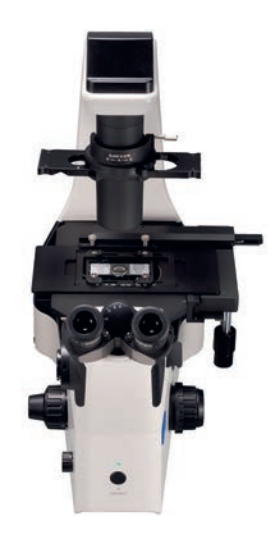

### **NIB610**

MANUELLES INVERSES MIKROSKOP

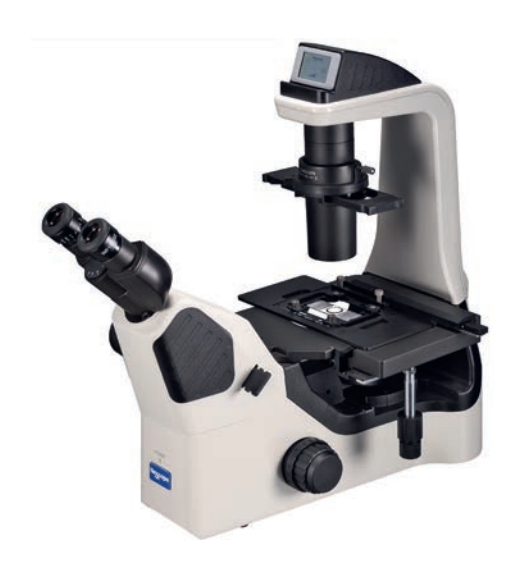

**NIB620** MOTORISIERTES INVERSES MIKROSKOP

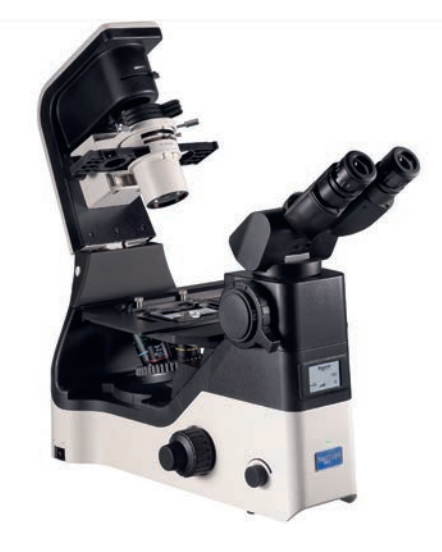

**NIB630** MOTORISIERTES INVERSES MIKROSKOP PRO

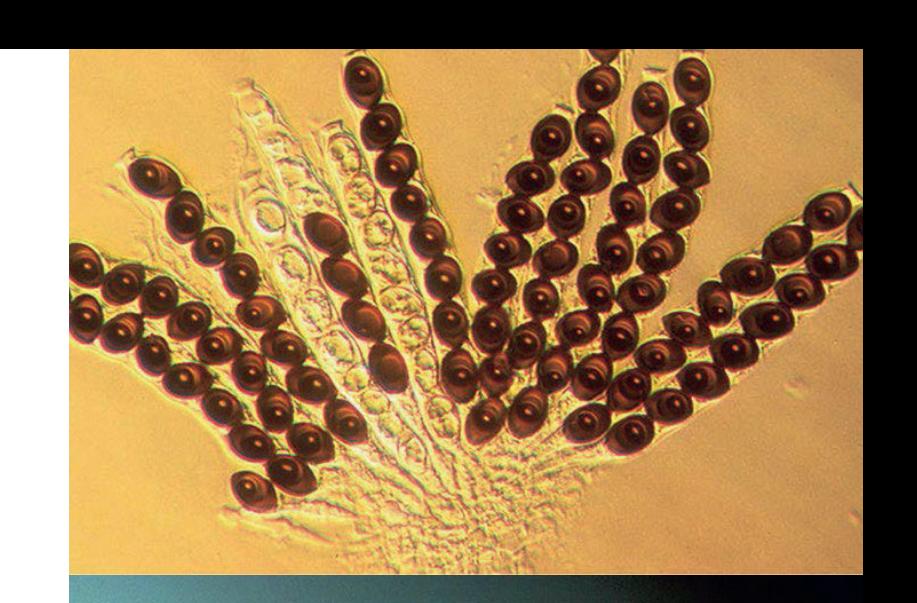

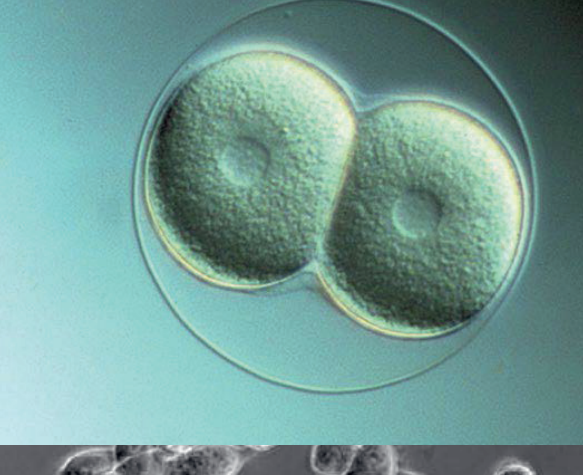

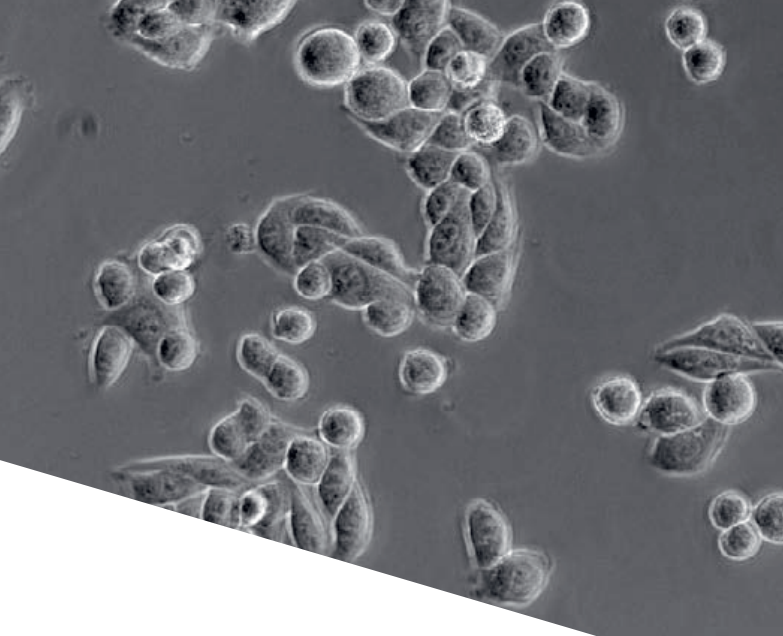

# BEDIENUNGSANLEITUNG

NIB600 SERIE PROFESSIONELLE, INVERSE MIKROSKOP-REIHE

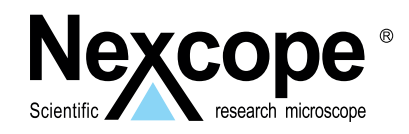

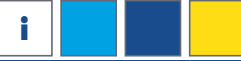

# **EINLEITUNG**

# **HERZLICHEN GLÜCKWUNSCH**

zum Kauf unseres professionellen, inversen Forschungsmikroskops der NEXCOPE NIB600 SERIE. Es wurde sorgfältig aus hochwertigen und robusten Materialien gefertigt. Zudem legt der Hersteller großen Wert auf ein gelungenes Zusammenspiel aus Funktionalität und Qualität. Die inverse Bauweise ermöglicht die Mikroskopie von Zellkulturen, Plankton, Mikroalgen bis hin zur aseptischen Manipulation. Die Entnahme von Zellen und der Betrieb können in einer Sicherheitswerkbank durchgeführt werden. Dank der langen Lebensdauer der hellen LED-Lichtquelle und der unendlich korrigierten Optik erhalten Sie hochauflösende und kontrastreiche Bilder.

Die NEXCOPE NIB600 Mikroskope sind sehr robust, benötigen jedoch ein gewisses Maß an Aufmerksamkeit und Pflege, um ihre Langlebigkeit zu gewährleisten. Wir empfehlen Ihnen daher, diese Bedienungsanleitung sorgfältig zu lesen und sie während der Arbeit mit dem Mikroskop griffbereit aufzubewahren. Die Anleitung enthält alle relevanten Informationen zur Bedienung, Benutzersicherheit und Pflege. Wenn Sie diese Hinweise beachten, wird Ihr inverses Mikroskop über viele Jahre zuverlässig und störungsfrei funktionieren.

Wir wünschen Ihnen viel Erfolg bei der Arbeit mit Ihrem neuen NEX-COPE Mikroskop!

> Die Betriebsanleitung kann heruntergeladen werden unter der folgenden Internetadresse:

> > *https://www.bresser.de/PNX40610*

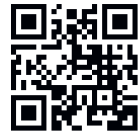

*https://www.bresser.de/PNX40620*

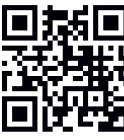

*https://www.bresser.de/PNX40630*

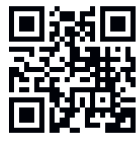

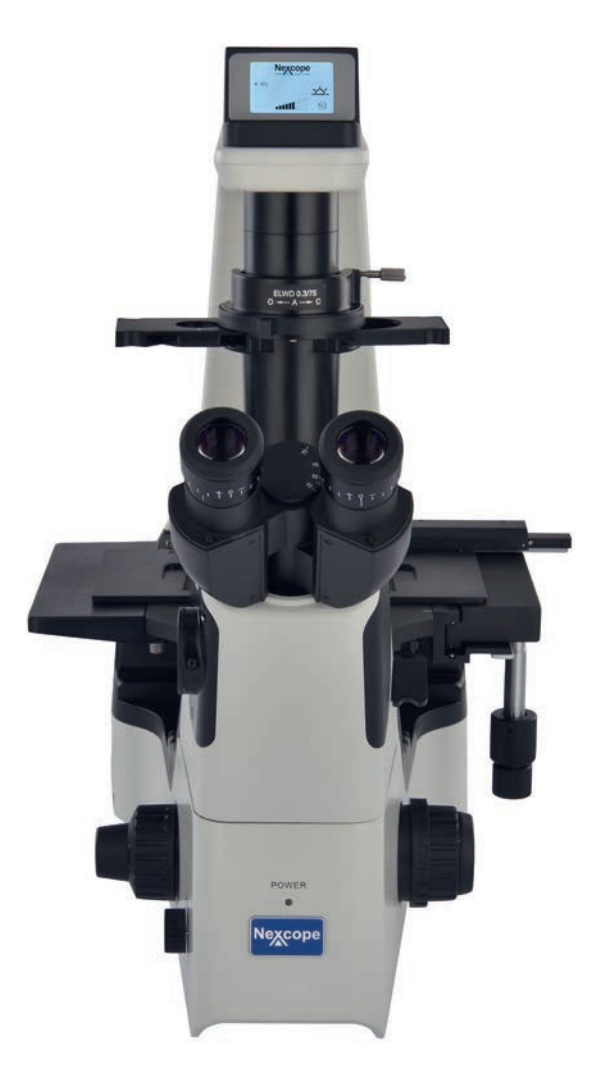

# **GARANTIE <sup>i</sup>**

Besuchen Sie unsere Website über den folgenden QR Code oder Weblink um weitere Informationen zu diesem Produkt oder die verfügbaren Übersetzungen dieser Anleitung zu finden.

Visit our website via the following QR Code or web link to find further information on this product or the available translations of these instructions. EN

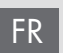

DE

Si vous souhaitez obtenir plus d'informations concernant ce produit ou rechercher ce mode d'emploi en d'autres langues, rendez-vous sur notre site Internet en utilisant le code QR ou le lien correspondant.

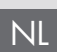

Bezoek onze internetpagina via de volgende QR-code of weblink, voor meer informatie over dit product of de beschikbare vertalingen van deze gebruiksaanwijzing.

¿Desearía recibir unas instrucciones de uso completas sobre este producto en un idioma determinado? Entonces visite nuestra página web utilizando el siguiente enlace (código QR) para ver las versiones disponibles. ES

Desidera ricevere informazioni esaustive su questo prodotto in una lingua specifica? Venga a visitare il nostro sito Web al seguente link (codice QR Code) per conoscere le versioni disponibili. IT

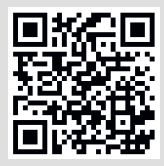

*https://www.bresser.de/Mikroskopie/Mikroskope*

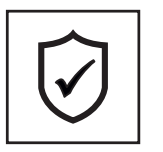

**GARANTIE · WARRANTY · GARANTÍA · GARANZIA**

www.bresser.de/garantiebedingungen

**Wir empfehlen Ihnen, dieses Handbuch vor dem ersten Gebrauch des Mikroskops sorgfältig zu lesen. Es wird Ihnen helfen, sich schnell und umfassend mit dem Gerät vertraut zu machen. Bewahren Sie diese Anleitung zum späteren Nachschlagen an einem leicht zugänglichen Ort in der Nähe Ihres Arbeitsbereiches auf.**

**Änderungen, die der technischen Weiterentwicklung dienen, sind vorbehalten. Diese Anleitung unterliegt nicht dem Änderungsdienst. Soweit nicht ausdrücklich zugestanden sind die Weitergabe und Vervielfältigung dieser Dokumentation sowie die Verwertung und Mitteilung seines Inhalts nicht gestattet. Zuwiderhandlungen verpflichten zum Schadensersatz. Alle Rechte für den Fall der Patenterteilung oder Gebrauchsmustereintragung vorbehalten.**

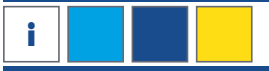

# **<sup>i</sup> SERVICE**

Weitere Informationen erhalten Sie von Ihrem Kundendienst:

# **DE AT CH BE**

Bei Fragen zum Produkt und eventuellen Reklamationen nehmen Sie bitte zunächst mit dem Service-Center Kontakt auf, vorzugsweise per E-Mail.

E-Mail: info@bresser.de Telefon\*: +4928728074350

Bresser GmbH Kundenservice Gutenbergstr. 2 46414 Rhede Deutschland

\*Lokale Rufnummer in Deutschland (Die Höhe der Gebühren je Telefonat ist abhängig vom Tarif Ihres Telefonanbieters); Anrufe aus dem Ausland sind mit höheren Kosten verbunden.

# **GB IE**

Please contact the service centre first for any questions regarding the product or claims, preferably by e-mail.

E-Mail: service@bresseruk.com Telephone\*: +441342837098

Bresser UK Ltd. Suite G3, Eden House Enterprise Way Edenbridge, Kent TN8 6HF United Kingdom

\*Number charged at local rates in the UK (the amount you will be charged per phone call will depend on the tariff of your phone provider); calls from abroad will involve higher costs.

# **FR BE**

Si vous avez des questions concernant ce produit ou en cas de réclamations, veuillez prendre contact avec notre centre de services (de préférence via e-mail).

E-Mail: sav@bresser.fr Téléphone\*: 00 800 6343 7000

BRESSER France SARL Pôle d'Activités de Nicopolis 314 Avenue des Chênes Verts 83170 Brignoles France

\*Prix d'un appel local depuis la France ou Belgique

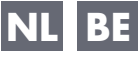

Als u met betrekking tot het product vragen of eventuele klachten heeft kunt u contact opnemen met het service centrum (bij voorkeur per e-mail).

E-Mail: info@bresserbenelux.nl Telefoon\*: +31528232476

BRESSER Benelux Smirnoffstraat 8 7903 AX Hoogeveen The Netherlands

\*Het telefoonnummer wordt in het Nederland tegen lokaal tarief in rekening gebracht. Het bedrag dat u per gesprek in rekening gebracht zal worden, is afhankelijk van het tarief van uw telefoon provider; gesprekken vanuit het buitenland zullen hogere kosten met zich meebrengen.

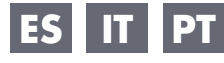

Si desea formular alguna pregunta sobre el producto o alguna reclamación, le rogamos que se ponga en contacto con el centro de servicio técnico (de preferencia por e-mail).

E-Mail: servicio.iberia@bresser-iberia.es Teléfono\*: +34 91 67972 69

BRESSER Iberia SLU c/Valdemorillo,1 Nave B P.I. Ventorro del Cano 28925 Alcorcón Madrid

España

\*Número local de España (el importe de cada llamada telefónica dependen de las tarifas de los distribuidores); Las llamadas des del extranjero están ligadas a costes suplementarios..

# **INHALTSVERZEICHNIS in the state of the state of the state of the state of the state of the state of the state of the state of the state of the state of the state of the state of the state of the state of the state of th**

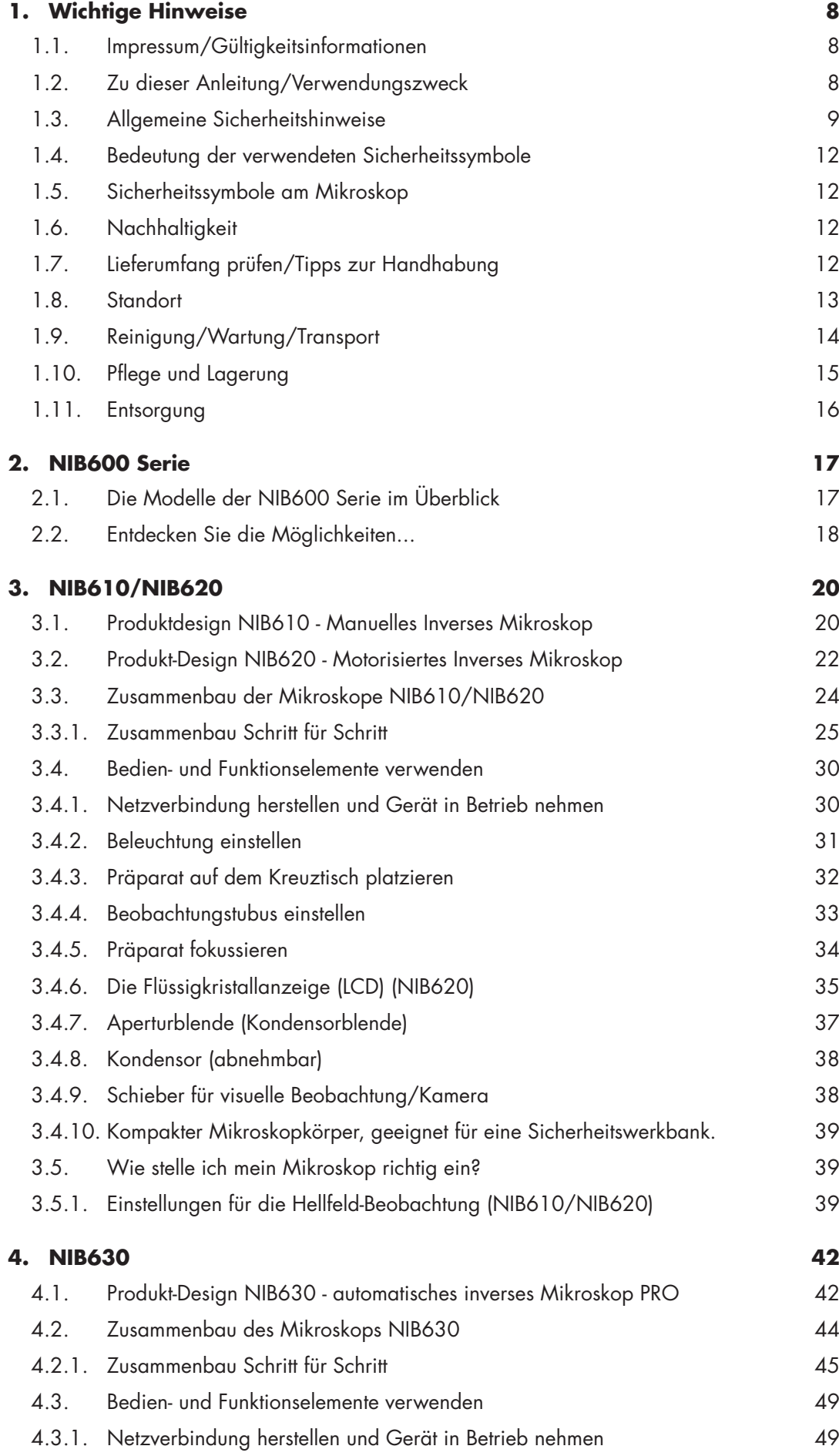

# **i SERVICE**

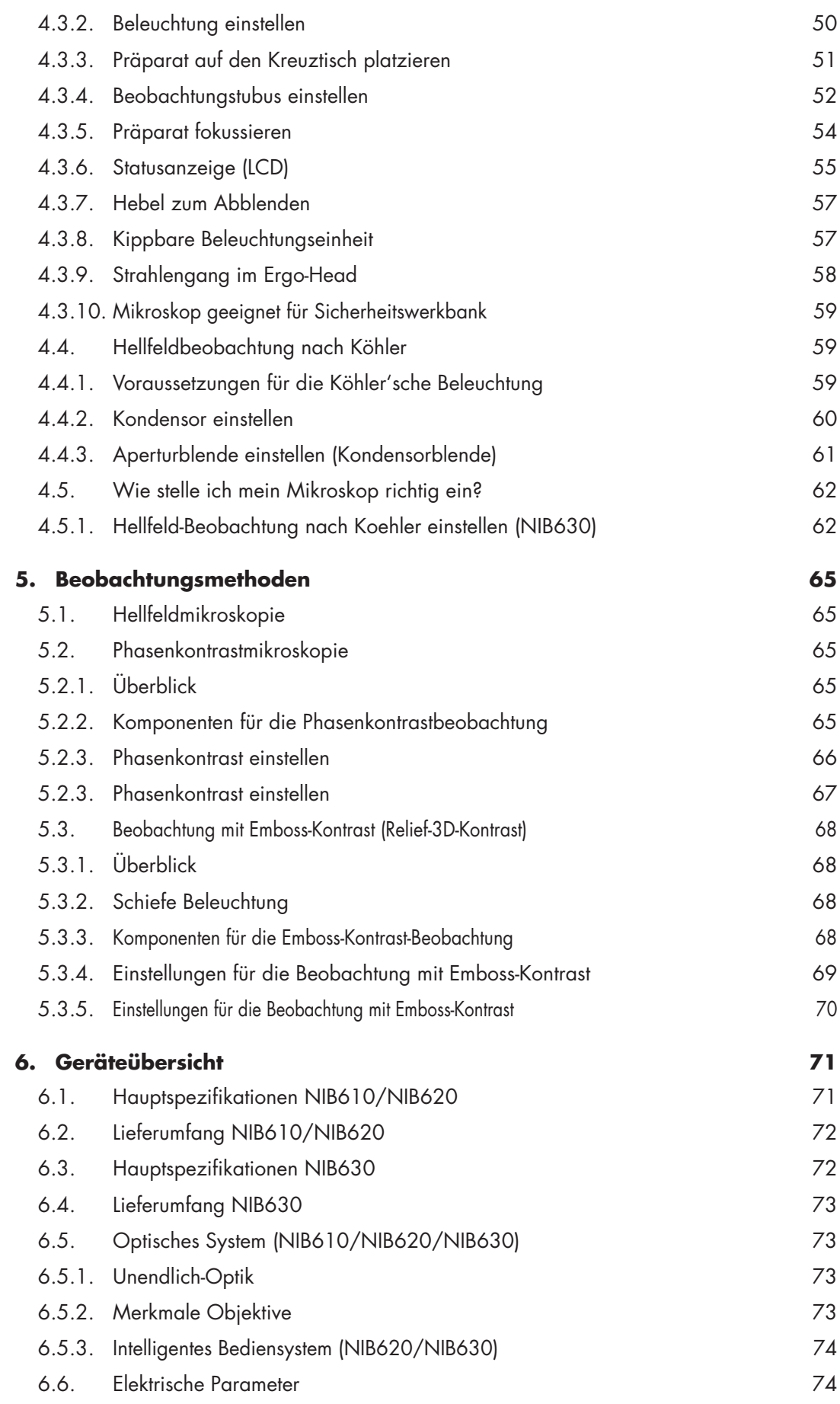

# **INHALTSVERZEICHNIS in the state of the state of the state of the state of the state of the state of the state of the state of the state of the state of the state of the state of the state of the state of the state of th**

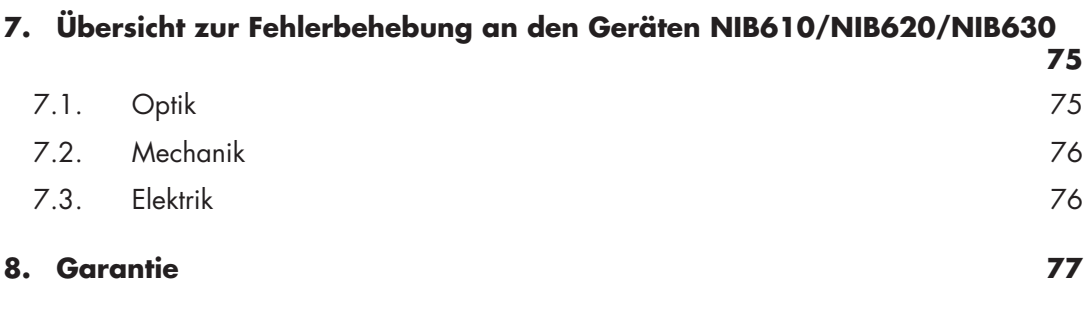

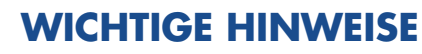

### <span id="page-7-0"></span>**1. WICHTIGE HINWEISE**

Dieses Kapitel informiert den Benutzer über die allgemeinen Hinweise zum Mikroskop und die wichtigen Warn- und Sicherheitssymbole.

# **1.1. Impressum/Gültigkeitsinformationen**

#### **Impressum**

Bresser GmbH Gutenbergstraße 2 46414 Rhede Deutschland http://www.bresser.de

#### **Informationen zu Haftungsansprüchen oder Serviceanfragen finden Sie in den Kapiteln "Garantie" und "Service" in dieser Dokumentation. Irrtümer und technische Änderungen vorbehalten.**

Copyright: 2023 Bresser GmbH Alle Rechte vorbehalten.

Die Reproduktion dieser Dokumentation – auch auszugsweise – in irgendeiner Form (z.B. Fotokopie, Druck, etc.) sowie die Verwendung und Verbreitung mittels elektronischer Systeme (z.B. Bilddatei, Website, etc.) ohne eine vorherige schriftliche Genehmigung des Herstellers oder des Vertreibers Bresser GmbH, ist nicht gestattet. Es ist ebenfalls untersagt, diese Unterlagen mit elektronischen Systemen (z. B. Bilddatei, Website usw.) zu verwenden oder zu übermitteln. Die in dieser Dokumentation verwendeten Bezeichnungen und Markennamen der jeweiligen Firmen sind im Allgemeinen in Deutschland, der Europäischen Union und/oder weiteren Ländern waren-, marken- und/oder patentrechtlich geschützt.

### **Gültigkeitsinformationen**

Diese Dokumentation ist gültig für die Produkte mit den nachfolgend aufgeführten Artikelnummern: NIB610, NIB620, NIB630

**Anleitungsversion:** v012023b

**Bezeichnung dieser Anleitung:** Manual\_NIB-600-Series\_en\_NEXCOPE\_v012023b

Bei Anfragen geben Sie bitte diese Informationen an.

# **1.2. Zu dieser Anleitung/Verwendungszweck**

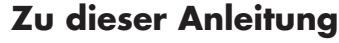

Diese Betriebsanleitung ist als Teil des Gerätes zu betrachten. **LESEN SIE VOR DER BENUTZUNG DES GERÄTES AUFMERKSAM DIE SICHERHEITSHINWEISE UND DIE BEDIENUNGSANLEITUNG.**. Bewahren Sie diese Bedienungsanleitung für die erneute Verwendung zu einem späteren

Zeitpunkt auf. Bei Verkauf oder Weitergabe des Gerätes ist die Bedienungsanleitung an jeden nachfolgenden Besitzer/Benutzer des Produkts weiterzugeben.

### **Verwendungszweck**

- Dieses Produkt ist für den privaten und betrieblichen Gebrauch bestimmt.
- Es wurde zur vergrößerten Darstellung von Naturbeobachtungen entwickelt.
- Das Gerät ist nur für den Betrieb in Innenräumen vorgesehen.

Dieses Gerät ist nicht dafür bestimmt, durch Personen (einschließlich Kindern) mit eingeschränkten physischen, sensorischen oder geistigen Fähigkeiten oder mangels Erfahrung und/oder mangels Wissen benutzt zu werden, es sei denn, sie werden durch eine für ihre Sicherheit zuständige Person beaufsichtigt oder erhielten von ihr Anweisungen, wie das Gerät zu benutzen ist.

# <span id="page-8-0"></span>**1.3. Allgemeine Sicherheitshinweise**

# **Gefahr eines Stromschlags!**

Dieses Gerät beinhaltet Elektronikteile, die über eine Stromquelle (Netzteil und/oder Batterien) betrieben werden. Bei unsachgemäßer Verwendung dieses Produkts besteht die Gefahr eines Stromschlags. Ein Stromschlag kann zu schweren bis tödlichen Verletzungen führen. Beachten Sie daher unbedingt die nachfolgenden Sicherheitsinformationen.

- Unterbrechen Sie die Stromzufuhr, wenn Sie das Gerät nicht benutzen, im Falle einer längeren Betriebsunterbrechung sowie vor allen Wartungs- und Reinigungsarbeiten, indem Sie den Netzstecker ziehen.
- Platzieren Sie Ihr Gerät so, dass es jederzeit vom Stromnetz getrennt werden kann. Die Netzsteckdose sollte sich immer in der Nähe Ihres Geräts befinden und gut zugänglich sein, da der Stecker des Netzkabels als Trennvorrichtung zum Stromnetz dient.
- Um das Gerät vom Stromnetz zu trennen, ziehen Sie immer am Netzstecker und niemals am Kabel!
- Überprüfen Sie das Gerät, die Kabel und Anschlüsse vor Inbetriebnahme auf Beschädigungen.
- Beschädigtes Gerät oder ein Gerät mit beschädigten stromführenden Teilen niemals in Betrieb nehmen. Beschädigte Teile müssen umgehend von einem autorisierten Service-Betrieb ausgetauscht werden.
- Betreiben Sie das Gerät nur in vollkommen trockener Umgebung und berühren Sie das Gerät nicht mit nassen oder feuchten Körperteilen.
- Das Mikroskop ist mit einem Netzgerät ausgerüstet, das die Verwendung von Netzspannungswerten im Bereich von 100 bis 240 V, 50 / 60 Hz, ohne zusätzliche Spannungsumstellung am Gerät ermöglicht.
- Elektrischen Schlag vermeiden: Schließen Sie das mitgelieferte Netzkabel an eine ordnungsgemäß geerdete Steckdose an. Diese Netzkabel sind mit dreipoligen Steckern versehen, um eine ordnungsgemäße Erdung zu gewährleisten.

# **Erstickungsgefahr!**

Bei unsachgemäßer Verwendung dieses Produkts besteht Erstickungsgefahr, insbesondere für Kinder. Beachten Sie deshalb unbedingt die nachfolgenden Sicherheitsinformationen.

• Verpackungsmaterialien (Plastiktüten, Gummibänder, etc.) von Kindern fernhalten! Es besteht ERSTICKUNGSGEFAHR!

### **Explosionsgefahr!**

Bei unsachgemäßer Verwendung dieses Produkts besteht Explosionsgefahr. Beachten Sie unbedingt die nachfolgenden Sicherheitsinformationen, um eine Explosion zu vermeiden.

- Setzen Sie das Gerät keinen hohen Temperaturen aus. Benutzen Sie nur das mitgelieferte Netzteil. Gerät nicht kurzschließen oder ins Feuer werfen! Durch übermäßige Hitze und unsachgemäße Handhabung können Kurzschlüsse, Brände und sogar Explosionen ausgelöst werden!
- Verwenden Sie das Mikroskop und das mitgelieferte Zubehör nicht in explosionsgefährdeten Bereichen, in Gegenwart von brennbaren Lösungsmitteln wie Alkohol, Benzin oder flüchtigen Anästhetika usw.

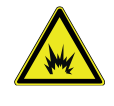

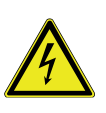

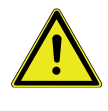

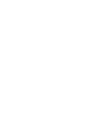

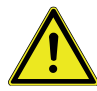

**1**

### **VORSICHT Verletzungsgefahr!**

Dieses Gerät enthält Bau- und/oder Zubehörteile, durch die bei unsachgemäßer Verwendung leichte bis schwere Verletzungen hervorgerufen werden können. Beachten Sie deshalb unbedingt die nachfolgenden Sicherheitsinformationen, um entsprechenden Verletzungen vorzubeugen.

- Für die Arbeit mit diesem Gerät werden häufig scharfkantige und spitze Hilfsmittel eingesetzt. Bewahren Sie deshalb dieses Gerät sowie alle Zubehörteile und Hilfsmittel an einem für Kinder unzugänglichen Ort auf. Es besteht Verletzungsgefahr.
- Chemikalien und Flüssigkeiten gehören nicht in Kinderhände! Nicht trinken! Hände nach Gebrauch unter fließendem Wasser gründlich säubern. Bei versehentlichem Kontakt mit Augen oder Mund mit Wasser spülen. Bei Beschwerden unverzüglich einen Arzt aufsuchen und die Substanzen vorzeigen.

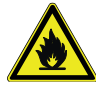

#### **VORSICHT BRANDGEFAHR!**

Bei unsachgemäßer Verwendung dieses Produkts besteht Brandgefahr. Beachten Sie unbedingt die nachfolgenden Sicherheitsinformationen, um die Entstehung von Bränden zu vermeiden.

• Decken Sie die Lüftungsschlitze oder Kühlrippen des Geräts während des Betriebs oder solange es noch nicht vollständig abgekühlt ist niemals ab!

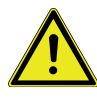

### **HINWEIS: Gefahr von Sachschäden!**

Bei unsachgemäßer Handhabung können das Gerät und/oder die Zubehörteile beschädigt werden. Verwenden Sie das Gerät deshalb nur entsprechend den nachfolgenden Sicherheitsinformationen.

- Bauen Sie das Gerät nicht auseinander! Wenden Sie sich im Falle eines Defekts bitte an Ihren Fachhändler. Er nimmt mit dem Service-Center Kontakt auf und kann das Gerät ggf. zwecks Reparatur einschicken.
- Setzen Sie das Gerät keinen hohen Temperaturen aus und schützen Sie es vor Wasser und hoher Luftfeuchtigkeit.
- Setzen Sie das Gerät keinen Erschütterungen aus!
- Verwenden Sie für dieses Gerät nur Zubehör- und Ersatzteile die den technischen Angaben entsprechen.
- Verwenden Sie immer das von Nexcope mitgelieferte Netzkabel. Bei Verwendung eines ungeeigneten Netzkabels kann Nexcope nicht mehr für die elektrische Funktionsfähigkeit und Sicherheit des Mikroskops garantieren.
- Verwenden Sie dieses Mikroskop und das Originalzubehör nur für die in dieser Bedienungsanleitung beschriebenen Anwendungen.
- Für eine andere Anwendung, eventuell auch für einzelne Baugruppen oder Einzelteile, übernimmt der Hersteller keine Haftung. Dies gilt auch für alle Reparatur- und Servicearbeiten, die nicht durch autorisiertes Servicepersonal durchgeführt werden. Damit erlöschen alle Garantie-/Gewährleistungsansprüche.
- NEXCOPE NIB600 Mikroskope sind nicht mit einer speziellen Vorrichtung zum Schutz vor korrosiven, toxischen, potenziell infektiösen oder radioaktiven Proben oder anderen gesundheitsgefährdeten Proben ausgestattet. Beim Umgang mit solchen Proben müssen alle gesetzlichen Bestimmungen, insbesondere die nationalen Unfallverhütungsvorschriften, eingehalten werden.

# **WICHTIGE HINWEISE**

### **UV-SCHUTZ**

Das kompakte Gehäuse ist mit einer Anti-UV-Beschichtung versehen und kann zur Sterilisation unter der UV-Lampe in die Sicherheitswerkbank gestellt werden.

Bei Reklamationsanfragen wenden Sie sich bitte zunächst telefonisch an Ihr nationales Service-Center. Die Adresse ist in dieser Anleitung enthalten.

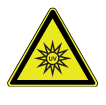

**1**

<span id="page-11-0"></span>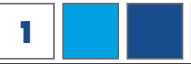

# **1.4. Bedeutung der verwendeten Sicherheitssymbole**

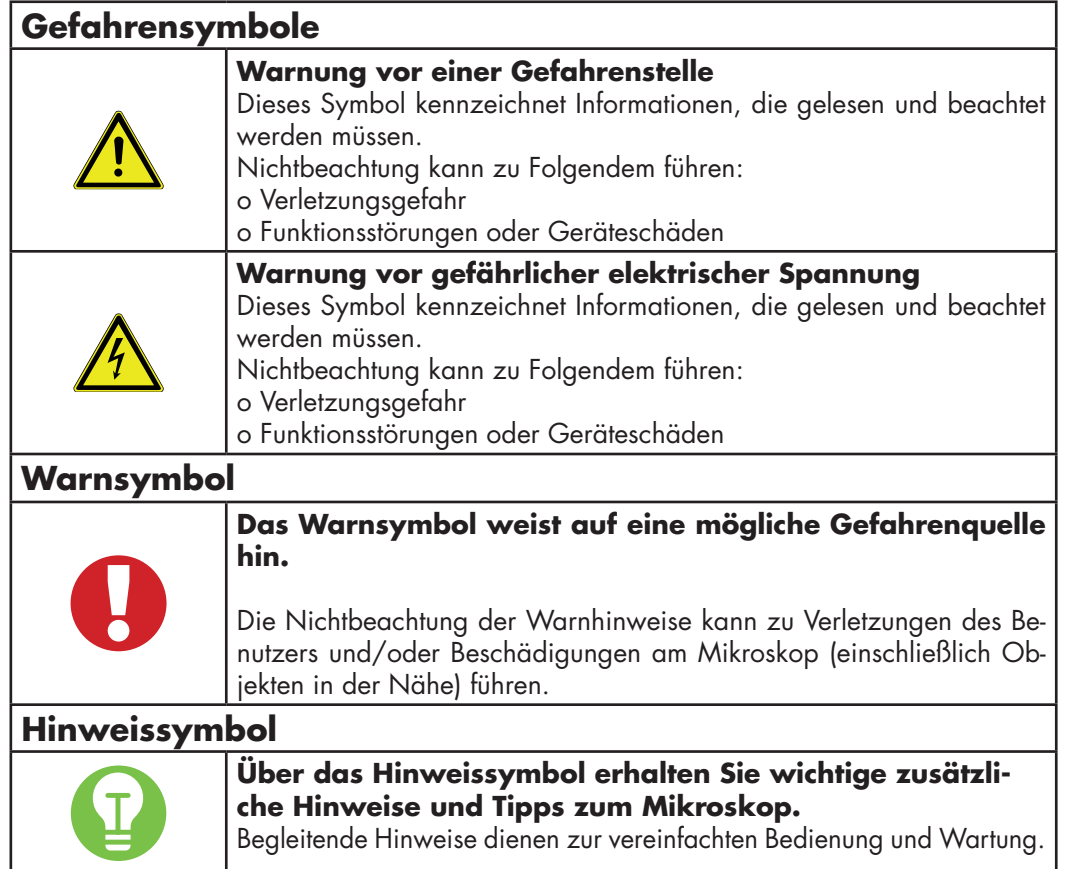

# **1.5. Sicherheitssymbole am Mikroskop**

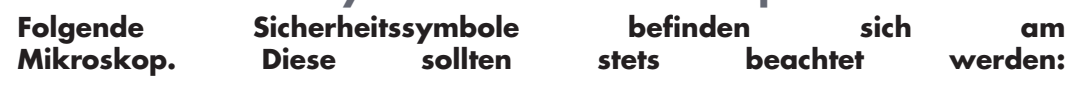

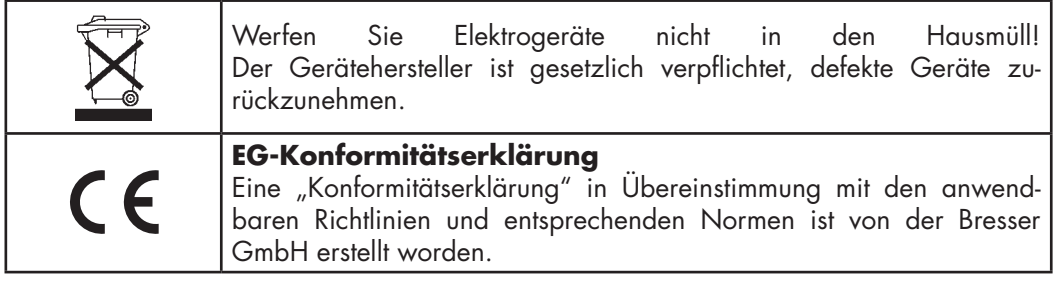

# **1.6. Nachhaltigkeit**

### **Der Schutz unserer Umwelt liegt uns am Herzen.**

Aus diesem Grund ist dieses Handbuch auf 100% recyceltem Papier gedruckt.

# **1.7. Lieferumfang prüfen/Tipps zur Handhabung**

- Öffnen Sie die Verpackung mit Sorgfalt. Vermeiden Sie Fingerabdrücke und Schweiß auf den optischen Flächen. Verhindern Sie, dass das Mikroskop und die Zubehörteile herunterfallen und dadurch beschädigt werden.
- Entnehmen Sie alle Komponenten aus der Verpackung und prüfen Sie sie diese auf Vollständigkeit gemäß Lieferschein. Das Mikroskop könnte je nach Modell oder Zubehör in mehr als einem Karton verpackt sein.
- Behandeln Sie das Mikroskop mit Sorgfalt und schützen Sie es stets vor heftigen Stößen und Vibrationen.

# **WICHTIGE HINWEISE**

<span id="page-12-0"></span>• Bewahren Sie die Originalverpackung für eine eventuelle längere Lagerung oder Rücksendung des Geräts an den Lieferanten auf, falls eine Reparatur oder Revision erforderlich ist.

Heben Sie das Mikroskop niemals an der Beleuchtungseinheit, dem Kreuztisch, dem Mikroskopkopf oder den Grob-/Feinfokussierknöpfen an. Dies kann zu Beschädigungen führen!

• Transportieren Sie das Mikroskop immer mit **beiden Händen**. • Transportieren Sie die Mikroskope der NIB600-Serie nur an den vorgesehenen Tragegriffen.

### **1.8. Standort**

- Vor dem Aufstellen des Mikroskops: Wählen Sie einen geeigneten Standort aus.
- Stellen Sie das Mikroskop auf eine widerstandsfähige Unterlage, geschützt vor starker Sonneneinstrahlung, Wärmequellen, hoher Luftfeuchtigkeit, starker Staubbelastung und starken Vibrationen.

Umgebungsanforderungen für die Verwendung des Mikroskops: Setzen Sie das Gerät nicht Temperaturen unter +10°C oder über +35°C aus! Wenn das Gerät Temperaturen außerhalb dieses Bereichs ausgesetzt wird, führt dies zu irreparablen Schäden an optischen und/oder mechanischen Teilen, die nicht von der Garantie abgedeckt werden.

Maximale relative Luftfeuchtigkeit: 80% bei 31°C, lineare Temperatur bis 34°C beträgt 70%, 60% bei 37°C, 50% bei 40°C.

- Stellen Sie das Mikroskop auf eine Oberfläche, die die folgenden Kriterien erfüllt: › Flach
	- › Erschütterungsfrei
	- › Eben
	- › Harte, nicht brennbare Oberfläche
	- › Chemisch und mechanisch beständig
- Stellen Sie das Mikroskop so auf, dass: die natürliche Konvektionsluft zur Kühlung nicht blockiert wird und sorgen Sie für einen Abstand von mindestens 10 Zentimetern um das Mikroskop herum, von der Wand und anderen Gegenständen.
- Sie es jederzeit vom Stromnetz trennen können.
- Das Netzkabel sollte sichtbar und jederzeit frei zugänglich sein. Der Stecker des Netzkabels dient als Trennvorrichtung.
- Stellen Sie sicher, dass eventuelle Restfeuchtigkeit vor der Verwendung vollständig beseitigt ist.
- Für den Einsatz in warmen und feuchten Klimazonen sind alle optischen Komponenten des Mikroskops bereits mit einem Anti-Pilz-Schutz ausgestattet.

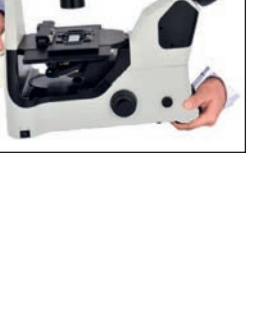

**1**

<span id="page-13-0"></span>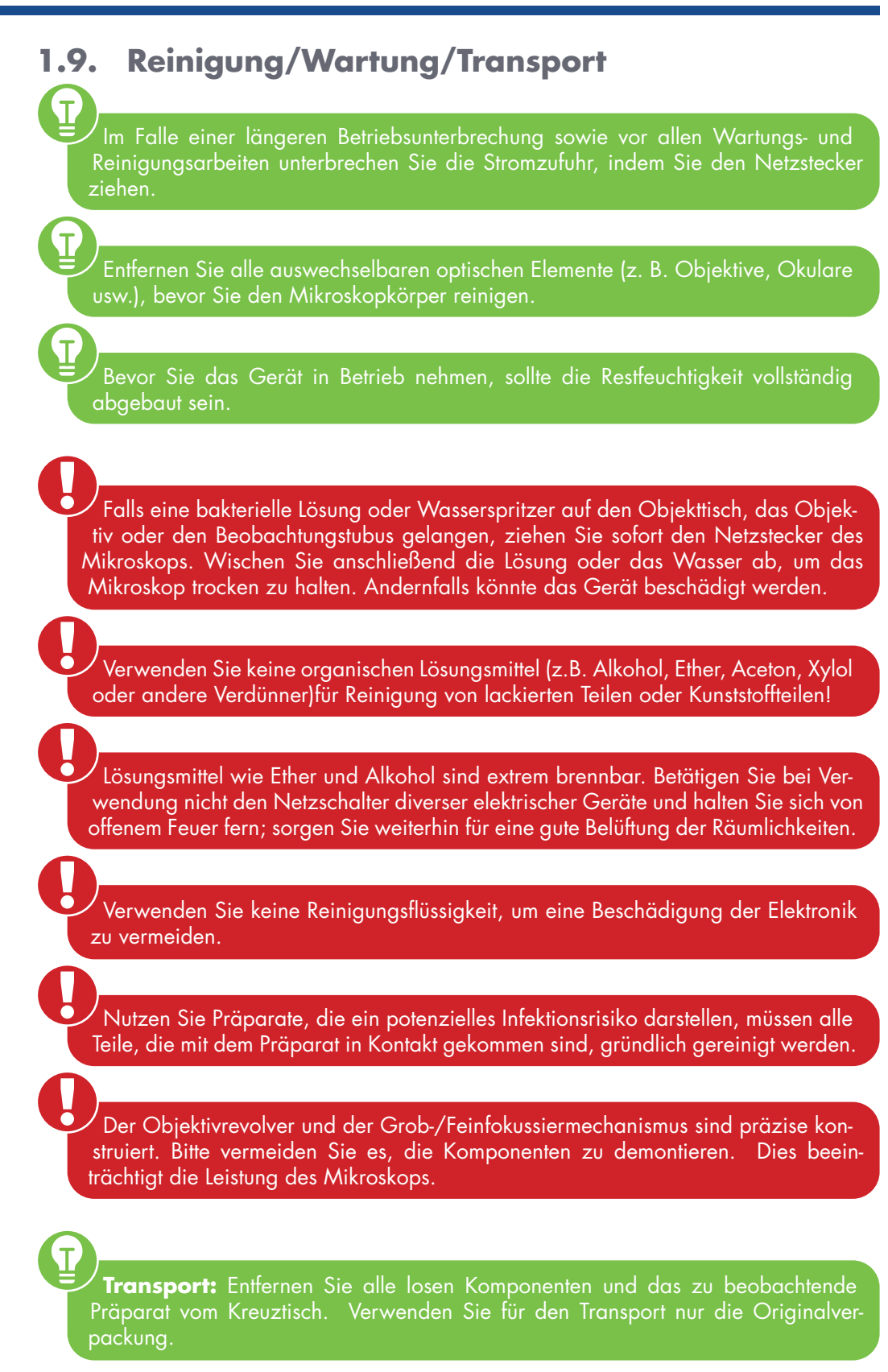

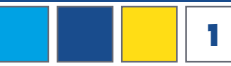

<span id="page-14-0"></span>

- Umweltanforderungen für den Transport von Mikroskopen:
- a) Umgebungstemperaturbereich: -40°C bis +70°C.
- b) Bereich der relativen Luftfeuchtigkeit: 10% bis 100%
- c) Bereich des atmosphärischen Drucks: 500 hpa bis 1060 hpa

### **Reinigung von Mikroskop und der optischen Elemente**

- Reinigen Sie das Mikroskop äußerlich nur mit einem trockenen Tuch.
- Demontieren Sie auswechselbare optische Elemente (z. B. Objektive, Okulare usw.) vor der Reinigung.
- Blasen Sie zunächst losen Staub von der Linsenoberfläche. Verwenden Sie keine Druckluft, da diese Öl oder chemische Stoffe enthalten kann.
- Verwenden Sie ein weiches Einweg-Papiertuch, das mit 30%-70 % reinem Alkohol getränkt ist (erhältlich in Apotheken oder Drogerien). Wischen Sie die Linsenoberfläche sanft ab, indem Sie die Reinigung der Oberfläche mit kreisenden Bewegungen von der Mitte zum Rand der Optik durchführen. Dabei ist ein leichter Druck auf die Optik auszuüben. Tragen Sie die Reinigungslösung nicht direkt auf die optischen Teile auf.

Die Objektivoberfläche sollte nicht mehrmals mit demselben Teil eines Tuchs oder Stoffs abgewischt werden.

### **Desinfektion des Mikroskops**

• Es wird empfohlen, 70%igen medizinischen Alkohol zur Desinfektion des Mikroskops zu verwenden.

Die Verwendung organischer Lösungsmittel kann zu einer Verfärbung der Kunststoffteile führen.

#### **Vorsicht bei der Entsorgung**

Wenn eine Probe in Kontakt mit einer gefährlichen Probe kommt, befolgen Sie das Standardverfahren Ihres Labors.

# **1.10. Pflege und Lagerung**

- Schützen Sie das Gerät vor Staub und Feuchtigkeit.
- VERMEIDEN SIE FINGERABDRÜCKE und ähnliche Verunreinigungen auf optischen Oberflächen.
- Schalten Sie das Gerät nach jedem Gebrauch aus und decken sie es mit einer Staubschutzhülle (Schutz vor Staub und Feuchtigkeit) ab.

Vergewissern Sie sich vor dem Abdecken des Mikroskops immer, dass das Mikroskop auch ausgeschaltet ist.

- Lagern Sie das Mikroskop in einem geschlossenen Behälter an einem trockenen und schimmelfreien Ort.
- Bewahren Sie das Mikroskop und das Zubehör in den dafür vorgesehenen Behältern auf, wenn es längere Zeit nicht benutzt wird.
- Es wird empfohlen, auch Objektive und Okulare in geschlossenen Behältern mit Trocken-

<span id="page-15-0"></span>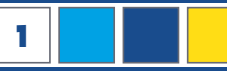

# **<sup>1</sup> WICHTIGE HINWEISE**

mittel aufzubewahren.

 $\mathsf{T}$ 

T

Eine Staubschutzhülle ist im Lieferumfang enthalten.

#### **BEDENKEN SIE:**

Ein gut gepflegtes Mikroskop behält über Jahre hinaus seine optische Qualität und so seinen Wert.

- Umweltanforderungen für die Lagerung von Mikroskopen:
- a) Umgebungstemperaturbereich: -20°C bis +60°C.
- b) Relative Luftfeuchtigkeit: bis zu 90% (keine Kondensation).
- c) Bereich des atmosphärischen Drucks: 500 hpa bis 1060 hpa.

### **1.11. Entsorgung**

Entsorgen Sie die Verpackungsmaterialien sortenrein. Informationen zur fachgerechten Entsorgung erhalten Sie bei den kommunalen Entsorgungsdienstleistern oder dem Umweltamt.

#### **Elektrogeräte gehören nicht in den Hausmüll!**

Gemäß der Richtlinie 2002/96/EG des Europäischen Parlaments über Elektro- und Elektronik-Altgeräte und deren Umsetzung in deutsches Recht müssen gebrauchte Elektrogeräte getrennt gesammelt und einer umweltgerechten Verwertung zugeführt werden.

Der Gerätehersteller ist gesetzlich verpflichtet, defekte Geräte zurückzunehmen.

# <span id="page-16-0"></span>**2. NIB600 Serie**

# **2.1. Die Modelle der NIB600 Serie im Überblick**

In diesem Kapitel stellen wir Ihnen die inversen Forschungsmikroskope der NIB600 Serie vor. Sie können zwischen folgenden Modellen wählen: NIB610, NIB620 und NIB630.

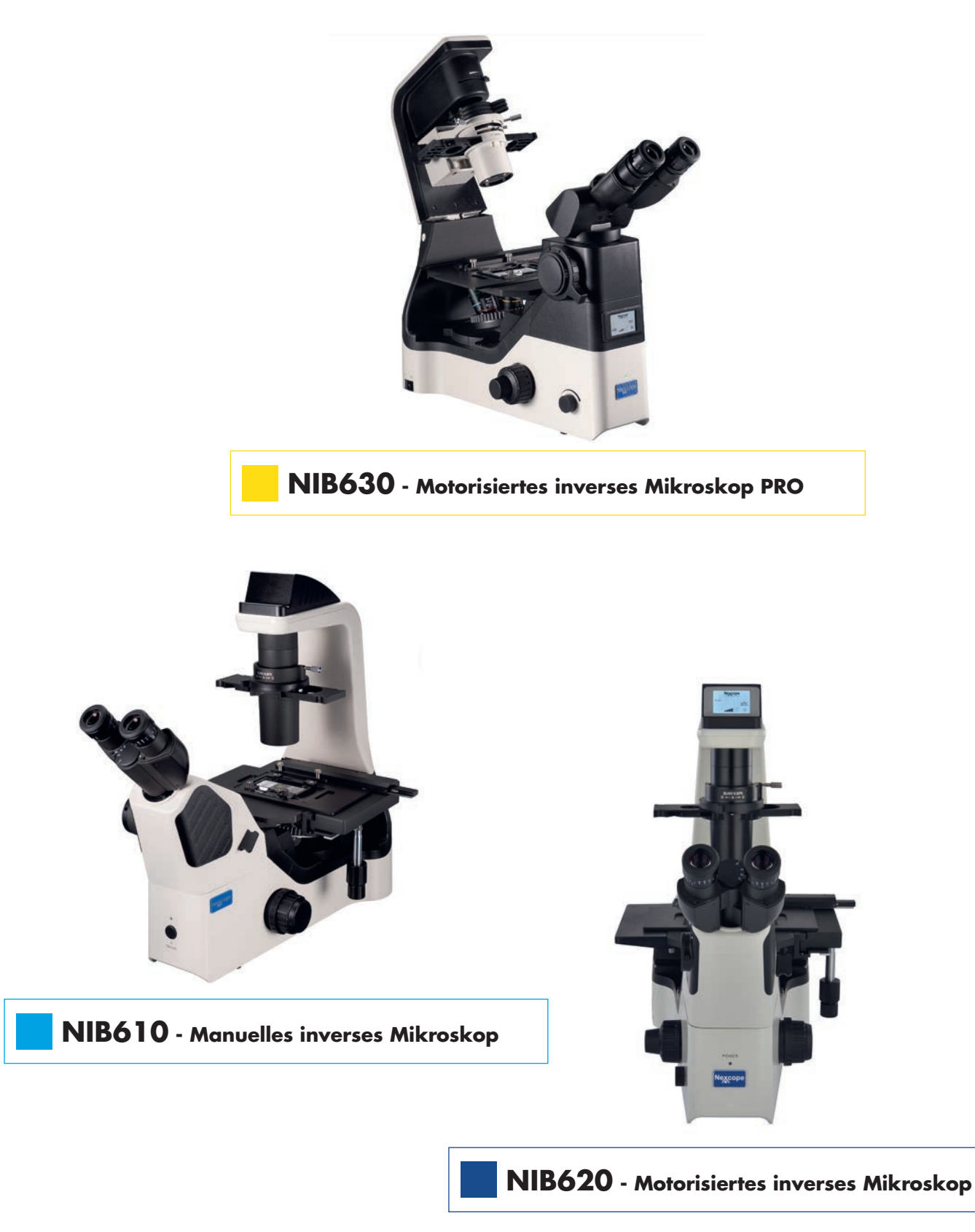

# <span id="page-17-0"></span>**<sup>2</sup> NIB600 SERIE**

# **2.2. Entdecken Sie die Möglichkeiten...**

### **ERGONOMISCH UND KOMFORTABEL...**

### **Steuermechanismen in niedriger Handposition (NIB610/NIB620/NIB630)**

Häufig zu gebrauchende Steuermechanismen befinden sich in unmittelbarer Nähe des Benutzers und in niedriger Handposition -> Die Bedienung ist somit schneller und bequemer.

### **45° geneigter Mikroskopkopf (NIB610/ NIB620)**

Der geneigte Mikroskopkopf ermöglicht dem Benutzer, das Mikroskop in einer bequemen Position zu bedienen. Ein wirksamer Schutz vor Muskelverspannung und Beschwerden, die durch lange Arbeitszeiten verursacht werden.

### **Abnehmbarer Kondensor (NIB610/NIB620)**

Vergrößern Sie den Arbeitsabstand durch Abnahme des Kondensors. Eine hilfreiche Funktion bei der Arbeit mit Zellkulturflaschen und Mehrschicht-Kulturflaschen (Stacks).

### **Mechanischer Tisch mit langem Handgriff (NIB610/NIB620/NIB630)**

Die Beobachtung ist in bequemer Position und fließenden Bewegungen möglich, wodurch die Arbeitseffizienz und der Komfort verbessert werden.

### **Das stabile Gehäuse passt in eine Sicherheitswerkbank (NIB610/NIB620/NIB630)**

Das Volumen und Gewicht des Gehäuses ist aus Gründen der Stabilität so weit wie möglich reduziert. Das kompakte Gehäuse ist mit einer Anti-UV-Beschichtung versehen und kann zur Sterilisation in die Sicherheitswerkbank mit UV-Lampe gestellt werden.

Der Abstand zwischen den Okularen, Bedien- und Fokussierknöpfen des NIB600 ist relativ kurz, und der Abstand zum Objekttisch weit entfernt. So realisieren Sie die Probenentnahme innerhalb der Sicherheitswerkbank und die Beobachtung bequem außerhalb.

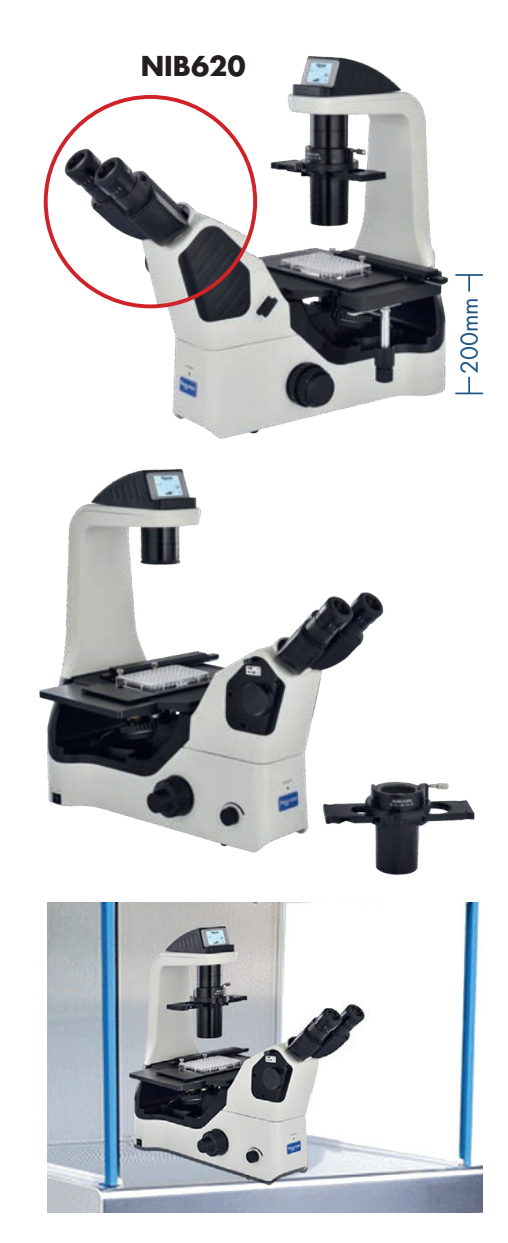

#### **NEUE KIPPBARE BELEUCHTUNGSEINHEIT FÜR VERBESSERTEN ARBEITSABLAUF (NIB630)**

Das Arbeiten mit höheren Probengefäßen wird durch die kippbare Beleuchtungseinheit erheblich vereinfacht.

### **ERGO-MIKROSKOPKOPF (HÖHENVERSTELLBAR) (NIB630)**

Genießen Sie eine komfortable Beobachtung durch den individuell höhenverstellbaren binokularen Teil. Dies führt zu einer bequemeren Beobachtung unter dem Mikroskop.

### **KÖHLERSCHE BELEUCHTUNG (NIB630)**

Die Köhlersche Beleuchtung bietet die bestmögliche Lichtführung. Dadurch wird Streulicht vermieden und nur der gerade sichtbare Bereich in der Probe beleuchtet. Dies schützt empfindliche lebende Proben vor übermäßiger Lichteinstrahlung.

### **LED-BELEUCHTUNG: STARKE HELLIGKEIT MIT LANGER LEBENSDAUER (NIB610/NIB620/ NIB630)**

**LED-Beleuchtung, geeignet für verschiedene Beobachtungen.** Ein Beleuchtungssystem mit starker Helligkeit und langer Lebensdauer, das eine gleichmäßige Ausleuchtung und kühle Beleuchtung gewährleistet.

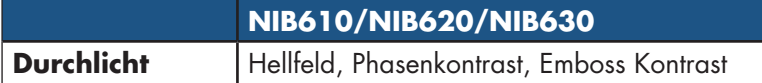

#### **INTELLIGENTES BEDIENSYSTEM (NIB620/ NIB630)**

**Objektiv-Kodierung Es kann sich die Beleuchtungshelligkeit bei Verwendung jedes Objektivs merken. Wird ein Objektiv gewechselt, wird die zuvor eingestellte Helligkeit automatisch angepasst. Sie werden vor visueller Ermüdung geschont und gleichzeitig wird die Arbeitseffizienz verbessert.**

**Statusanzeige (LCD) Das Liquid-Crystal Display (LCD) zeigt Ihnen den Nutzungsstatus des Mikroskops einschließlich Vergrößerung, Lichtintensität, Ruhemodus und mehr an.**

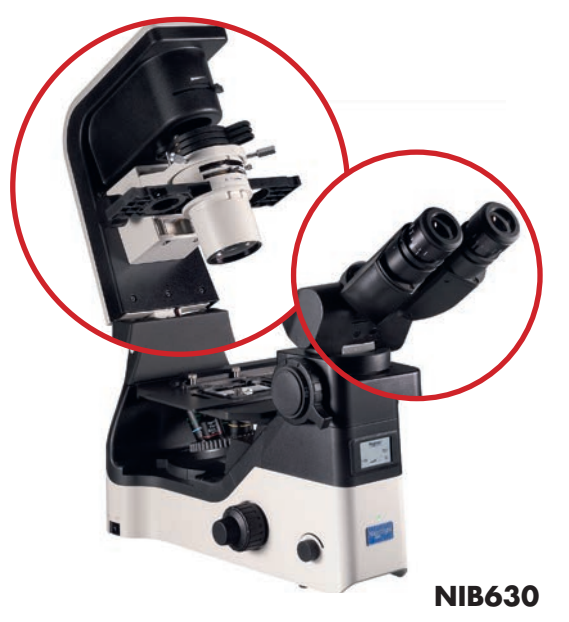

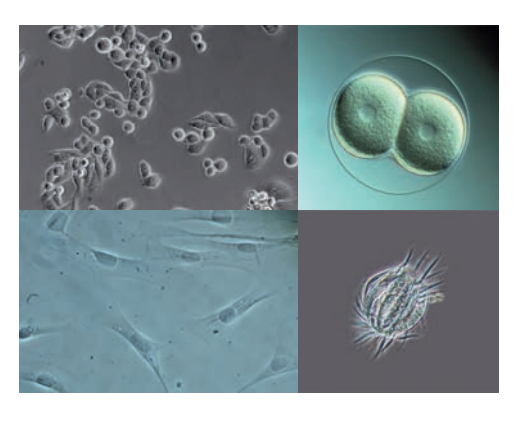

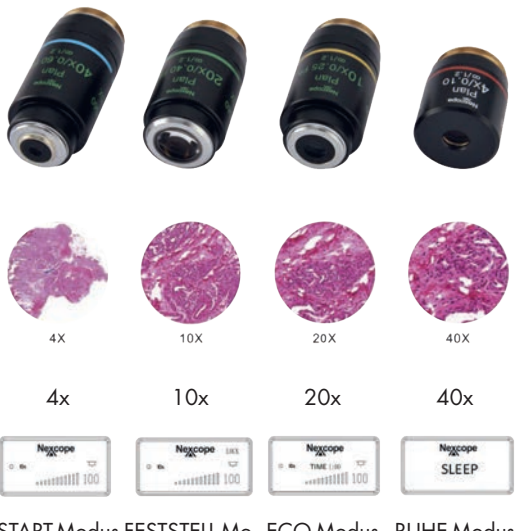

START-Modus FESTSTELL-Mo-ECO-Modus RUHE-Modus dus für Helligkeit (Aktiviert/ Deaktiviert)

<span id="page-19-0"></span>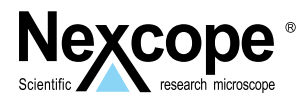

**3.1. Produktdesign NIB610 - Manuelles Inverses Mikroskop**

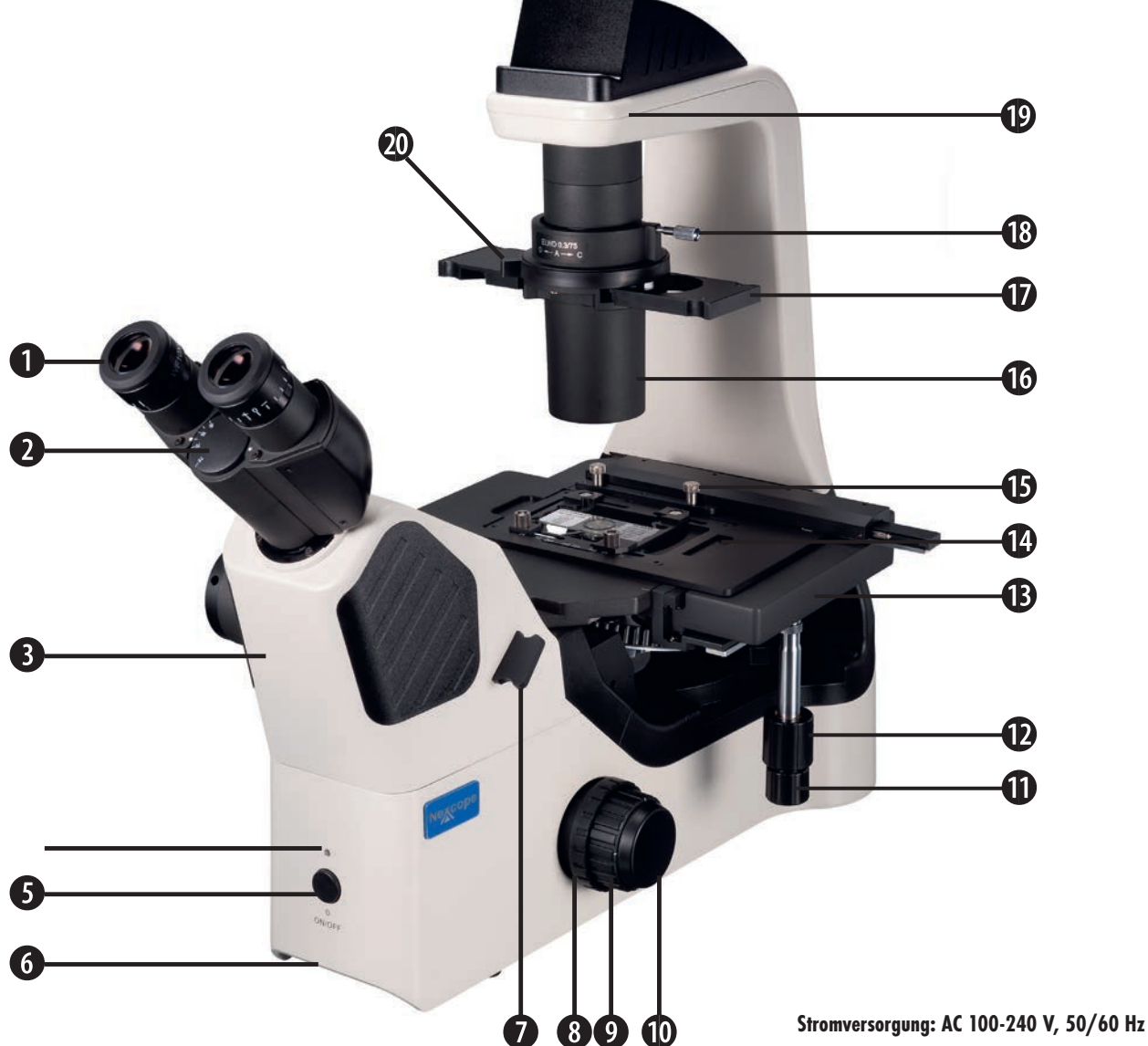

**Spezifikation der Sicherung:** 250 V

- 1. Okular
- 2. Mikroskopkopf (um 45° geneigt)
- 3. Mikroskopkörper
- 4. LED-Betriebsanzeige (grün)
- 5. Beleuchtungsknopf EIN/AUS
- 6. Tragegriff 1
- 7. Emboss-Kontrastschieber/Platzhalter
- 8. Friktionstrieb (Gängigkeit des Grobtriebs)
- 9. Rechter Grobfokussiertrieb (Grobtrieb)
- 10. Rechter Feinfokussiertrieb (Feintrieb)
- 11. Transversaler Kreuztischtrieb (X-Achse)
- 12. Longitudinaler Kreuztischtrieb (Y-Achse)
- 13. Kreuztisch
- 14. Tischplattenhalter mit Universalhalter und Objektträger
- 15. Stellschraube für Tischplattenhalter
- 16. Kondensor
- 17. Universeller Phasenkontrast-Schieber
- 18. Kondensor-Halteschraube
- 19. LED-Lampenkammer
- 20. Hebel der Aperturblende (Kondensorblende)

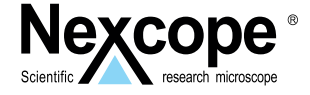

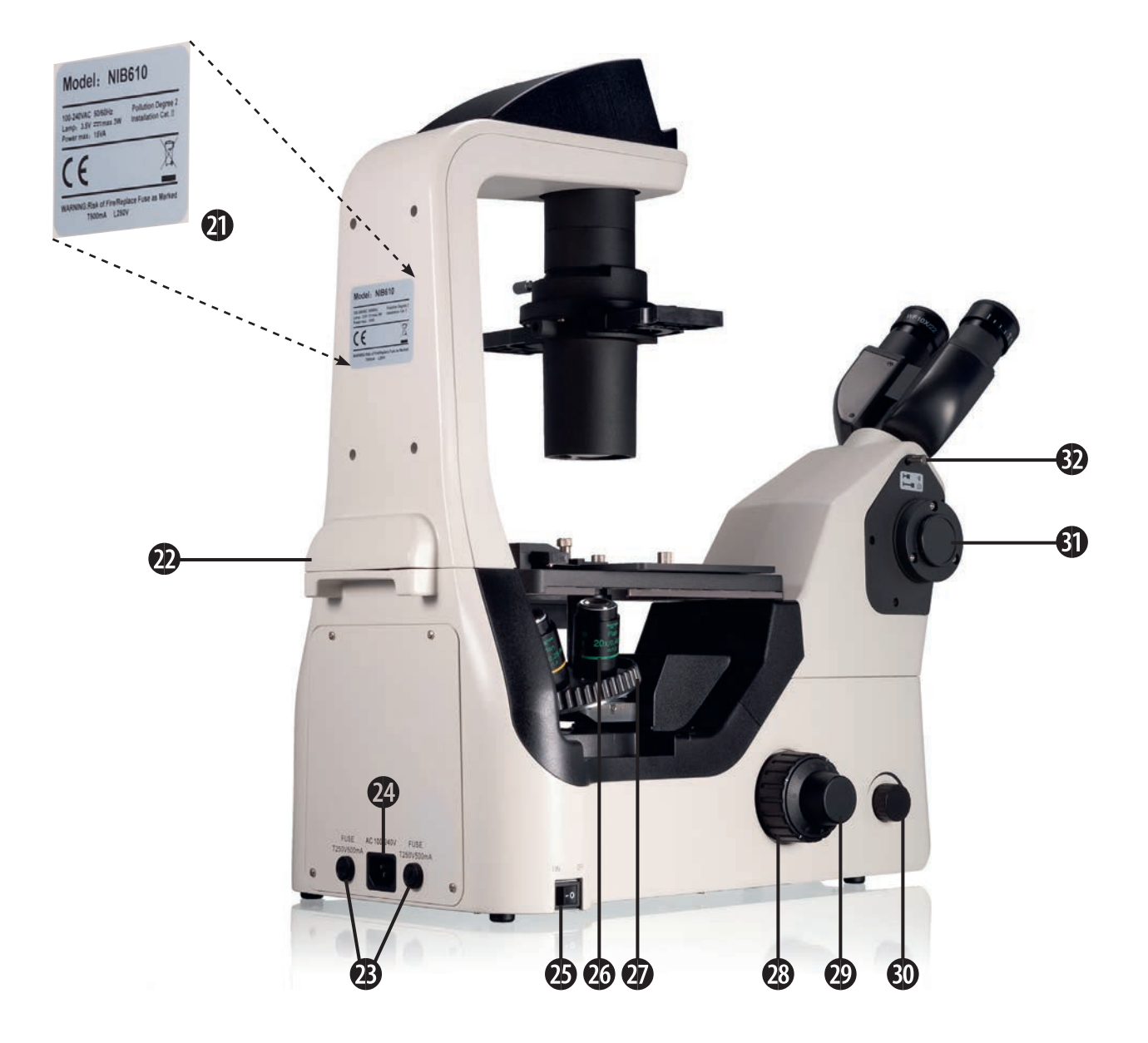

**Stromversorgung: AC 100-240 V, 50/60 Hz**

**Spezifikation der Sicherung:** 250 V

- 21. Typenschild mit wichtigen Informationen
- 22. Tragegriff 2
- 23. Ersatz-Sicherung
- 24. Netzanschluss
- 25. Hauptschalter EIN/AUS
- 26. Objektiv
- 27. 5-fach Objektivrevolver
- 28. Linker Grobfokussiertrieb (Grobtrieb)
- 29. Linker Feinfokussiertrieb (Feintrieb)
- 30. Helligkeitsregler
- 31. Foto-/Kameraanschluss
- 32. Schieber für visuelle Beobachtung/Kamera

<span id="page-21-0"></span>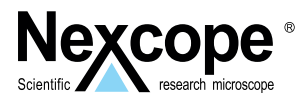

**3.2. Produkt-Design NIB620 - Motorisiertes Inverses Mikroskop**

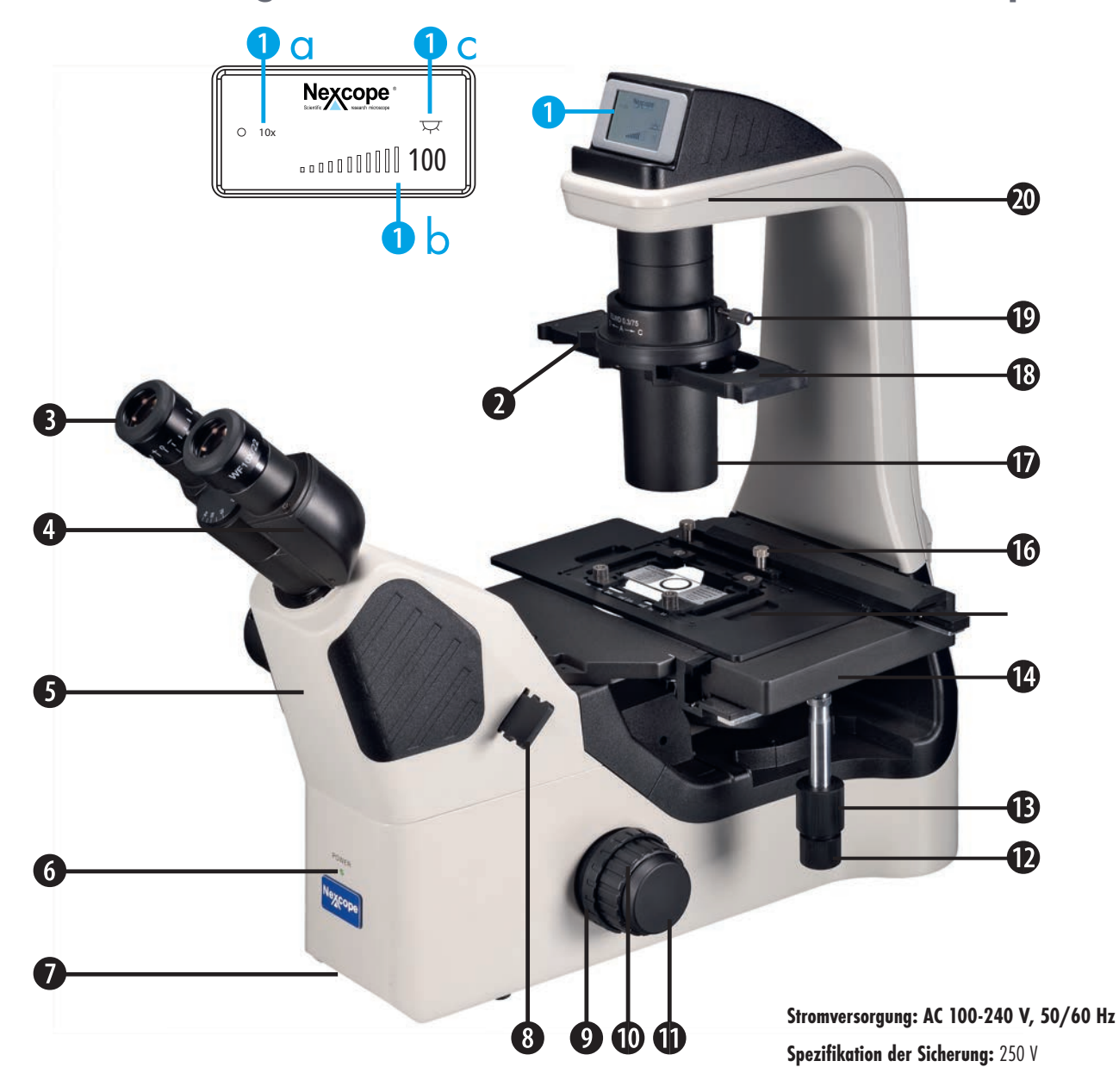

- 2. Hebel der Aperturblende (Kondensorblende)
- 3. Okular
- 4. Mikroskopkopf (um 45° geneigt)
- 5. Mikroskopkörper
- 6. LED-Betriebsanzeige (grün)
- 7. Tragegriff 1
- 8. Emboss-Kontrastschieber/ Platzhalter
- 9. Friktionstrieb (Gängigkeit des Grobtriebs)
- 10. Rechter Grobfokussiertrieb (Grobtrieb)
- 11. Rechter Feinfokussiertrieb (Feintrieb)
- 12. Transversaler Kreuztischtrieb (X-Achse)
- 13. Longitudinaler Kreuztischtrieb (Y-Achse)
- 14. Kreuztisch
- 15. Tischplattenhalter mit Universalhalter und Objektträger
- 16. Stellschraube für Tischplattenhalter
- 17. Kondensor
- 18. Universeller Phasenkontrast-Schieber
- 19. Kondensor-Halteschraube
- 20. LED-Lampenkammer
- **AUTOMATISCHES DESIGN**
- 1. Statusanzeige (LCD)
- 1a. Gewähltes Objektiv
- 1b. Lichtintensität (Prozenteinheit/Balken)
- 1c. Durchlicht EIN/AUS

# **EINLEGER NIB620 – RÜCK-/SEITENANSICHT**

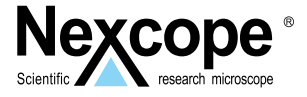

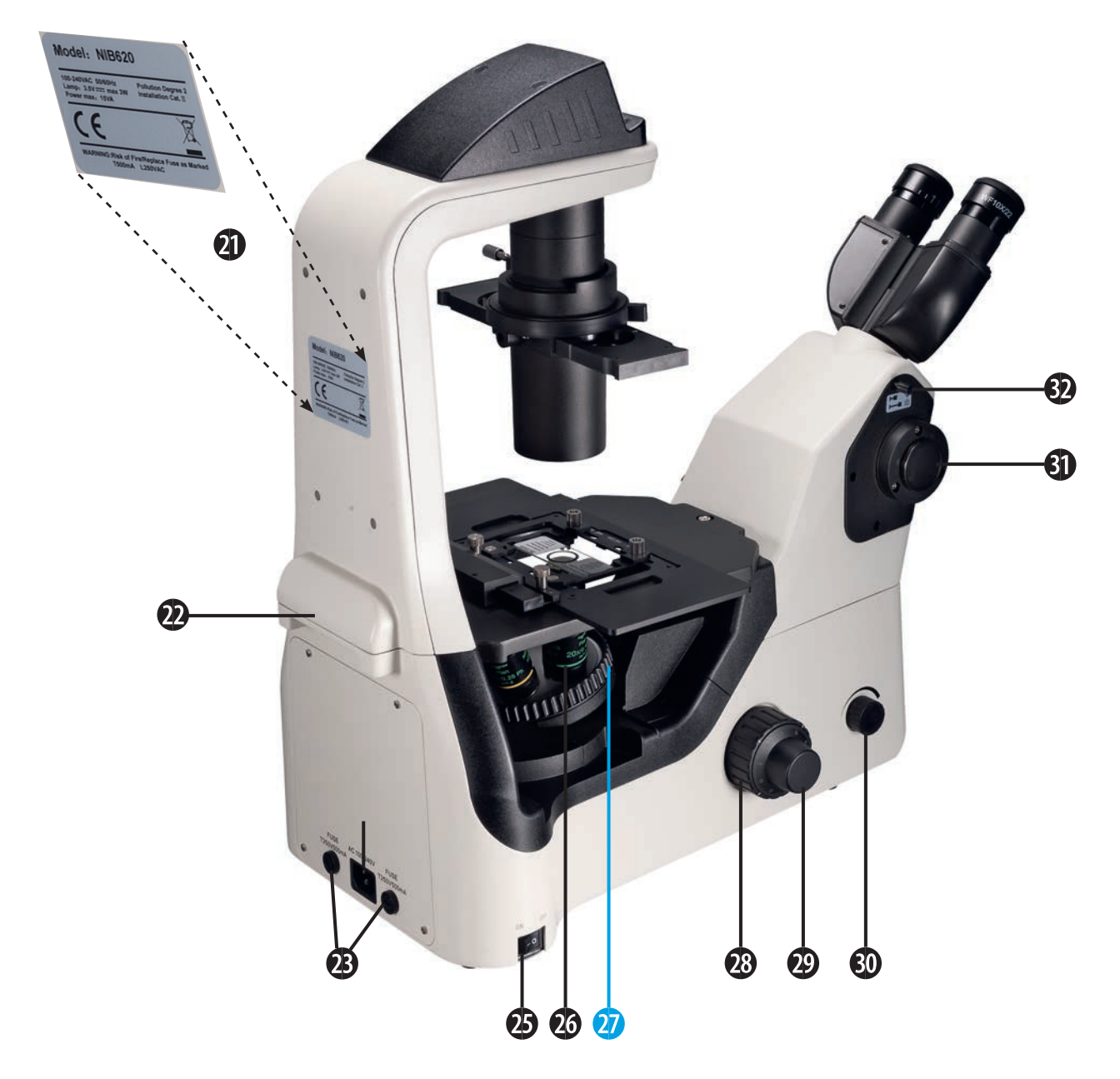

**Stromversorgung: AC 100-240 V, 50/60 Hz Spezifikation der Sicherung:** 250 V

#### **AUTOMATISCHES DESIGN**

27. Kodierter 5-fach **Objektivrevolver** 

- 21. Typenschild mit wichtigen Informationen
- 22. Tragegriff 2
- 23. Ersatz-Sicherungen
- 24. Netzanschluss
- 25. Hauptschalter EIN/AUS
- 26. Objektiv
- 28. Linker Grobfokussiertrieb (Grobtrieb)
- 29. Linker Feinfokussiertrieb (Feintrieb)
- 30. Helligkeitsregler
- 31. Foto-/Kameraanschluss
- 32. Schieber für visuelle Beobachtung/Kamera

<span id="page-23-0"></span>**3**

### **NIB610/NIB620**

### **3.3. Zusammenbau der Mikroskope NIB610/NIB620**

Die folgende Übersicht zeigt, wie Sie ihr neues Gerät einfach und schnell zusammenbauen. Die Zahlen geben Ihnen hierbei die Reihenfolge an.

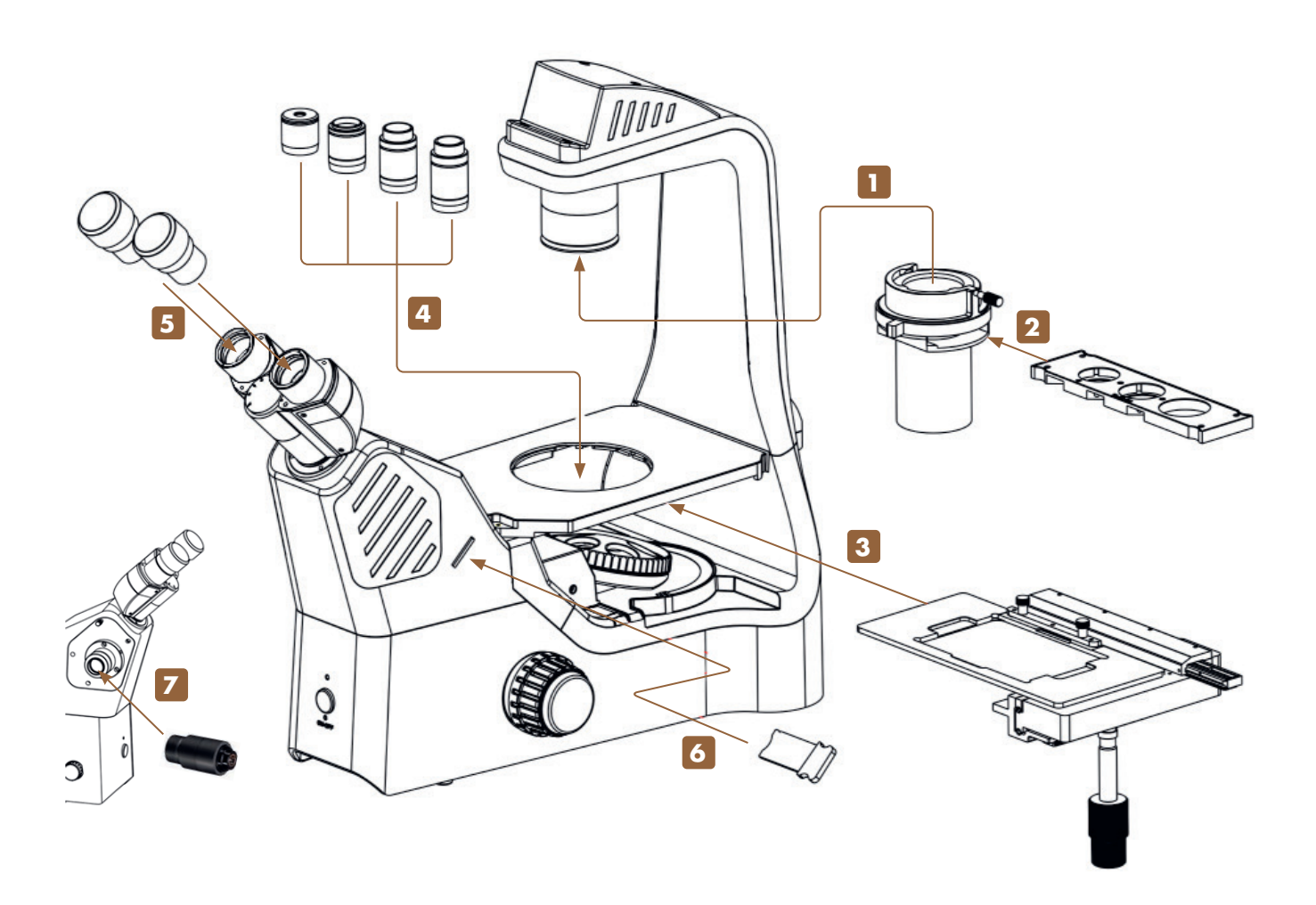

*Abbildung 001: Zusammenbau der Mikroskope NIB610/NIB620.*

Achten Sie beim Zusammenbau des Mikroskops darauf, dass alle Teile staub- und schmutzfrei sind und vermeiden Sie es, Komponenten zu verkratzen oder Glasflächen zu berühren.

Prüfen Sie die Betriebsspannung: Die auf der Rückseite des Mikroskops angegebene Betriebsspannung und die zur Verfügung stehende Netzspannung müssen übereinstimmen, sonst wird das Mikroskop schwer beschädigt.

Verwenden Sie für die Montage und den Austausch von Komponenten geeignete Sechskantschraubendreher. Ein Sechskantschraubendreher ist im Lieferumfang enthalten.

# <span id="page-24-0"></span>**3.3.1. Zusammenbau Schritt für Schritt**

### **1 Anbringen des Kondensors**

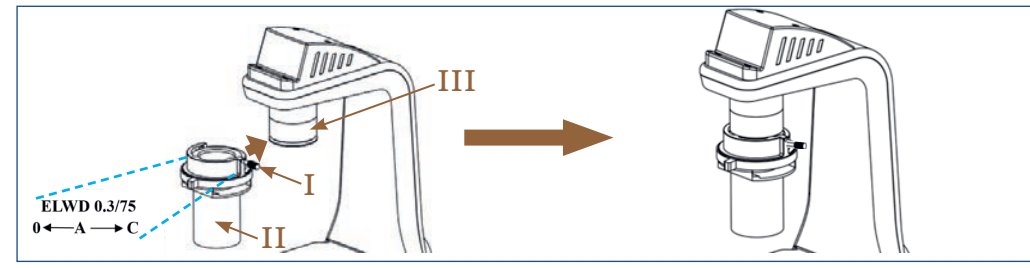

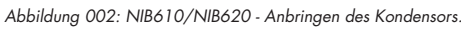

Lösen Sie die Kondensor-Halteschraube (I). Richten Sie den Kondensor (II) an der Kondensorhalterung (III) aus. Die Beschriftung zeigt zum Benutzer, die Kondensor-Halteschraube befindet sich auf der rechten Seite.

Schieben Sie den Kondensor in die Kondensorhalterung. Befestigen Sie den Kondensor durch Anziehen der Kondensor-Halteschraube.

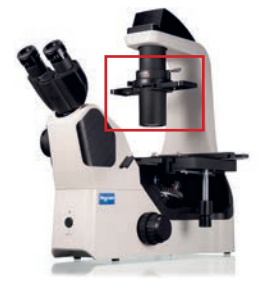

**3**

### **2 Einsetzen des universellen Phasenkontrast-Schiebers**

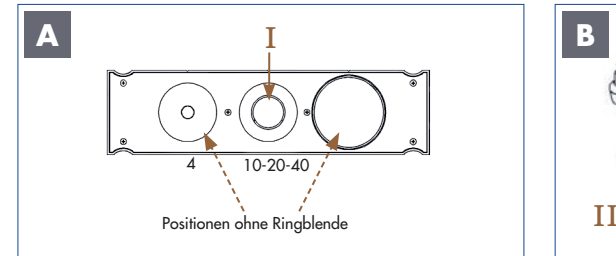

*Abbildung 003: NIB610/NIB620 - Einsetzen des universellen Phasen-kontrast-Schiebers.* 

Mit Hilfe des universellen Phasenkontrast-Schiebers (I) ist eine Phasenkontrast- und Hellfeldbeobachtung möglich. Der Schieber passt zu den Phasenkontrast-Objektiven (10x/20x/40x). Positionen ohne Ringblende können für die Hellfeldbeobachtung verwendet werden.

Stecken Sie den Phasenkontrast-Schieber (I) in den entsprechenden Steckplatz des Kondensors (II).

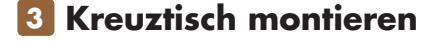

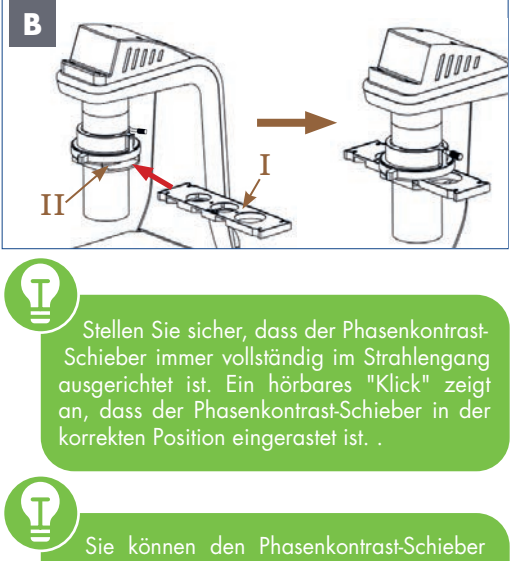

von beiden Seiten des Kondensors einsetzen.

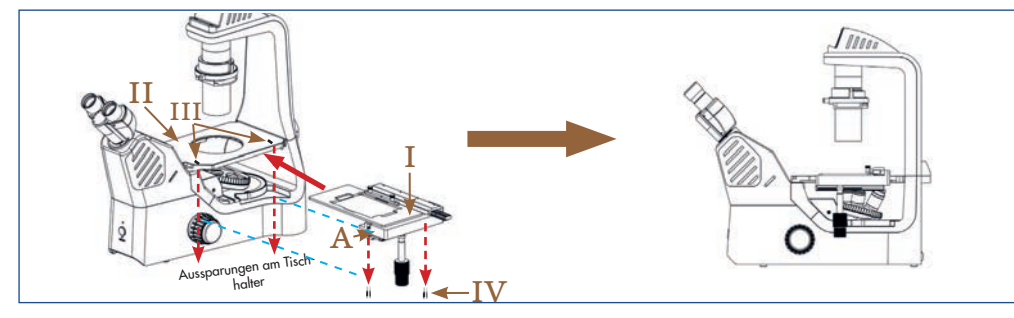

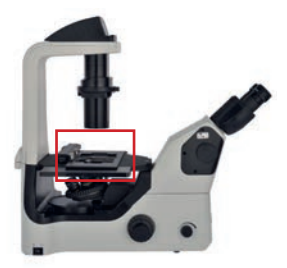

*Abbildung 004: NIB610/NIB620 - Kreuztisch montieren.* 

VOR DER MONTAGE: Stellen Sie sicher, dass das Lineal (A) des Kreuztisches nicht ausgefahren ist.

Schieben Sie den Kreuztisch (I) über den Kreuztischhalter (II) und richten Sie den Tisch an den Markierungen (III) aus. An der Unterseite des Tisches befinden sich zwei Stellschrauben (IV). Setzen Sie diese Schrauben in die Aussparungen am Tischhalter ein und schrauben Sie den Tisch fest.

### **4 Objektive einsetzen**

**NIB610**

**A**

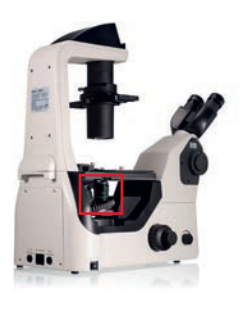

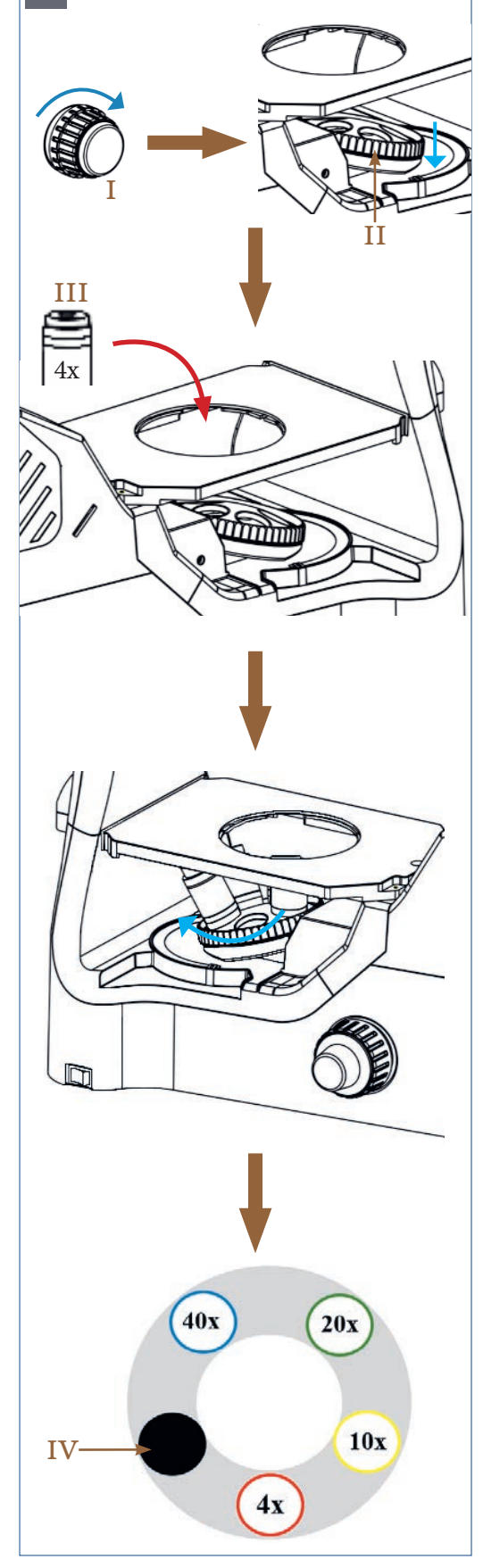

*Illustration 005: NIB610 – Einsetzen der Objektive in den Objektivrevolver.*

Drehen Sie am Grobtrieb (I) und führen Sie damit den 5-fach Objektivrevolver (II) in die unterste Position.

Schrauben Sie das 4x Objektiv (III) von oben in einen beliebigen freien Platz am Objektivrevolver.

Drehen Sie den Objektivrevolver von Hand um eine Einheit im Uhrzeigersinn weiter und wiederholen Sie den Vorgang für die nächsthöhere Vergrößerung bis alle Objektive montiert sind.

Folgende Objektive sind im Lieferumfang enthalten:

4x: Planachromatisches Objektiv (NIS60)

10x,20x,40x: Planachromatische Phasenkontrast-Objektive (NIS60)

Schützen Sie die freie Öffnung am Objektivrevolver mit der schwarzen Staubschutzkappe (IV).

Die Objektive rasten mit einem hörbaren "Klick" ein, wenn sie im Strahlengang positioniert sind. Nur in dieser Stellung schaltet sich die Beleuchtung ein.

Prüfen Sie vor jeder Anwendung die Frontlinse des Objektivs auf Verschmutzung. BEDENKEN SIE: Je näher eine Verunreinigung am Objekt oder einem Kamerasensor ist, desto größer ist ihre Auswirkung auf das visuelle oder aufgenommene Bild. Reinigen Sie daher die Objektive regelmäßig.

# **NIB610/NIB620 3 3**

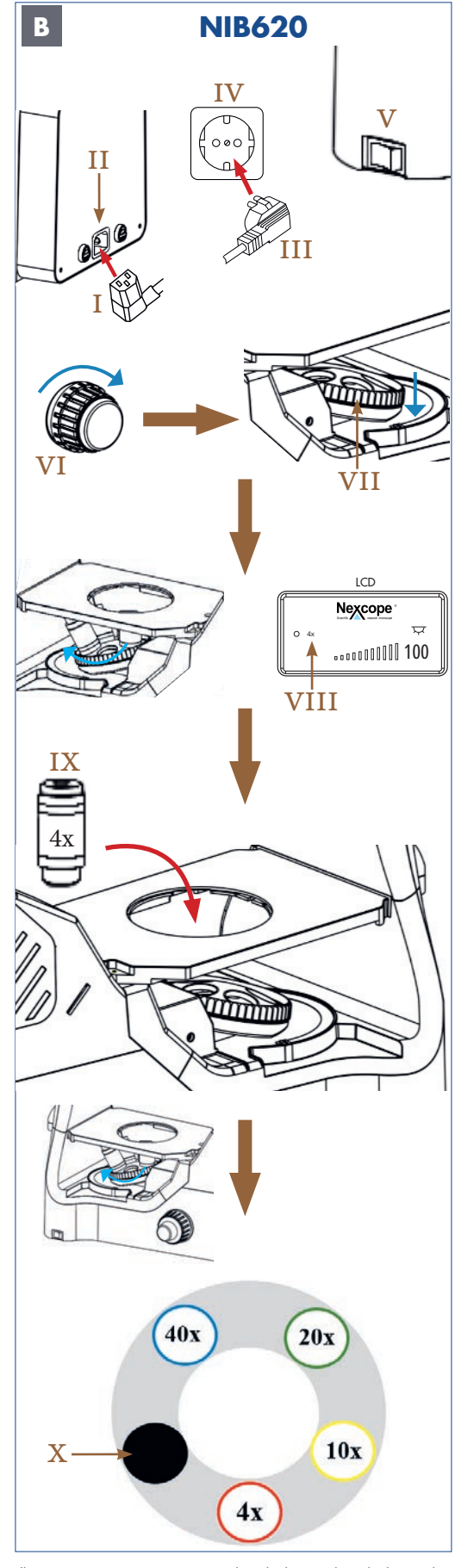

*Illustration 006: NIB620 - Einsetzen der Objektive in den Objektivrevolver.*

Verbinden Sie den Kaltgerätestecker (I) mit dem entsprechenden Netzanschluss (II) auf der Rückseite des Mikroskops.

Stecken Sie den Netzstecker (III) in die Steckdose (IV).

Drücken Sie den Hauptschalter (V) in die Position I (EIN), um das Mikroskop auf der linken Seite einzuschalten.

Drehen Sie den Grobtrieb (VI), um den kodierten 5-fach Objektivrevolver (VII) in die unterste Position abzusenken.

Drehen Sie den Objektivrevolver von Hand, bis die Statusanzeige (LCD) die programmierte Position für das 4x Objektiv (VIII) anzeigt.

Schrauben Sie das 4x Objektiv (IX) in die dafür vorgesehene Position am Objektivrevolver.

Wiederholen Sie den Vorgang für die nächsthöheren Objektive, um die programmierten Positionen auf dem Objektivrevolver zu belegen, bis alle Objektive montiert sind.

Die Reihenfolge am Objektivrevolver ist so definiert, dass die Vergrößerung der Objektive beim Drehen im Uhrzeigersinn kontinuierlich zunimmt.

Folgende Objektive sind im Lieferumfang enthalten:

4x: Planachromatisches Objektiv (NIS60)

10x,20x,40x: Planachromatische Phasenkontrast-Objektive (NIS60)

Schützen Sie die freie Öffnung am Objektivrevolver mit der schwarzen Staubschutzkappe (X).

> Die Objektive rasten mit einem hörbaren "Klick" ein, wenn sie im Strahlengang positioniert sind. Nur in dieser Stellung schaltet sich die Beleuchtung ein.

> Prüfen Sie vor jeder Anwendung die Frontlinse des Objektivs auf Verschmutzung. BEDENKEN SIE: Je näher eine Verunreinigung am Objekt oder einem Kamerasensor ist, desto größer ist ihre Auswirkung auf das visuelle oder aufgenommene Bild. Reinigen Sie daher die Objektive regelmäßig.

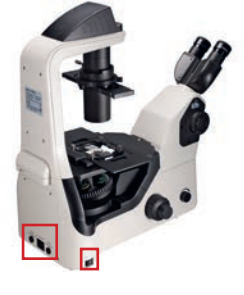

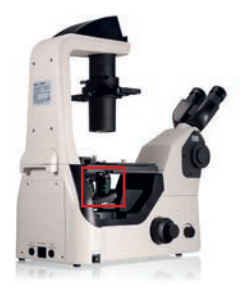

### **5 Okulare einsetzen**

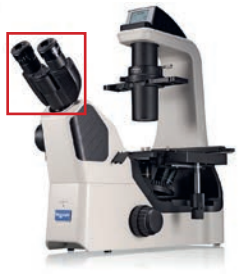

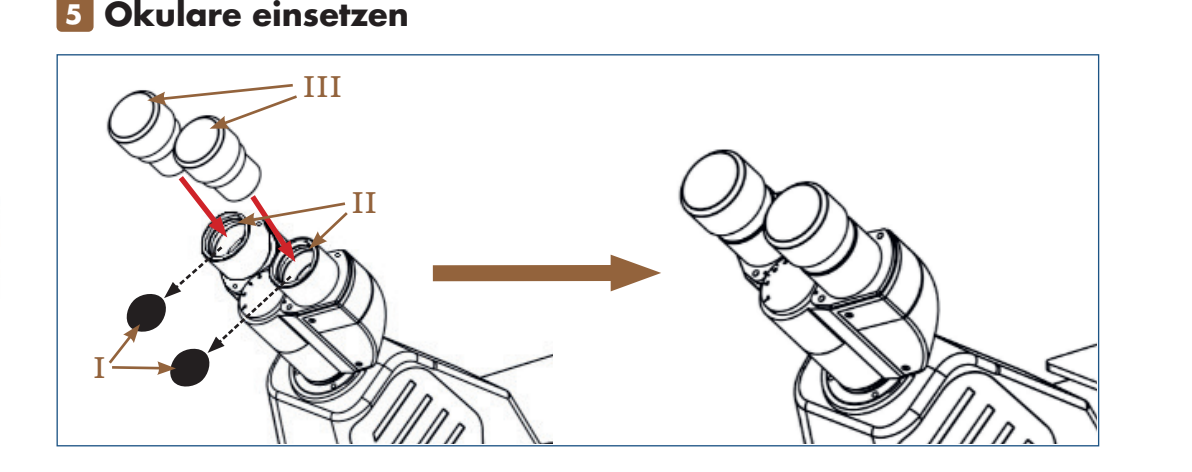

*Abbildung 007: NIB610/NIB620 - Einsetzen der Okulare.*

Entfernen Sie die schwarzen Staubschutzkappen (I) von den Okularstutzen (II). Drücken Sie anschließend die Okulare (III) vorsichtig in die Okularstutzen.

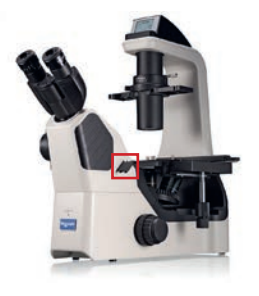

### **6 Einsetzen des Emboss-Kontrastschiebers/Platzhalters**

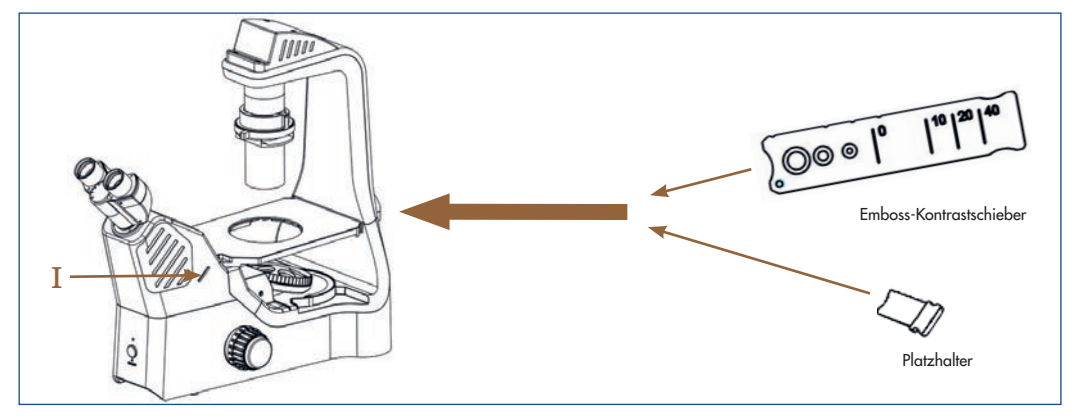

*Abbildung 008: NIB610/NIB620 – Einsetzen des Emboss-Kontrastschiebers/Platzhalters.*

FALLS NOCH NICHT VORINSTALLIERT, setzen Sie den Emboss-Kontrastschieber oder den Platzhalter in den entsprechenden Steckplatz (I) ein.

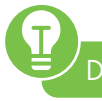

Der Platzhalter ist im Lieferumfang enthalten.

Der Emboss-Kontrastschieber ist Teil des Sets für die Emboss-Kontrast Beobachtung. Das Set kann als Zubehör bestellt werden.

# **NIB610/NIB620 3 3**

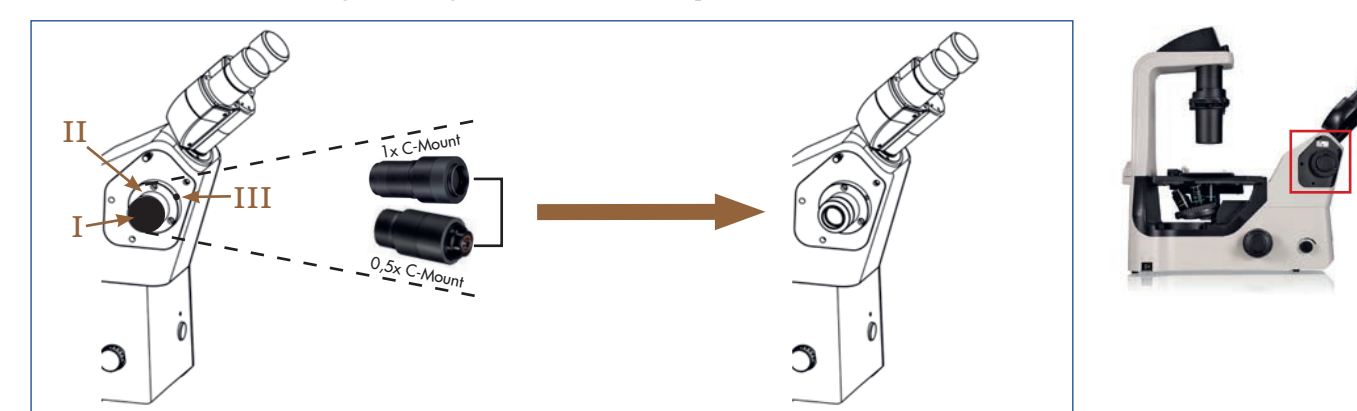

### **7 OPTIONAL – Zugehörige Kameraadapter verwenden**

*Abbildung 009: NIB610/NIB620 - Zugehörige Kameraadapter verwenden.*

Entfernen Sie die schwarze Staubschutzkappe (I) vom Foto-/Kameraanschluss (II) an der linken Seite des Mikroskops. Drehen Sie dazu die Stellschraube (III) mit einem geeigneten Sechskantschraubendreher heraus.

Setzen Sie den C-Mount-Adapter (0,5x oder 1x - je nach Kameratyp) in die Öffnung des Foto-/Kameraanschlusses ein.

Fixieren Sie beide Elemente durch Anziehen der Stellschraube (III).

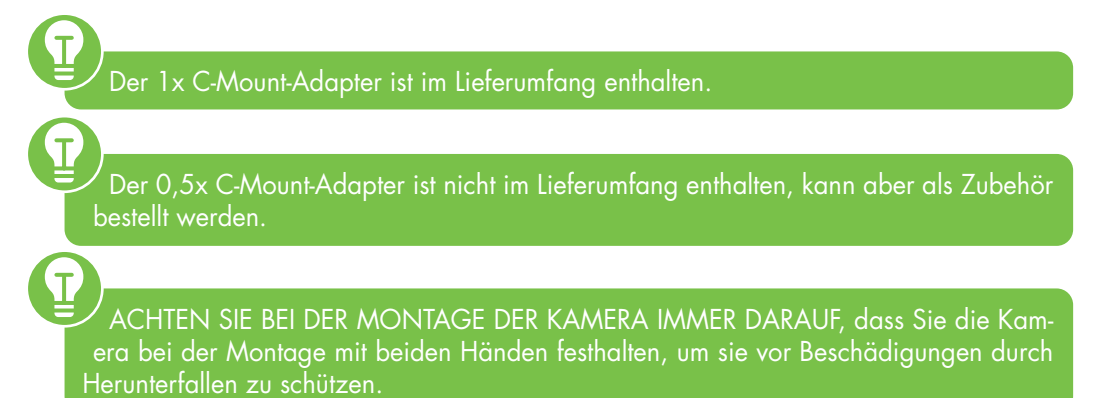

### **3.4. Bedien- und Funktionselemente verwenden**

**3.4.1. Netzverbindung herstellen und Gerät in Betrieb nehmen**

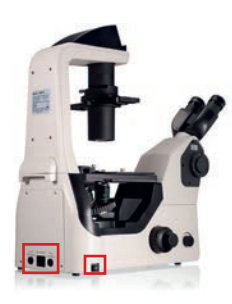

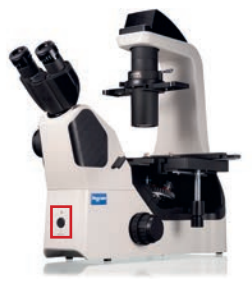

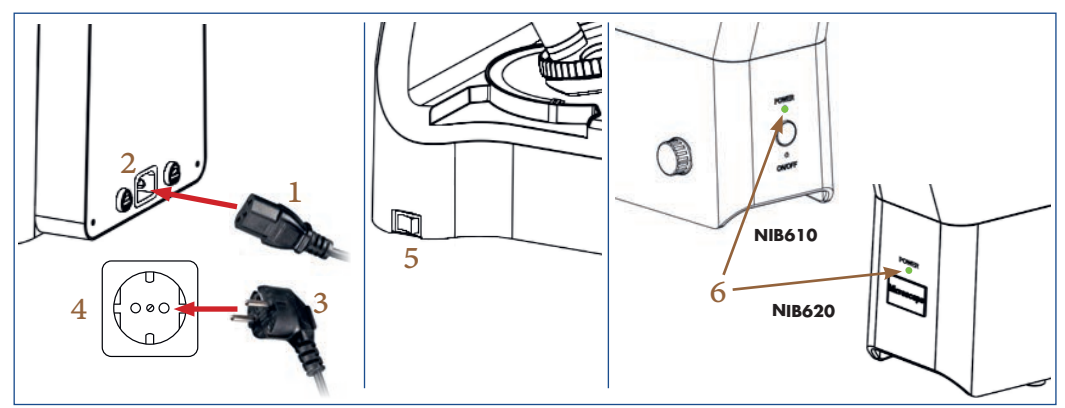

*Abbildung 010: NIB610/NIB620 – Netzverbindung herstellen und Gerät in Betrieb nehmen.*

Verbinden Sie den Kaltgerätestecker (1) mit dem passenden Netzanschluss (2) auf der Rückseite des Mikroskops.

Stecken Sie den Netzstecker (3) des Netzteils in die Steckdose (4).

Schalten Sie das Mikroskop auf der linken Seite ein. Wählen Sie dazu Position I (EIN) am Hauptschalter (5).

Die grüne LED-Betriebsanzeige (6) an der Vorderseite des Mikroskops zeigt die Inbetriebnahme an.

STELLEN SIE SICHER, dass die Netzspannung mit der Betriebsspannung übereinstimmt: 100-240 V 50/60 Hz.

VERMEIDEN SIE ELEKTRISCHE STROMSCHLÄGE und schließen Sie den 3-poligen Stecker an eine ordnungsgemäß geerdete Steckdose an. Diese Netzkabel sind mit dreipoligen Steckern versehen, um eine ordnungsgemäße Erdung zu gewährleisten.

Kabel und Leitungen sind empfindlich, wenn sie geknickt oder verdreht werden. Setzen Sie sie niemals übermäßiger Gewalt aus.

<span id="page-29-0"></span>

# **NIB610/NIB620 3 3**

# <span id="page-30-0"></span>**3.4.2. Beleuchtung einstellen**

### **Schalten Sie das Durchlicht am NIB610 ein**

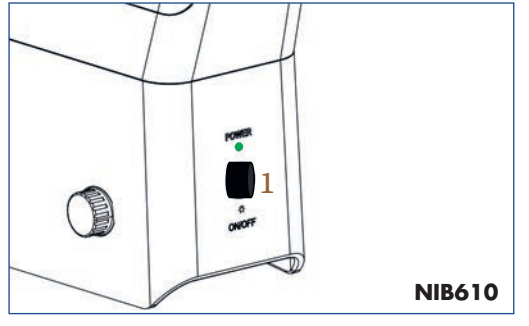

DRÜCKEN Sie dazu den schwarzen Beleuchtungsknopf (1).

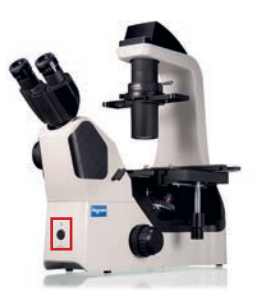

*Illustration 011: NIB610 - Beleuchtung einschalten.*

### **Schalten Sie das Durchlicht am NIB620 ein**

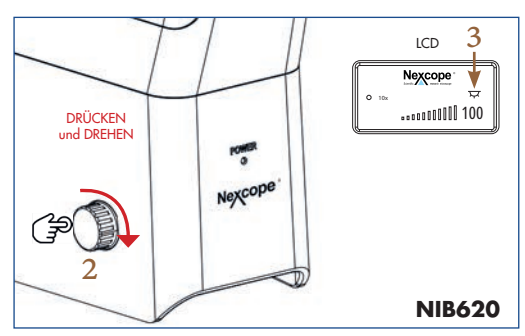

DRÜCKEN und DREHEN Sie gleichzeitig den Helligkeitsregler (2):

Statusanzeige (LCD) (3):  $\nabla$  Durchlicht EIN (3) $\triangle$  Durchlicht AUS

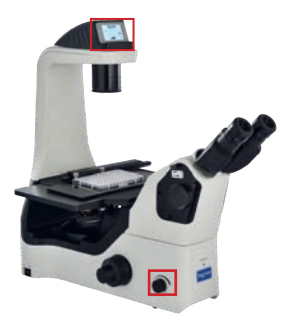

*Abbildung 012: NIB620 - Durchlicht einstellen.*

### **Helligkeit am NIB610/NIB620 regulieren**

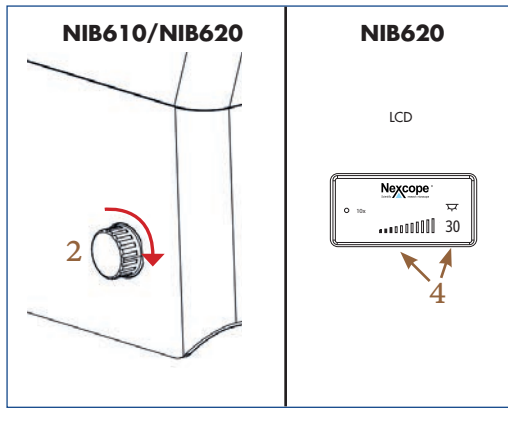

*Abbildung 013: NIB610/NIB620 – Helligkeit anpassen.*

Drehen Sie den Helligkeitsregler (2) in Pfeilrichtung  $\rightarrow$ ; die Lichtintensität steigt und umgekehrt.

#### **Nur NIB620**

Die zuletzt verwendete Lichtintensität (4) wird als Zahl (Prozenteinheit) und in Form von Balken in der Statusanzeige (LCD) angezeigt.

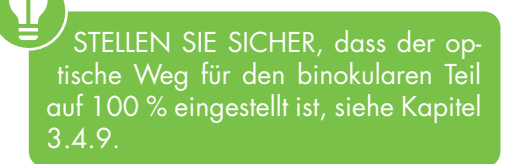

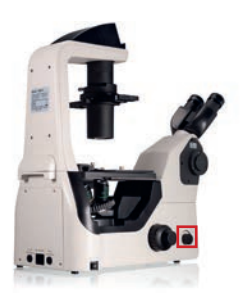

<span id="page-31-0"></span>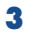

# **3.4.3. Präparat auf dem Kreuztisch platzieren**

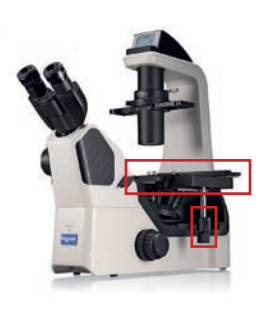

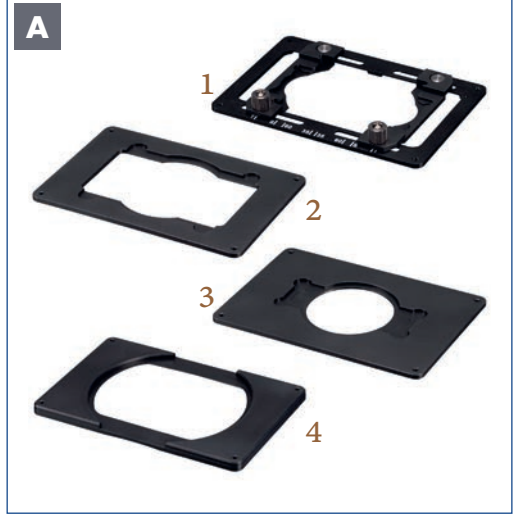

*Illustration 014: NIB610/NIB620 – Präparat auf dem Kreuztisch platzieren.*

Es stehen unterschiedliche Probenhalter zur Verfügung, um verschiedene Probengefäße zu platzieren:

Universalhalter (1) Terasaki-Halter (2) Petrischalenhalter/Objektträgerhalter ( $\Phi$ 54mm) (3) Petrischalenhalter ( $\Phi$ 90mm) (4)

Der Universalhalter ist im Lieferumfang enthalten. Weitere Probenhalter sind als Zubehör erhältlich.

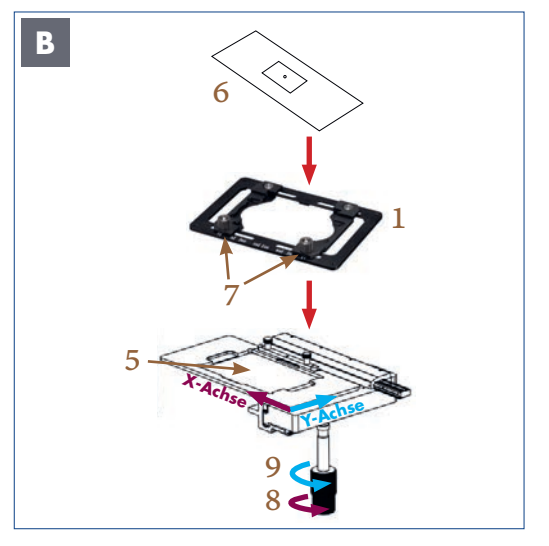

 $\overline{\mathbf{P}}$ Schwenken Sie das 4x Objektiv in den Strahlengang. Objektive mit höherer Vergrößerung können während der Beobachtung aufgrund des geringen Arbeitsabstands mit der Probe kollidieren.

Setzen Sie den Universalhalter (1) mit der Skala zum Anwender ausgerichtet in den Tischplattenhalter (5) ein. Dann legen Sie die zu untersuchende Probe, z. B. einen Objektträger (6), vorsichtig auf den Universalhalter auf. Mit Hilfe der beiden Stellschrauben (7) am Universalhalter können Sie den Objektträger exakt positionieren.

Die Kreuztischtriebe (8, 9) sind koaxial.

Der transversale Kreuztischtrieb (8) bewegt den Tischplattenhalter entlang der X-Achse.

Der longitudinale Kreuztischtrieb (9) bewegt den Tischplattenhalter entlang der Y-Achse.

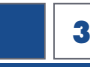

# <span id="page-32-0"></span>**3.4.4. Beobachtungstubus einstellen**

Mikroskopkopf ist um 45° geneigt, Augenabstand: 48 mm – 75 mm. Der binokulare Beobachtungstubus kann um 360° gedreht werden.

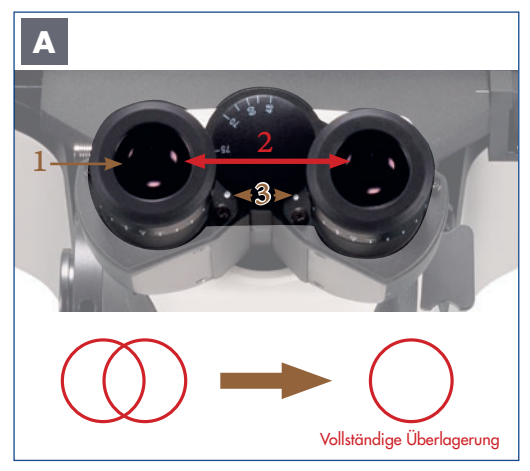

*Abbildung 015: NIB610/NIB620 - Augenabstand einstellen*

#### **1. Einstellen des Augenabstandes (Abstand zwischen den Okularen)**

Schauen Sie durch die Okulare (1) und stellen Sie den Augenabstand (2) so ein, dass das linke und das rechte Bildfeld sich vollständig überlagern.

Das Mikroskop kann auf den Augenabstand des jeweiligen Anwenders zwischen 48 mm und 75 mm eingestellt werden.

Die kleinen weißen Punkte (3) zeigen den Augenabstand auf der Skala an.

> Der korrekte Augenabstand ist entscheidend für den Komfort des Anwenders. MERKEN SIE SICH IHREN AUGENAB-STAND, damit Sie ihn schnell duplizieren

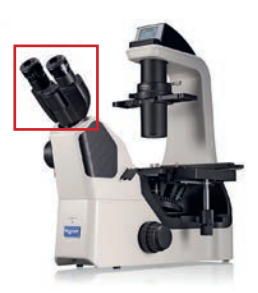

**B** 1 4

*Abbildung 016: NIB610/NIB620 – Dioptrienausgleich einstellen*

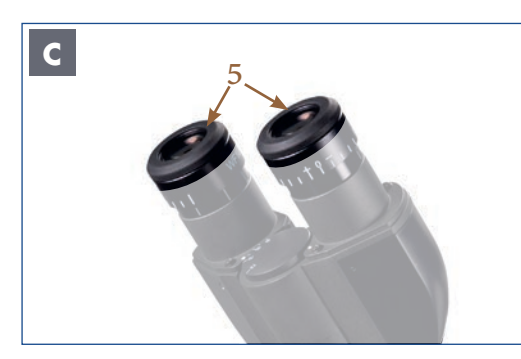

*Abbildung 017: NIB610/NIB620 – Brillenschutzringe aus Gummi.*

### **2. Dioptrienausgleich**

können.

 $\overline{T}$ 

Blicken Sie durch eines der Okulare (1) und stellen Sie das Bild scharf (Okular frei wählbar). Schauen Sie dann mit dem anderen Auge durch das andere Okular und drehen Sie nur den Dioptrieneinstellring (4) an diesem Okular, um die Probe zu fokussieren.

> Der Sehstärkenausgleich dient dem Ausgleich von Kurz- oder Weitsichtigkeit (max. +/-8 Dioptrien (dpt.) Differenz zwischen beiden Augen ausgleichbar). Ist die Differenz höher, oder liegt bei Ihnen Astigmatismus etc. vor, empfehlen wir das Beobachten mit Ihrer verordneten Brille.

Der Dioptrienausgleich ist an beiden Okularen möglich, wird aber nur an einem Okular durchgeführt, wenn die Differenz bis zu +/- 4 dpt. zwischen beiden Augen beträgt.

#### **3. Brillenschutzringe aus Gummi bieten Schutz**

Beide Okulare sind für Brillenträger geeignet. Sie sind mit Brillenschutzringen aus Gummi (5) geschützt, damit die Brille des Benutzers nicht beschädigt wird, wenn sie versehentlich mit dem Okular in Berührung kommt.

<span id="page-33-0"></span>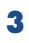

# **3.4.5. Präparat fokussieren**

### **Fokussiermechanismen**

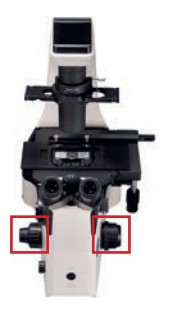

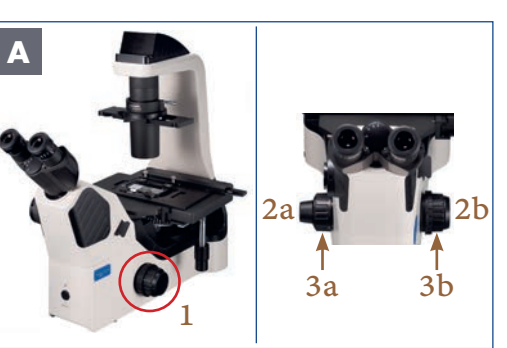

*Illustration 018: NIB610/NIB620 – Präparat auf dem Kreuztisch platzieren.*

Die **Fokussierknöpfe** (1) Die häufig zu gebrauchenden Steuerelemente befinden sich in der Nähe des Benutzers und in niedriger Handposition. Die Bedienung ist somit schneller und bequemer. Eine Ermüdung durch langes Beobachten wird deutlich reduziert.

#### **Scharfstellen des Objekts**

Drehen Sie an den Fokussiertrieben (2,3) auf der rechten und linken Seite des Mikroskops, um das Präparat scharfzustellen.

#### **Grobtriebe (3a, 3b):**

Vorfokussierung, großer Abstand zwischen Präparat und Objektiv.

#### **Feintriebe (2a, 2b):**

Der Feinfokus wird für die Bildschärfe verwendet. Feine und präzise Regulierung des Abstands zwischen Präparat und Objektiv.

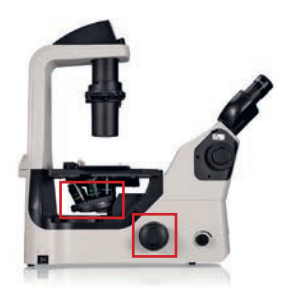

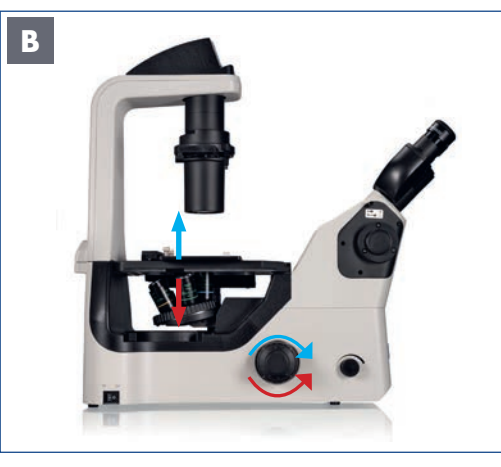

*Abbildung 019: NIB610/NIB620 - Fokussiermechanismen.*

#### **Korrelation zwischen Fokussierknöpfen und Objektiven**

**Machen Sie sich mit der Korrelation zwischen der Drehrichtung der Fokussierknöpfe und der vertikalen Bewegung der Objektive vertraut.**

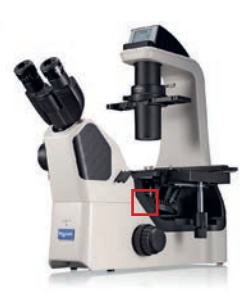

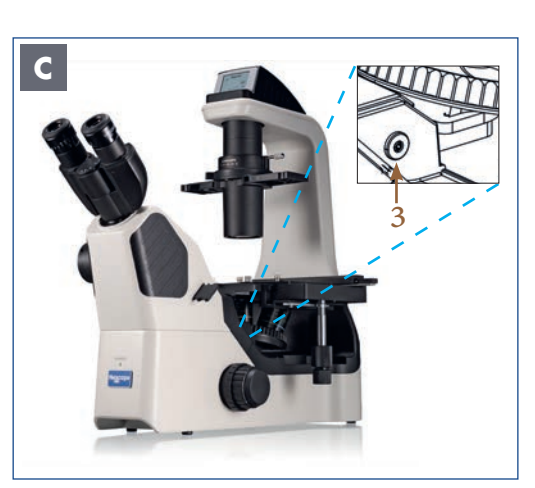

*Abbildung 020: NIB610/NIB620 - Fokussiermechanismen.*

#### **Fokussiermechanismen**

Vom Mittelpunkt aus bis zu 7 mm und nach unten bis zu 1,5 mm, während das Maximum bis zu 18,5 mm betragen kann. Drehen Sie die Begrenzungsschraube (3) für etwa 4 mm bis zum Anschlag heraus.

Die Wegstrecke des Objektivs für jeden Fokussierknopf ist wie folgt:

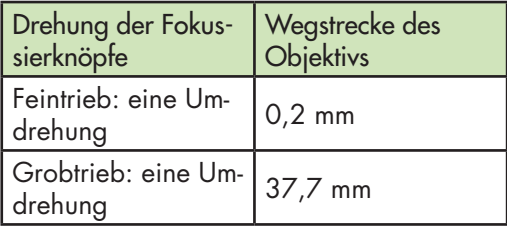

# **NIB610/NIB620 3 3**

<span id="page-34-0"></span>Die folgenden Vorgänge können zu einer Fehlfunktion des Geräts führen: - Das Drehen der linken und rechten Fokussierknöpfe in entgegengesetzter Richtung. Das Drehen der Grob- und Feintriebe über ihre Begrenzung hinaus.

T

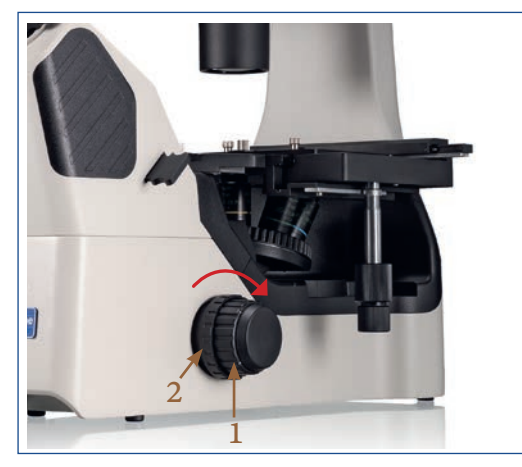

*Abbildung 021: NIB610/NIB620 – Friktionstrieb – Einstellen der Gängigkeit des Grobtriebes.*

#### **Friktionstrieb (Grobtrieb-Gängigkeit)**

Der Grobtrieb (1) auf der rechten Seite des Mikroskops ist mit einem Friktionstrieb (2) versehen, mit dem die Gängigkeit des Grobtriebes eingestellt werden kann. Drehen Sie das Einstellrad für den Friktionstrieb in Pfeilrichtung wird der Grobtrieb schwergängiger. Durch Drehen in entgegengesetzter Richtung wird der Grobtrieb leichtgängiger.

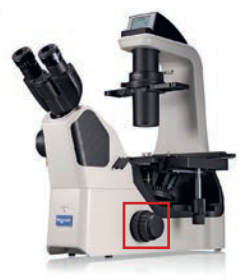

Ist der Friktionstrieb zu locker eingestellt, senkt sich der Objektivrevolver unter seinem eigenen Gewicht zu stark ab. Dies führt beim Beobachten zu einem Verlust der Bildschärfe. Stellen Sie daher das Drehmoment entsprechend ein.

# **3.4.6. Die Statusanzeige (LCD) (NIB620)**

Die Flüssigkristallanzeige (LCD) am NIB620 zeigt die verschiedenen Arbeitsmodi des Mikroskops an, einschließlich Vergrößerung, Lichtintensität, SLEEP-Modus usw. NIB620 kann die Lichtintensität für jedes Objektiv speichern und automatisch anpassen. Dies verbessert die Arbeitseffizienz und verringert gleichzeitig die visuelle Ermüdung.

Folgende Symbole erscheinen in der Statusanzeige, wenn Sie das NIB620 starten und das 10x Objektiv eingeschwenkt ist:

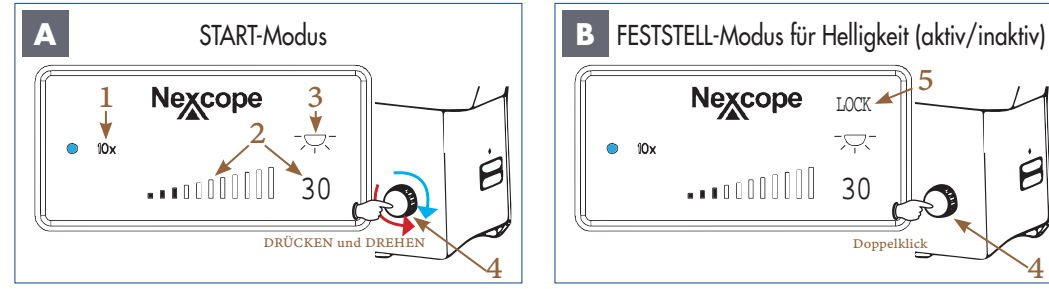

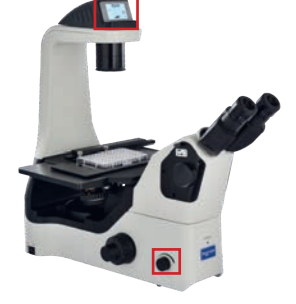

*Abbildung 022 A/B: Statusanzeige NIB620: START-Modus und FESTSTELL-Modus für Helligkeit.* 

Das von Ihnen ausgewählte Objektiv (1) wird neben dem blauen Punkt angezeigt.

Die zuletzt verwendete Lichtintensität (2) wird als Zahl (Prozenteinheit) und in Form von Balken dargestellt.

Symbol (3) gibt Ihnen an, ob das Durchlicht einoder ausgeschaltet ist.

DRÜCKEN und DREHEN Sie gleichzeitig den Helligkeitsregler (4):

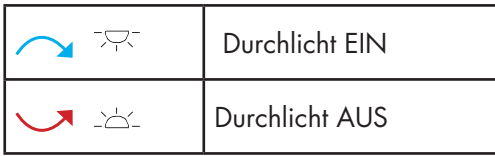

Für andere Anzeigeelemente siehe die Erklärungen in Abbildung A.

Mit einem Doppelklick auf den Helligkeitsregler  $(4) \rightarrow$  wird der FESTSTELL-Modus aktiviert und in der Anzeige erscheint "LOCK" (5).

LOCK

고

5

30

Doppelkl

4

É

LOCK (FESTSTELL-Modus für Helligkeit aktiv): Dies bedeutet, dass Sie eine gewünschte Lichtintensität einstellen und speichern können. Ein Anpassen der Lichtintensität über den Helligkeitsregler (4) ist dann nicht mehr möglich. Jede Änderung durch einen anderen Benutzer wird verhindert.

BEACHTEN SIE: Bei einem Objektivwechsel wird weiterhin die Lichtintensität automatisch auf die entsprechenden Vergrößerung angepasst. Ein manuelles Nachjustieren über den Helligkeitsregler ist nicht möglich.

Ein erneuter Doppelklick auf den Helligkeitsregler  $(4)$   $\rightarrow$  deaktiviert den FESTSTELL-Modus und der Schriftzug "LOCK" (5) ist nicht mehr sichtbar. Die Lichtintensität kann über den Helligkeitsregler individuell eingestellt werden.

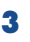

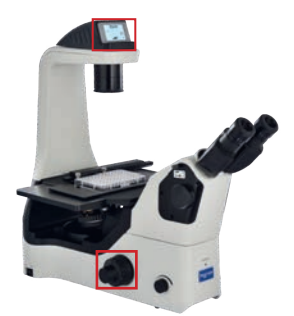

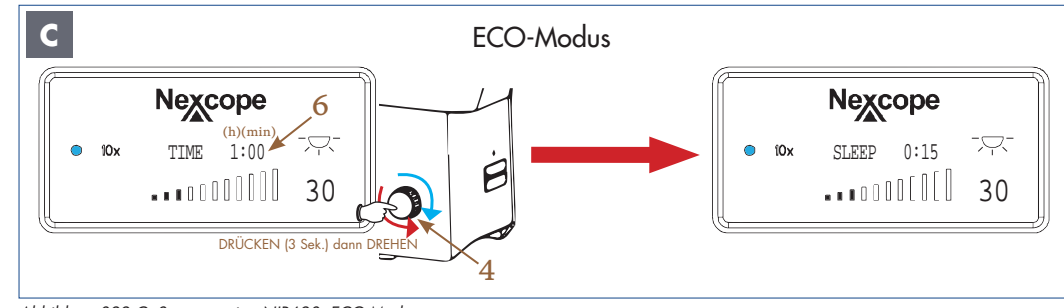

*Abbildung 022 C: Statusanzeige NIB620: ECO-Modus.* 

#### **Stellen Sie im ECO-Modus eine Zeit ein, nach der das Licht automatisch ausgeschaltet wird (Ausschaltzeit):**

Drücken Sie den Helligkeitsregler (4) für mindestens 3 Sekunden lang. Die TIME-Anzeige (6) erscheint mit Stunden (h) und Minuten (min). Die TIME-Anzeige blinkt zur Einstellung.

Stellen Sie die gewünschte Ausschaltzeit durch Drehen des Helligkeitsreglers ein (5-Minuten-Schritte von 0 bis 8 Stunden).

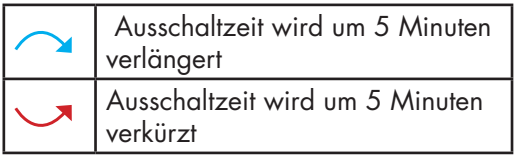

Nach dem Einstellen der Ausschaltzeit lassen Sie den Helligkeitsregler los. Die TIME-Anzeige wechselt nach dreimaligem Blinken zur SLEEP-Anzeige. Die Ausschaltzeit (z.B. 0:15 entspricht 15 min) ist nun gespeichert. Das Mikroskop schaltet das Licht nach 15 Minuten aus. Die Statusanzeige wechselt dann in den RUHE-Modus.

Sie können den ECO-Modus verlassen, indem Sie den Helligkeitsregler 3 Sekunden lang drücken. Danach wechselt die Anzeige in den START-Modus und die TIME-Anzeige oder SLEEP-Anzeige verschwindet.

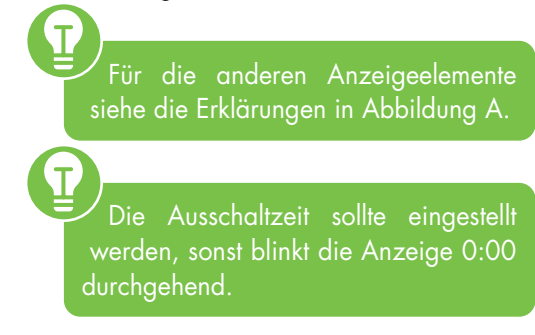

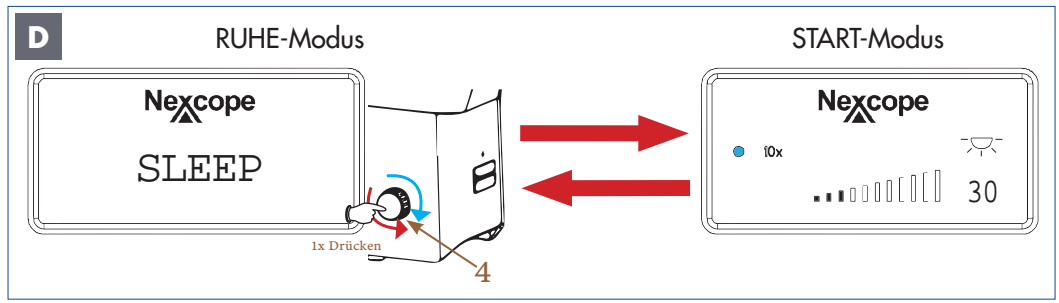

*Abbildung 022 D: Statusanzeige NIB620: Wechsel zwischen RUHE-Modus und START-Modus.* 

Im RUHE-Modus (SLEEP-Anzeige) wird das Licht ausgeschaltet und die Statusanzeige verdunkelt sich, um Energie und Lampenlebensdauer zu sparen.

Drücken Sie einmal oder drehen Sie den Helligkeitsregler (4) - beide Richtungen möglich um vom RUHE-Modus in den START-Modus zu wechseln.

Drücken Sie einmal auf den Helligkeitsregler, um vom START-Modus in den RUHE-Modus zu wechseln.
# **NIB610/NIB620 <sup>3</sup>**

# **3.4.7. Aperturblende (Kondensorblende)**

Mit der Aperturblende (Kondensorblende) wird die numerische Apertur des Beleuchtungssystems eingestellt. Die richtige Einstellung der Aperturblende ist wichtig für die Auflösung, die Helligkeit, den Kontrast und die Schärfentiefe des Mikroskopbildes.

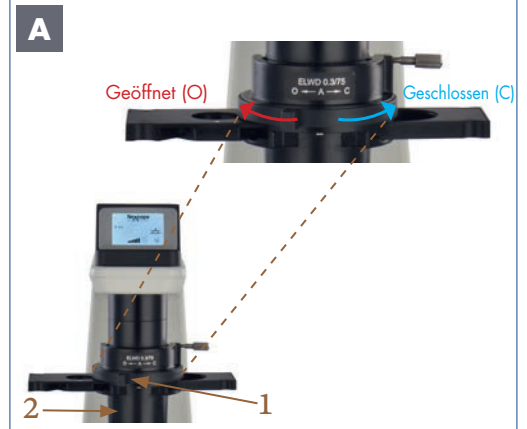

*Abbildung 023 A/B: NIB610/NIB620 - Einstellen der Aperturblende.*

#### **Hebel der Aperturblende (1) rechts:**

Die Aperturblende (2) ist geschlossen wodurch Auflösung und Helligkeit verringert und Kontrast und Schärfentiefe erhöht werden.

#### **Hebel der Aperturblende (1) links:**

Die Aperturblende (2) ist geöffnet, was die Auflösung und Helligkeit erhöht und Kontrast und die Schärfentiefe verringert.

> BEDENKEN SIE: Die Eigenschaften Auflösung, Helligkeit, Kontrast und Schärfentiefe sind miteinander verknüpft und können nicht unabhängig voneinander eingestellt werden.

Stellen Sie die Aperturblende je nach Präparat entsprechend ein.

Passen Sie die Aperturblende auch bei jedem Objektivwechsel neu an.

BEACHTEN SIE: Die Aperturblende sollte niemals zur Einstellung der Lichtintensität verwendet werden, sondern nur zur Regulierung des Kontrasts.

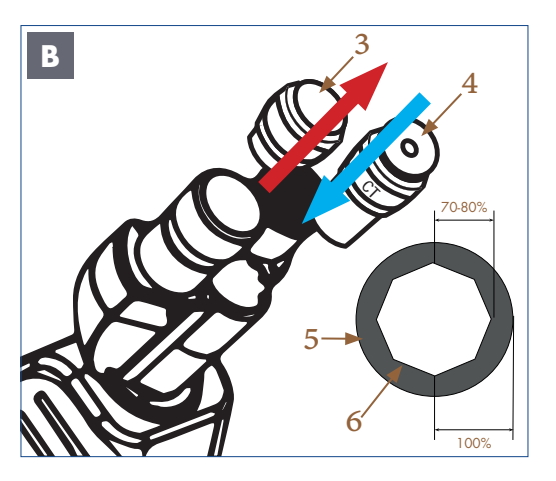

#### **Optimale Zentrierung der Aperturblende**

Schwenken Sie das 10x Objektiv in den Strahlengang ein und fokussieren Sie die zu untersuchende Probe.

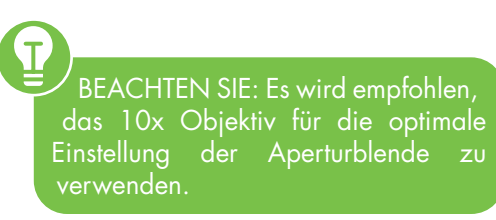

Lösen Sie ein Okular (3) aus dem Okularstutzen.

Setzen Sie das Zentrierteleskop (CT) (4) in den Okularstutzen ein.

Stellen Sie den Fokus über das Drehgewinde am CT ein.

Dadurch werden die Objektivpupille (5) und das Bild der Aperturblende (6) sichtbar.

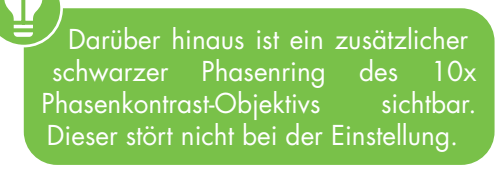

Regulieren Sie die Öffnung der Aperturblende über den Hebel (Abb. A/1). Die Größe der Abbildung der Aperturblende sollte 70-80 % des Durchmessers der Objektivpupille entsprechen. Somit erhalten Sie ein optimales Verhältnis aus Kontrast und Auflösung.

Tauschen Sie nach der Zentrierung das CT gegen das Original-Okular aus.

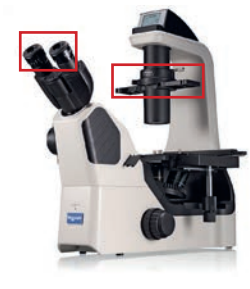

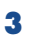

### **<sup>3</sup> NIB610/NIB620**

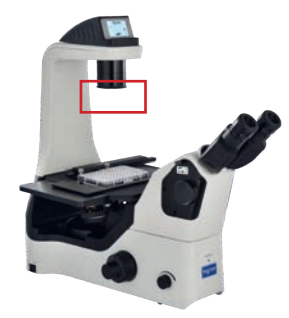

### **3.4.8. Kondensor (abnehmbar)**

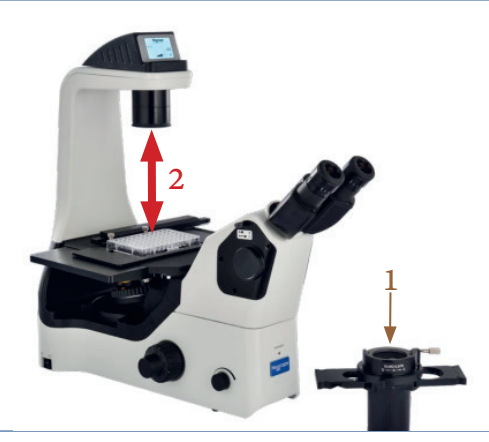

*Abbildung 024: NIB610/NIB620 - Abnehmbarer Kondensor.*

Bei Verwendung von Kulturflaschen kann der Kondensor (1) einfach entfernt werden. Der Arbeitsabstand (2) vergrößert sich von 75 mm auf 187 mm. Eine hilfreiche Funktion bei der Arbeit mit Zellkulturflaschen und Mehrschicht-Kulturflaschen (Stacks).

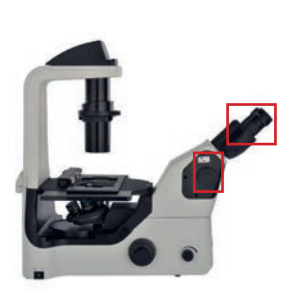

# **3.4.9. Schieber für visuelle Beobachtung/Kamera A**  $\overline{3}$ 1 2 J

*Abbildung 025: NIB610/NIB620 – Schieber für visuelle Beobachtung/Kamera.*

 Am Fotoausgang (1) können Sie mit entsprechenden Adaptern verschiedene Kameras anschließen. Über den Schieber für visuelle Beobachtung/Kamera (2) kann das Licht entweder auf die Okulare des binokularen Teils (3) oder zur montierten Kamera gerichtet werden.

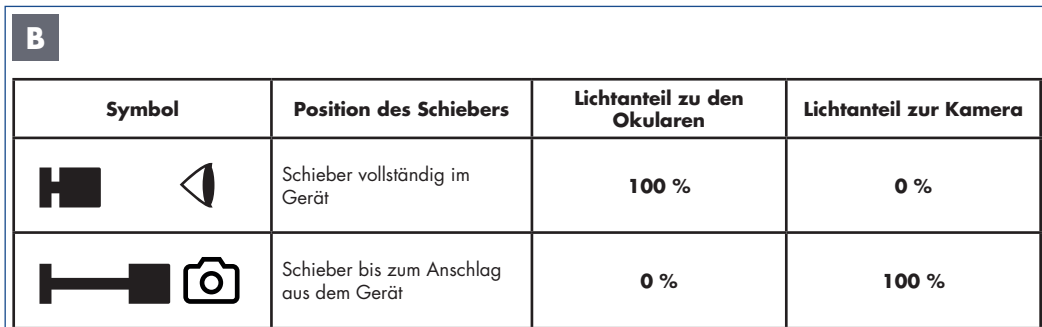

*Abbildung 026: NIB610/NIB620 – Strahlengang im Mikroskopkopf.*

#### **Es sind zwei Strahlengänge im Mikroskopkopf möglich:**

#### **Schieber vollständig im Gerät:**

**1. Position:** Gemäß der Tabelle wird das gesamte Licht zu den Okularen gelenkt. Der Kameraanschluss erhält kein Licht.

#### **Schieber bis zum Anschlag aus dem Gerät:**

**2. Position:** Gemäß der Tabelle gelangt das gesamte Licht zur Kamera. Der Kameraanschluss empfängt das gesamte Licht. Dies ist besonders hilfreich bei Kontrastverfahren oder bei der Beobachtung bewegter/lebender Proben, da die Belichtungszeiten am kürzesten sind.

# **NIB610/NIB620 3 3**

### **3.4.10. Kompakter Mikroskopkörper, geeignet für eine Sicherheitswerkbank.**

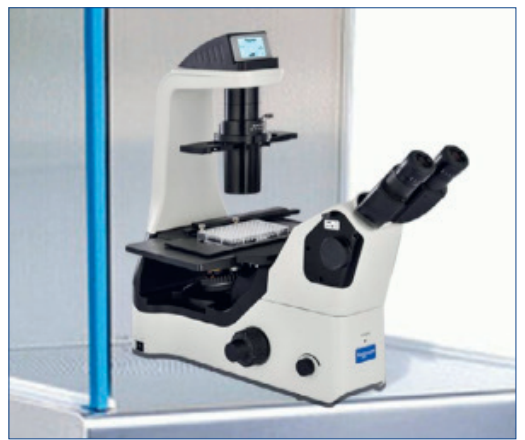

*Abbildung 027: Mikroskopkörper NIB610/NIB620 – geeignet für eine Sicherheitswerkbank.*

#### **Der Mikroskopkörper ist kompakt, stabil und für die Anwendung in einer Sicherheitswerkbank geeignet.**

#### **Sterilisieren in der Sicherheitswerkbank**

Unter der Prämisse, die Wirkung der

Bildgebung zu gewährleisten, sind NIB610/ NIB620 kompakt gebaut. Das Volumen und Gewicht des Gehäuses ist aus Gründen der Stabilität so weit wie möglich reduziert. Das kompakte Gehäuse ist mit einer Anti-UV-Beschichtung versehen und kann zur Sterilisation in die Sicherheitswerkbank mit UV-Lampe gestellt werden.

#### **Probenplatzierung im Inneren der Sicherheitswerkbank**

Der Abstand zwischen dem Okularen und den Bedienelementen ist relativ kurz. Der Abstand zum Kreuztisch ist relativ weit entfernt. Somit besteht die Möglichkeit, den Mikroskopkopf und die Bedienelemente außerhalb der Sicherheitswerkbank zu platzieren, während sich der Objekttisch, die Objektive und die Probe innerhalb der Sicherheitswerkbank befinden. Die Probenplatzierung führen Sie im Inneren und die Beobachtung bequem außerhalb der Sicherheitswerkbank durch.

# **3.5. Wie stelle ich mein Mikroskop richtig ein? 3.5.1. Einstellungen für die Hellfeld-Beobachtung (NIB610/NIB620)**

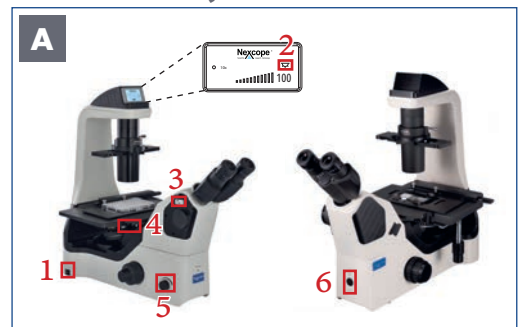

*Abbildung 028 A: NIB610/NIB620 - Voreinstellungen.*

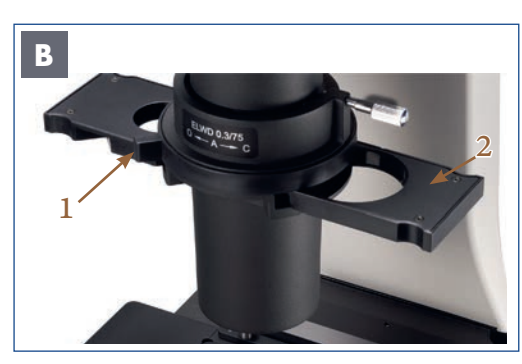

*Abbildung 028 B: NIB610/NIB620 - Einstellungen am Kondensor.*

#### **Bevor Sie starten ...**

- 1. Mikroskop einschalten
- 2. NIB620: Durchlicht EIN
- 3. Schieber für visuelle Beobachtung/Kamera vollständig im Gerät: das Licht wird zu 100% zu den Okularen gelenkt
- 4. 10x Objektiv einschwenken
- 5. Beleuchtung über den Helligkeitsregler einschalten
- 6. NIB610: Beleuchtung mit den Beleuchtungsknopf EIN/AUS einschalten

#### **Aperturblende (Kondensorblende) vollständig öffnen**

Dafür stellen Sie den Hebel für die Aperturblende (1) auf Position O (open = geöffnet).

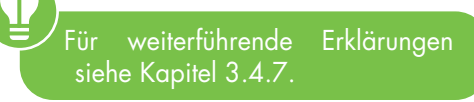

**Stellen Sie den universellen Phasenkontrast-Schieber (2) auf die Hellfeldposition.**

Wählen Sie dazu eine Position ohne Ringblende am Schieber aus.

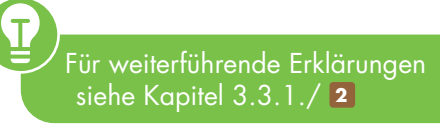

**39**

### **<sup>3</sup> NIB610/NIB620**

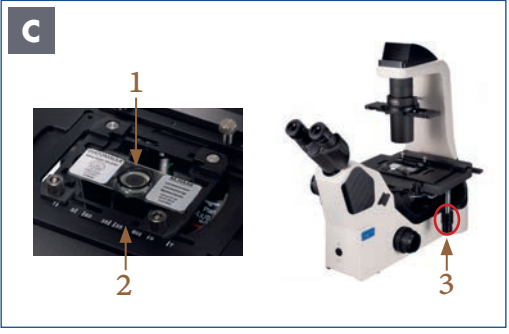

*Abbildung 028 C: NIB610/NIB620 – Präparat auf dem Kreuztisch platzieren.*

#### **Legen Sie die zu untersuchende Probe (1) in den Universalhalter (2) ein.**

Drehen Sie die Kreuztischtriebe (X-/Y-Achse) (3), um den zu beobachteten Teil der Probe in den Strahlengang zu bringen und auszurichten.

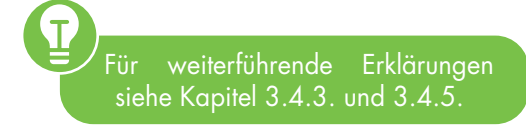

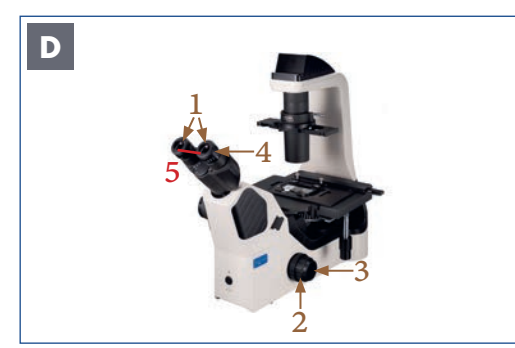

*Abbildung 028 D: NIB610/NIB620 - Einstellungen am Beobachtungstubus.*

**Fokussieren Sie die Probe:** Schauen Sie in die Okulare (1) und drehen Sie den Grobtrieb (2) in Ihre Richtung, bis das Bild der Probe scharfgestellt ist. Eine Feineinstellung der Probe erreichen Sie durch die Bedienung des Feintriebes (3).

**Dioptrienausgleich:** Blicken Sie durch eines der Okulare (1) und stellen Sie das Bild scharf (Okular frei wählbar). Schauen Sie dann mit dem anderen Auge durch das andere Okular und drehen Sie nur den Dioptrieneinstellring (4) an diesem Okular, um die Probe zu fokussieren.

**Augenabstand einstellen:** Blicken Sie durch die Okulare (1) und stellen Sie den Augenabstand (5) so ein, dass das linke und das rechte Bildfeld sich vollständig überlagern.

> Für weiterführende Erklärungen siehe Kapitel 3.4.4. und 3.4.5.

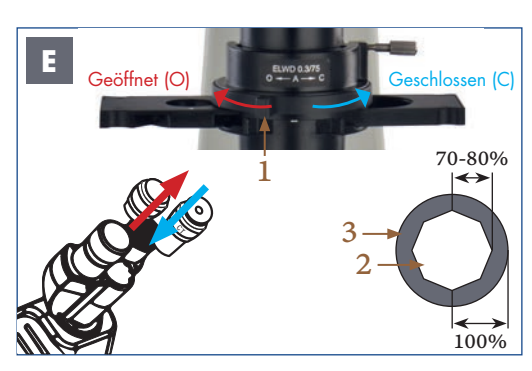

*Abbildung 028 E: NIB610/NIB620 – Aperturblende anpassen.*

#### **Aperturblende anpassen:**

Regulieren Sie die Öffnung der Aperturblende (Kondensorblende) über den Hebel (1). Die Größe der Abbildung der Aperturblende (2) sollte etwa 70-80 % des Durchmessers der Objektivpupille (3) betragen.

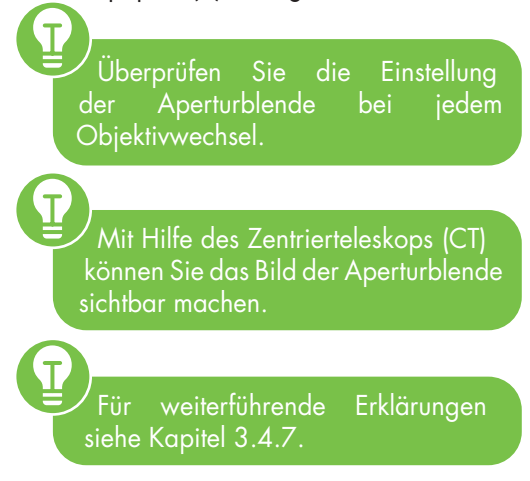

# **NIB610/NIB620 3 3**

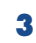

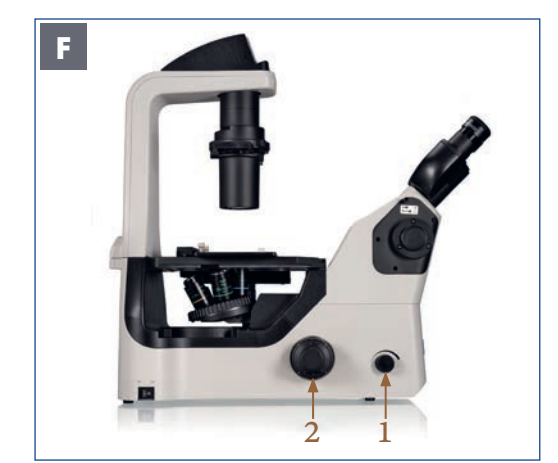

*Abbildung 028 F: NIB610/NIB620 - Probenbeobachtung.*

#### **Beobachtung**

Drehen Sie den Helligkeitsregler (1), um die Helligkeit einzustellen. Drehen Sie am Feintrieb (2), um die Probe scharfzustellen.

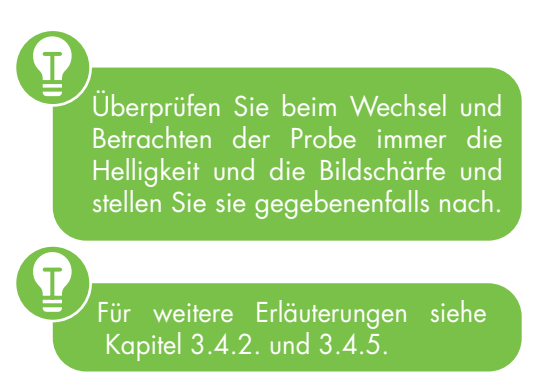

## **4. NIB630**

#### **4.1. Produkt-Design NIB630 - automatisches inverses Mikroskop PRO SHUTTER**

 $\overline{22}$ 

 $\left( 23 \right)$ 

24 65

**Stromversorgung: AC 100-240 V, 50/60 Hz Spezifikation der Sicherung:** 250 V

 $\ddot{\textbf{0}}$ 

 $\overline{2}$ 

8

**4**a 4c

Nexcope

4

6

100

**b** 

10x

 $\sim$ 

6

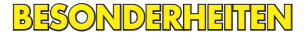

### **Ergonomisches Design**

2. Ergo-Head (höhenverstellbar)

### **Köhlersche Beleuchtung**

- 17. Kondensor
- 19. Kondensor-Höhentrieb
- 22. Hebel der Leuchtfeldblende
- 23. Kondensor-Zentrierschrauben
- 24. Hebel der Aperturblende

#### **PRO-Ausstattung**

- 20. Drei Filterhalter
- 21. Durchlicht-Verschlusshebel

**Stromversorgung: AC 100-240 V, 50/60 Hz**

10

 $\bullet$   $\bullet$ 

**Spezifikation der Sicherung:** 250 V

### **AUTOMATISCHES DESIGN**

- 4. Statusanzeige (LCD)
- 4a. Gewähltes Objektiv
- 4b. Lichtintensität (Prozenteinheit/Balken)
- 4c. Durchlicht EIN/AUS

*Abbildung 029: Bedien- und Funktionselemente am NIB630 Vorder-/Seitenansicht.* 

 $\bf \Phi$ 13

14

15

**16** 

 $\overline{17}$ 

18

19

 $\overline{20}$ 2

∩

### **Basisausstattung**

- 1. Okular
- 3. Ergo-Head-Halteschraube
- 5. LED-Betriebsanzeige (grün)
- 6. Tragegriff 1
- 7. Mikroskopkörper
- 8. Emboss-Kontrastschieber/ Platzhalter
- 9. Friktionstrieb (Gängigkeit des Grobtriebs)
- 10. Rechter Grobfokussiertrieb (Grobtrieb)
- 11. Rechter Feinfokussiertrieb (Feintrieb)
- 12. Transversaler Kreuztischtrieb (X-Achse)
- 13. Longitudinaler Kreuztischtrieb
- (Y-Achse) 14. Kreuztisch
- 15. Tischplatte mit aufliegendem Probenhalter (Universalhalter mit Objektträger)
- 16. Stellschraube für Tischplattenhalter
- 18. Universeller Phasenkontrast-Schieber
- 25. Kondensor-Halteschraube

# **EINLEGER NIB630 – RÜCK-/SEITENANSICHT <sup>4</sup>**

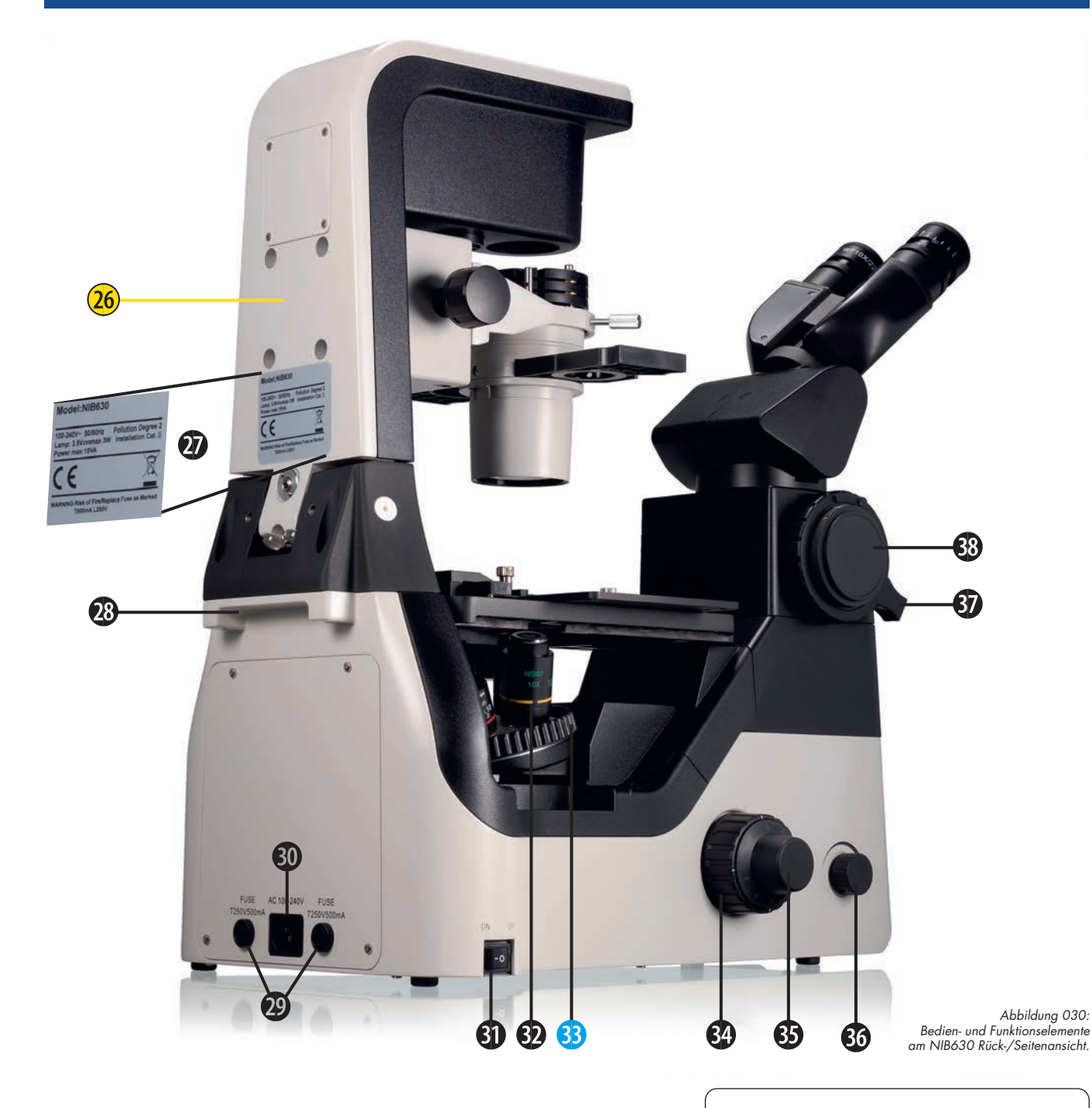

**Stromversorgung: AC 100-240 V, 50/60 Hz Spezifikation der Sicherung:** 250 V

#### **BESONDERHEITEN**

PRO Ausstattung 26. Kippbare Beleuchtungseinheit

### **AUTOMATISCHES DESIGN**

33. Kodierter 5-fach Objektivrevolver

### **Basisausstattung**

- 27. Typenschild mit wichtigen Informationen
- 28. Tragegriff 2
- 29. Ersatz-Sicherungen
- 30. Netzanschluss
- 31. Hauptschalter EIN/AUS
- 32. Objektiv
- 34. Linker Grobfokussiertrieb (Grobtrieb)
- 35. Linker Feinfokussiertrieb (Feintrieb)
- 36. Helligkeitsregler
- 37. Umschaltehebel für visuelle
- Beobachtung/Foto
- 38. Foto-/Kameraanschluss

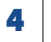

### **4.2. Zusammenbau des Mikroskops NIB630**

Die folgende Übersicht zeigt, wie Sie ihr neues Gerät einfach und schnell zusammenbauen. Die Zahlen geben Ihnen hierbei die Reihenfolge an.

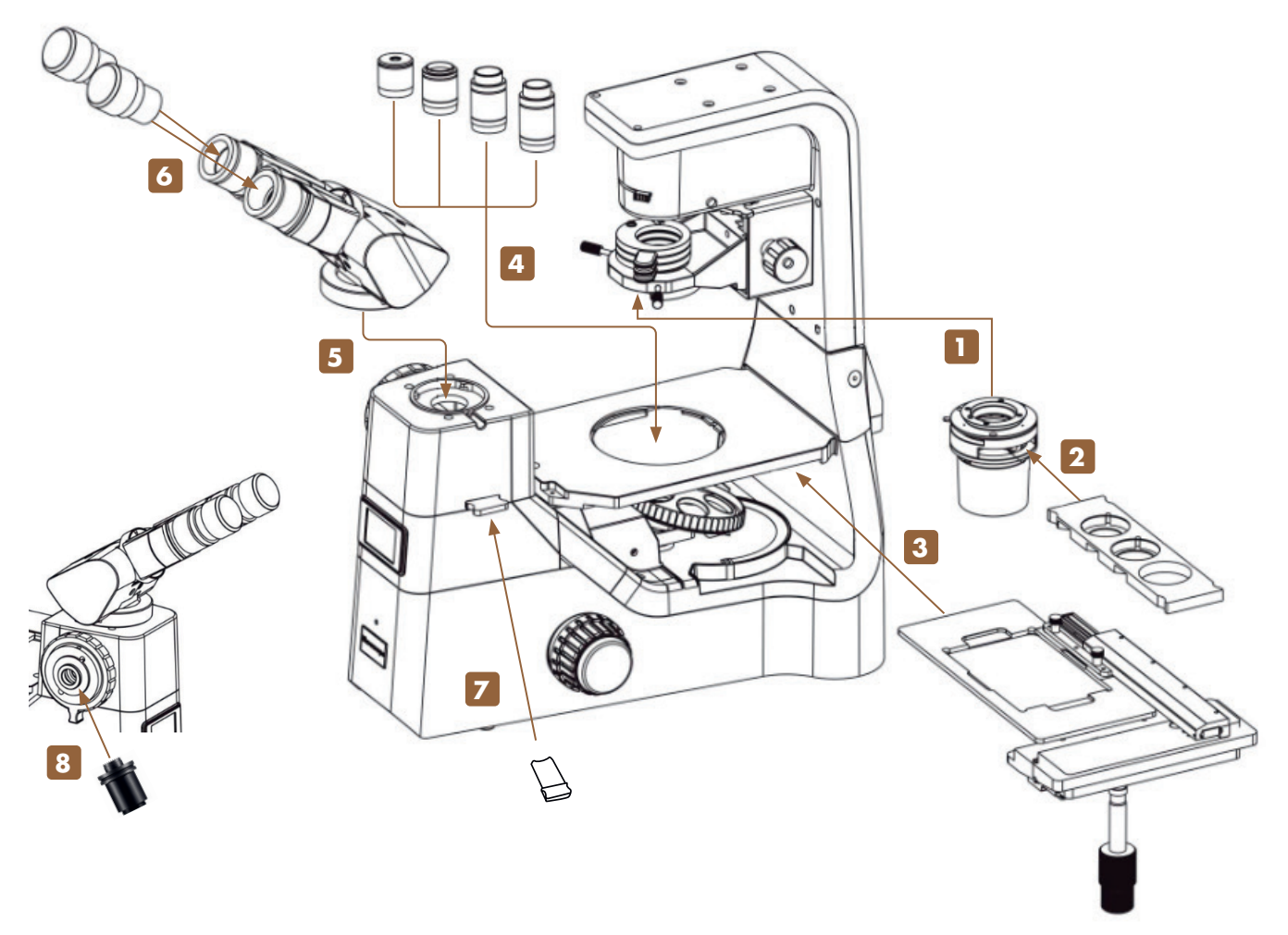

*Abbildung 031: Zusammenbau des NIB630.*

Achten Sie beim Zusammenbau des Mikroskops darauf, dass alle Teile staub- und schmutzfrei sind und vermeiden Sie es, Komponenten zu verkratzen oder Glasflächen zu berühren.

Prüfen Sie die Betriebsspannung: Die auf der Rückseite des Mikroskops angegebene Betriebsspannung und die zur Verfügung stehende Netzspannung müssen übereinstimmen, sonst wird das Mikroskop schwer beschädigt.

Bitte verwenden Sie für die Montage und den Austausch von Bauteilen die vier mitgelieferten Sechskantschraubendreher.

# **4.2.1. Zusammenbau Schritt für Schritt**

### **1 Kondensor anbringen**

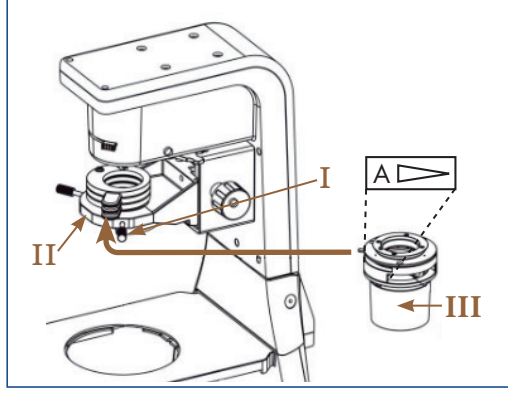

Lösen Sie die Kondensor-Halteschraube (I) am Kondensorträger (II).

Richten Sie den Kondensor (III) aus: Die Markierung zum Anwender. Schieben Sie den Kondensor waagerecht entlang der Schwalbenschwanznut in den Kondensorträger. Befestigen Sie den Kondensor durch Anziehen der Kondensor-Halteschraube.

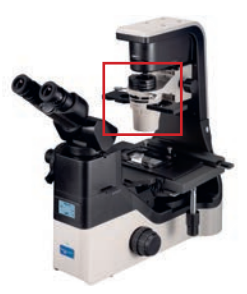

**4**

*Abbildung 032: NIB630 - Anbringen des Kondensors.* 

### **2 Einsetzen des universellen Phasenkontrast-Schiebers**

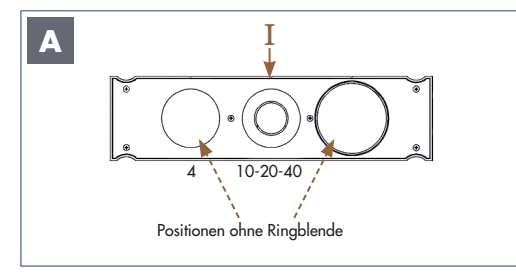

*Abbildung 033: NIB630 - Einsetzen des Phasenkontrast-Schiebers.* 

Mit Hilfe des universellen Phasenkontrast-Schiebers (I) ist eine Phasenkontrastund Hellfeldbeobachtung möglich. Der Schieber passt zu den Phasenkontrast-Objektiven (10x/20x/40x). Positionen ohne Ringblende können für die Hellfeldbeobachtung verwendet werden.

Stecken Sie den Phasenkontrast-Schieber (I) in den entsprechenden Steckplatz des Kondensors (II). Die Beschriftung des Schiebers sollte zum Benutzer zeigen.

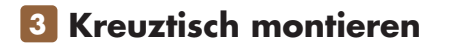

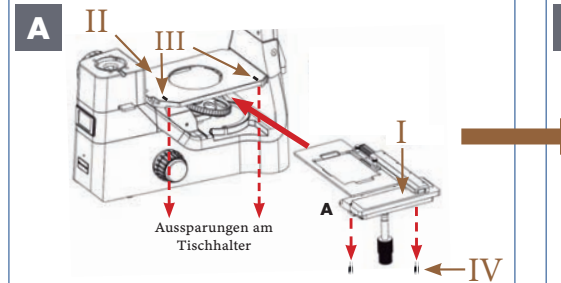

*Abbildung 034 A/B: NIB630 – Kreuztisch montieren.* 

Schieben Sie den Kreuztisch (I) über den Kreuztischhalter (II) und richten Sie den Tisch an den Markierungen (III) aus. An der Unterseite des Tisches befinden sich zwei Stellschrauben (IV). Setzen Sie diese Schrauben in die Aussparungen am Tischhalter ein und schrauben Sie den Tisch fest.

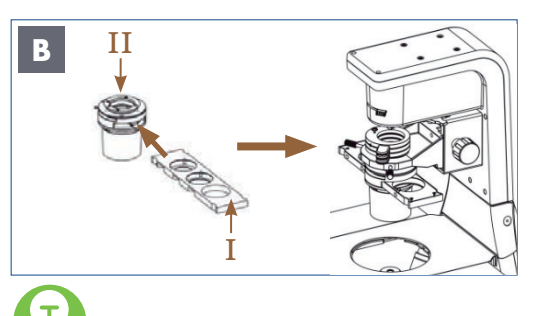

können den Phasenkontrast-Schieber von beiden Seiten des Kondensors einsetzen.

Stellen Sie sicher, dass der Phasenkontrast-Schieber immer vollständig im Strahlengang ausgerichtet ist. Ein hörbares "Klick" zeigt an, dass der Phasenkontrast-Schieber in der korrekten Position eingerastet ist.

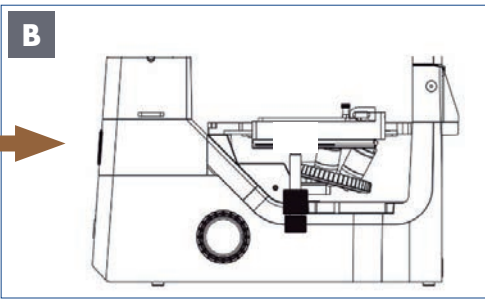

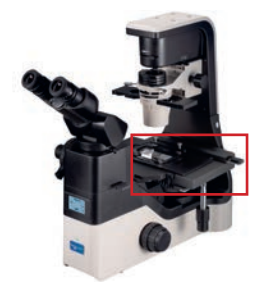

VOR DER MONTAGE: Stellen Sie sicher, dass das Lineal (A) des Kreuztisches nicht ausgefahren ist.

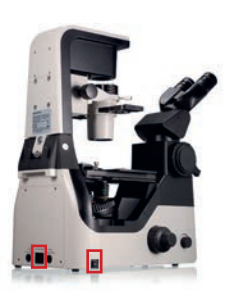

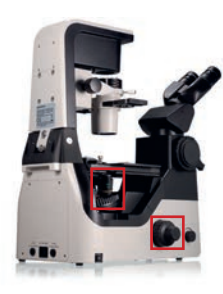

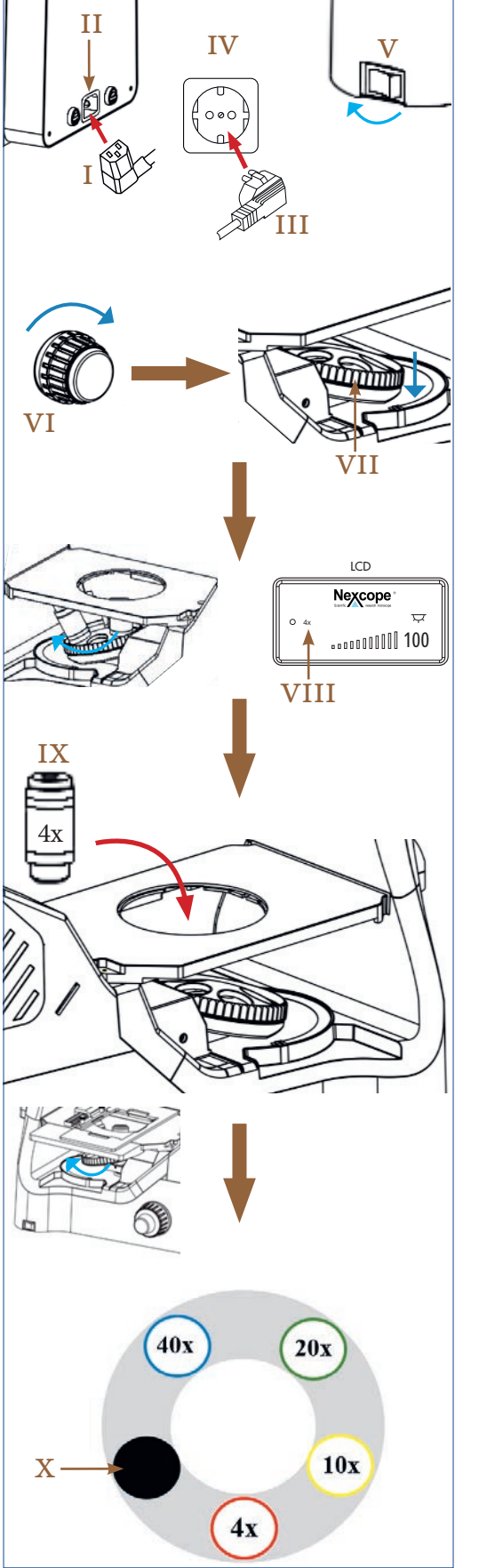

**4 Objektive einsetzen**

*Abbildung 035: NIB630 – Objektive in den Objektivrevolver einsetzen.*

Verbinden Sie den Kaltgerätestecker (I) mit dem entsprechenden Netzanschluss (II) auf der Rückseite des Mikroskops.

Stecken Sie den Netzstecker (III) in die Steckdose (IV).

Drücken Sie den Hauptschalter (V) in die Position I (EIN), um das Mikroskop auf der linken Seite einzuschalten.

Drehen Sie den Grobtrieb (VI), um den kodierten 5-fach Objektivrevolver (VII) in die unterste Position abzusenken.

Drehen Sie den Objektivrevolver von Hand, bis die Statusanzeige (LCD) die programmierte Position für das 4x Objektiv (VIII) anzeigt.

Schrauben Sie das 4x Objektiv (IX) in die dafür vorgesehene Position am Objektivrevolver.

Wiederholen Sie den Vorgang für die nächsthöheren Objektive, um die programmierten Positionen auf dem Objektivrevolver zu belegen, bis alle Objektive montiert sind.

Die Reihenfolge am Objektivrevolver ist so definiert, dass die Vergrößerung der Objektive beim Drehen im Uhrzeigersinn kontinuierlich zunimmt.

Folgende Objektive sind im Lieferumfang enthalten:

4x: Unendlich planachromatisches Objektiv (NIS60)

10x,20x,40x: Planachromatische Phasenkontrastobjektive (NIS60)

Schützen Sie die freie Öffnung am Objektivrevolver mit der schwarzen Staubschutzkappe (X).

 $\overline{\mathsf{T}}$ Die Objektive rasten mit einem hörbaren "Klick" ein, wenn sie im Strahlengang positioniert sind. Nur in dieser Stellung schaltet sich die Beleuchtung ein.

Prüfen Sie vor jeder Anwendung die Frontlinse des Objektivs auf Verschmutzung. BEDENKEN SIE: Je näher eine Verunreinigung am Objekt oder einem Kamerasensor ist, desto größer ist ihre Auswirkung auf das visuelle oder aufgenommene Bild. Reinigen Sie daher die Objektive regelmäßig.

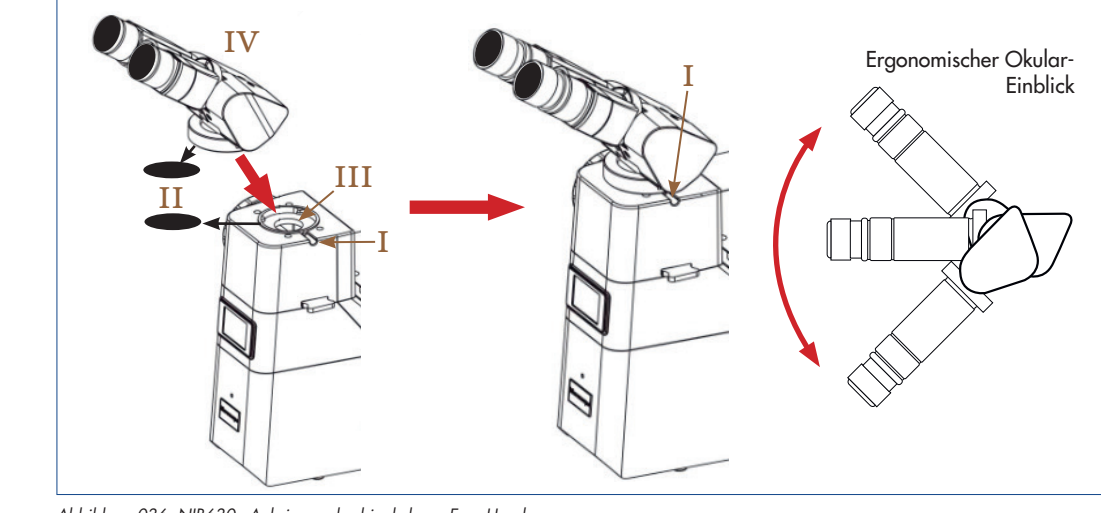

T.

**5 Anbringen des binokularen Ergo-Heads**

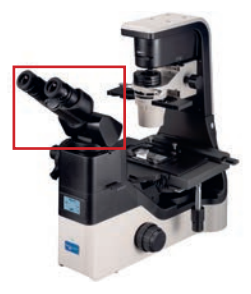

#### *Abbildung 036: NIB630 - Anbringen des binokularen Ergo-Heads.*

Lösen Sie die Ergo-Head-Halteschraube (I) und entfernen Sie die schwarze Staubschutzkappe (II) vom Anschluss des Ergo-Heads (III).

Entfernen Sie die schwarze Staubschutzkappe (II) von der Tubuslinse (an der Unterseite des binokularen Ergo-Heads).

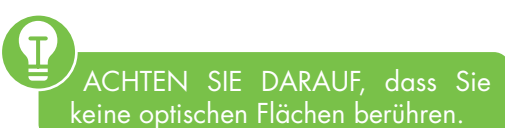

Setzen Sie den binokularen Ergo-Head (IV) so auf den Mikroskopkörper auf, dass die Okulare zum Benutzer zeigen.

> Ergonomischer Okulareinblick: Der Neigungswinkel des binokularen Ergo-Heads kann entsprechend Körperhaltung und Körperbau des Anwenders eingestellt werden.

### **6 Einsetzen der Okulare**

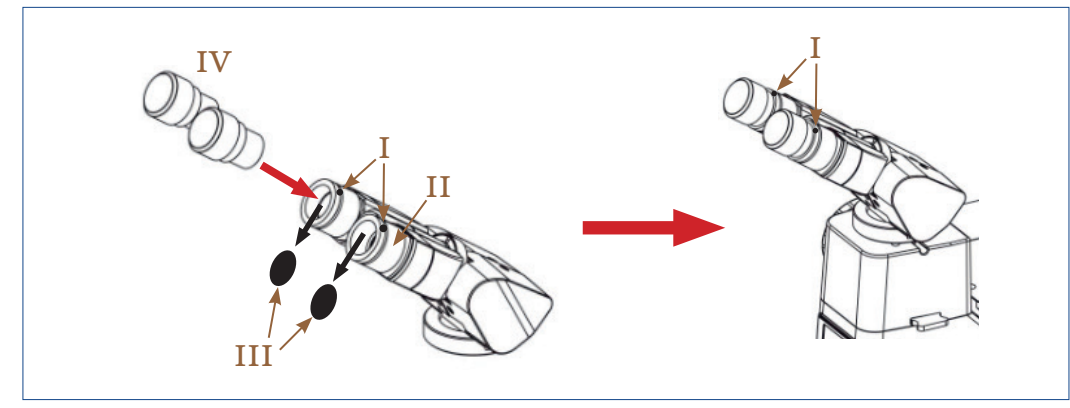

*Abbildung 037: NIB630 - Einsetzen der Okulare.*

Lösen Sie die kleinen Gewindestifte (I) an den Okularstutzen (II) mit dem kleinsten mitgelieferten Sechskantschraubendreher. Entfernen Sie die schwarzen Staubschutzkappen (III) von den Okularstutzen (II).

Drücken Sie die Okulare (IV) in die Okularstutzen.

Befestigen Sie die Okulare mit Hilfe der kleinen Gewindestifte.

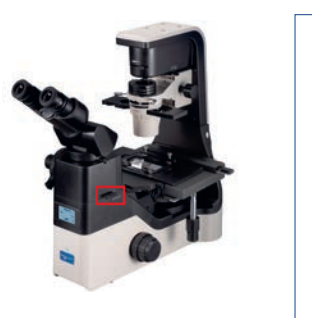

### **7 OPTIONAL: Einsetzen des Emboss-Kontrastschiebers/ Platzhalters**

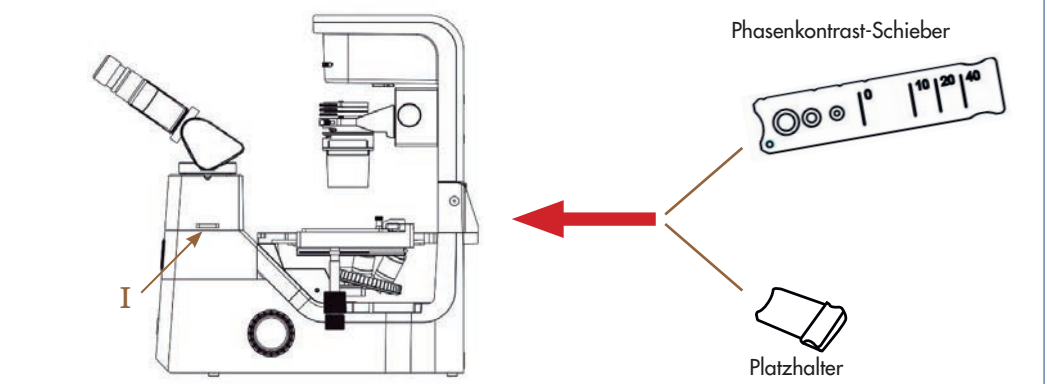

*Abbildung 038: NIB630 - Einsetzen des Emboss-Kontrastschiebers/ Platzhalters.* 

FALLS NOCH NICHT VORINSTALLIERT, setzen Sie den Emboss-Kontrastschieber/Platzhalter in den entsprechenden Steckplatz (I) am Mikroskop ein.

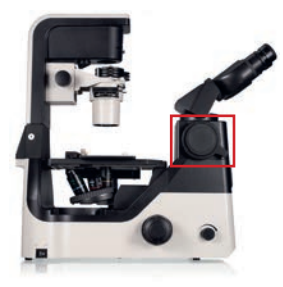

### **8 OPTIONAL: Verwendung des 1x C-Mount Kameraadapter**

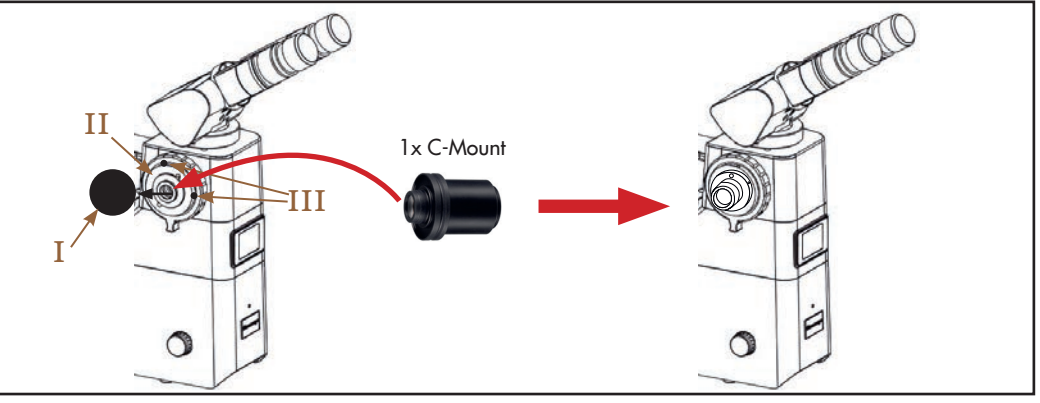

٦,

*Abbildung 039: NIB630 - Verwendung des 1x c-Mount Kameraadapters.* 

Entfernen Sie die schwarze Staubschutzkappe (I) vom Foto-/Kameraanschluss (II), indem Sie die beiden Gewindestifte (III) mit einem geeigneten Sechskantschraubendreher herausdrehen.

Setzen Sie den 1x C-Mount-Adapter in die Öffnung des Foto-/Kameraanschluss ein.

Fixieren Sie beide Elemente durch Anziehen der Gewindestifte (III).

Der 1x C-Mount-Adapter ist im Lieferumfang enthalten.

ACHTEN SIE BEI DER MONTAGE DER KAMERA IMMER DARAUF, dass Sie die Kamera bei der Montage mit beiden Händen festhalten, um sie vor Beschädigungen durch Herunterfallen zu schützen.

# **4.3. Bedien- und Funktionselemente verwenden**

**4.3.1. Netzverbindung herstellen und Gerät in Betrieb nehmen**

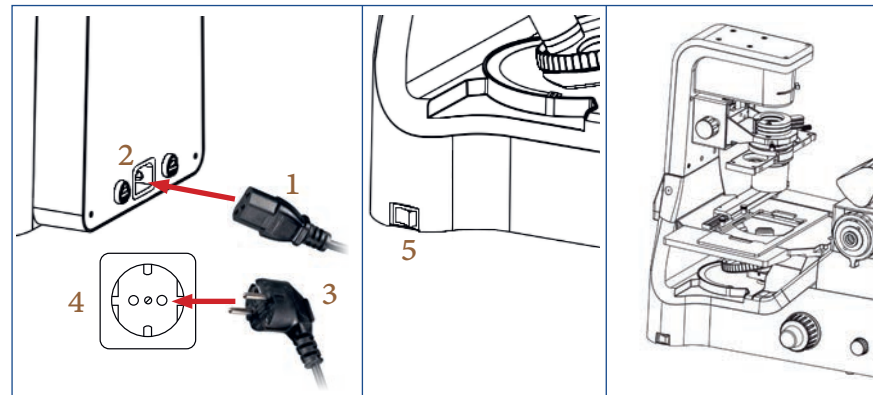

*Abbildung 040: NIB630 – Netzverbindung herstellen und Gerät in Betrieb nehmen.* 

Verbinden Sie den Kaltgerätestecker (1) mit dem passenden Netzanschluss (2) auf der Rückseite des Mikroskops.

Stecken Sie den Netzstecker (3) in die Steckdose (4).

Schalten Sie das Mikroskop auf der linken Seite ein. Wählen Sie dazu Position I (EIN) am Hauptschalter (5).

Die grüne LED-Betriebsanzeige (6) an der Vorderseite des Mikroskops zeigt die Inbetriebnahme an.

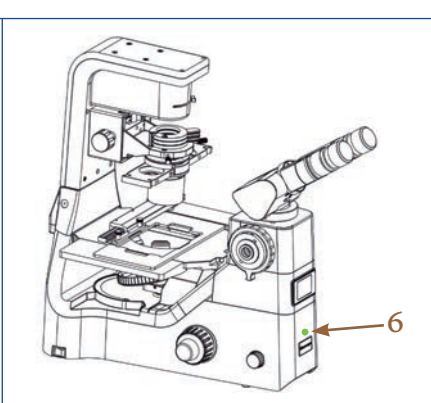

VERMEIDEN SIE ELEKTRISCHE STROMSCHLÄGE und schließen Sie den Stecker an eine ordnungsgemäß<br>geerdete - Steckdose - an<u>. - Diese</u> Steckdose an. Diese Netzkabel sind mit dreipoligen Steckern versehen, um eine ordnungsgemäße Erdung zu gewährleisten.

Kabel und Leitungen sind empfindlich, wenn sie geknickt oder verdreht werden. Setzen Sie sie niemals übermäßiger Gewalt aus.

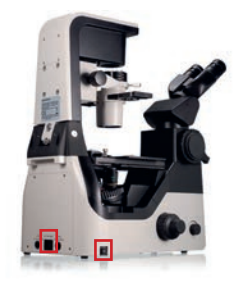

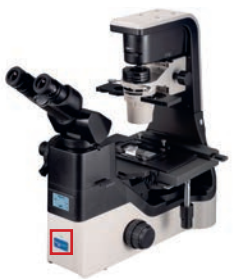

STELLEN SIE SICHER, dass die Netzspannung mit der Betriebsspannung übereinstimmt: 100-240 V 50/60 Hz.

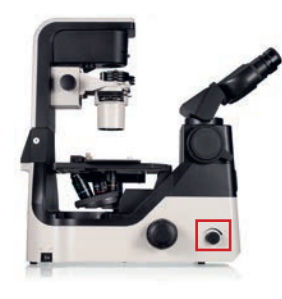

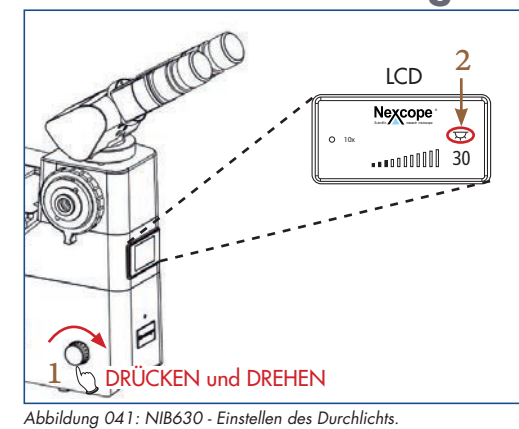

# **4.3.2. Beleuchtung einstellen**

### **Durchlicht EIN**

DRÜCKEN und DREHEN Sie gleichzeitig den Helligkeitsregler (1):

#### **Statusanzeige (LCD):**

 $\nabla$  Durchlicht EIN (2) $\triangle$  Durchlicht AUS

#### **Helligkeit regulieren**

Drehen Sie den Helligkeitsregler (1) in Pfeilrichtung  $\rightarrow$  Lichtintensität steigt und umgekehrt.

Die zuletzt verwendete Lichtintensität (3) wird als Zahl (Prozenteinheit) und in Form von Balken in der Statusanzeige LCD angezeigt.

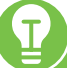

STELLEN SIE SICHER, dass der Strahlengang für den binokularen Teil auf 100 % eingestellt ist (siehe Kapitel

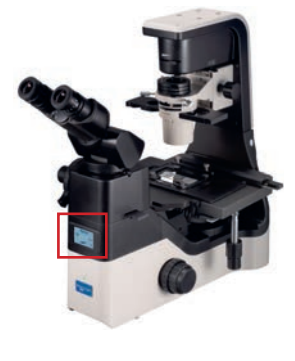

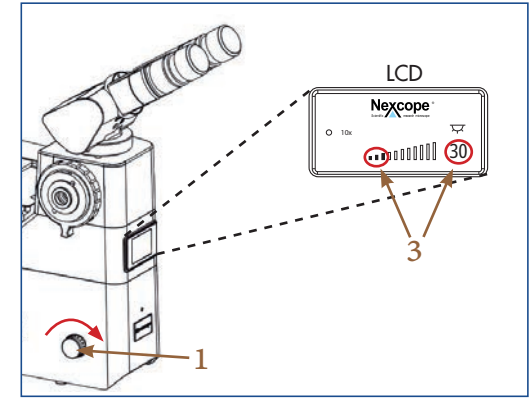

*Abbildung 042: NIB630 – Helligkeit regulieren.*

### **4.3.3. Präparat auf den Kreuztisch platzieren**

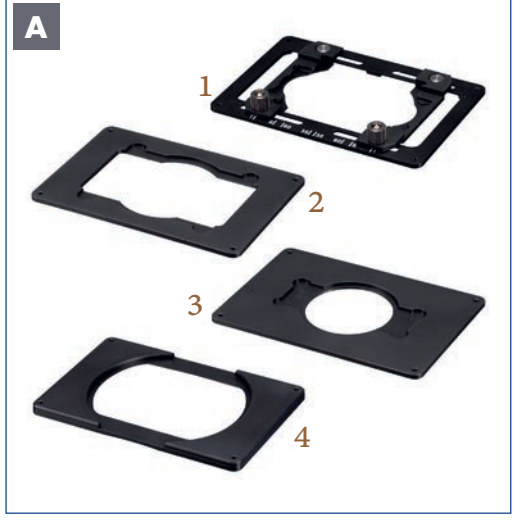

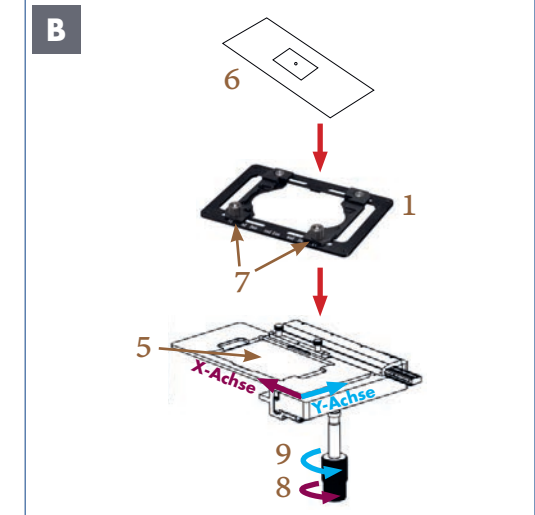

*Abbildung 043: NIB630 – Präparat auf dem Kreuztisch platzieren.*

Es stehen unterschiedliche Probenhalter zur Verfügung, um verschiedene Probengefäße zu platzieren:

Universalhalter (1) Terasaki-Halter (2) Petrischalenhalter/Objektträgerhalter ( $\Phi$ 54mm) (3) Petrischalenhalter ( $\Phi$ 90mm) (4)

> Der Universalhalter ist im Lieferumfang enthalten. Weitere Probenhalter sind als Zubehör erhältlich.

> PRÜFEN SIE VOR DEM START, dass sich der Objektivrevolver in der untersten Position befindet. Schwenken Sie das 4x Objektiv am Objektivrevolver ein. Objektive mit höherer Vergrößerung können aufgrund des geringen Arbeitsabstands während der Probenbeobachtung mit der Probe kollidieren.

Setzen Sie den Universalhalter (1) mit der Skala zum Anwender ausgerichtet in den Tischplattenhalter (5) ein. Dann legen Sie die zu untersuchende Probe, z. B. einen Objektträger (6), vorsichtig auf den Universalhalter auf. Mit Hilfe der beiden Stellschrauben (7) am Universalhalter können Sie den Objektträger exakt positionieren.

Die Kreuztischtriebe (8, 9) sind koaxial.

Der transversale Kreuztischtrieb (8) bewegt den Tischplattenhalter entlang der X-Achse.

Der longitudinale Kreuztischtrieb (9) bewegt den Tischplattenhalter entlang der Y-Achse.

### **4.3.4. Beobachtungstubus einstellen**

Der Ergo-Head ist höhenverstellbar, Augenabstand: 48 mm bis 75 mm. Der Ergo-Head kann um 360° gedreht werden.

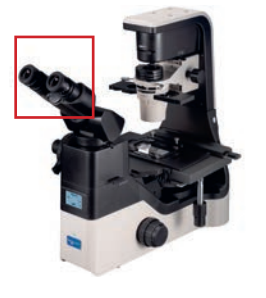

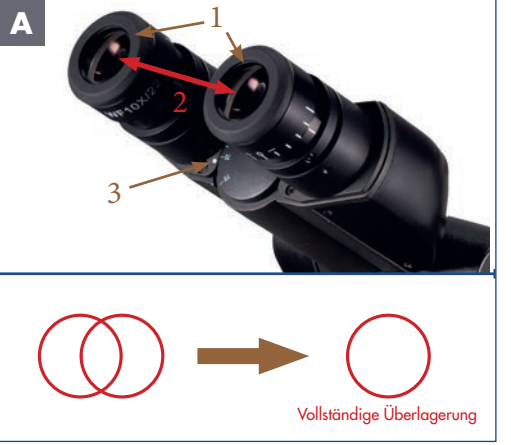

*Abbildung 044A: NIB630 - Augenabstand einstellen*

#### **Augenabstand einstellen (Abstand zwischen den Okularen)**

Schauen Sie durch die Okulare (1) und stellen Sie den Augenabstand (2) so ein, dass das linke und das rechte Bildfeld sich vollständig überlagern.

Das Mikroskop kann auf den Augenabstand des jeweiligen Anwenders zwischen 48 mm und 75 mm eingestellt werden.

Die kleinen weißen Punkte (3) zeigen den Augenabstand auf der Skala an.

Der korrekte Augenabstand ist entscheidend für den Komfort des Anwenders. MERKEN SIE SICH IHREN AUGENABSTAND, damit Sie ihn schnell duplizieren können.

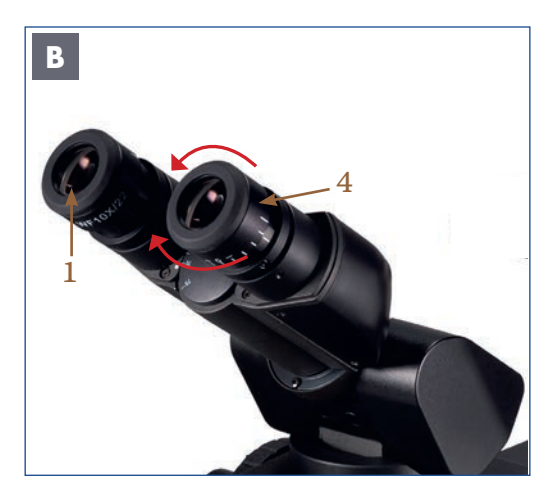

*Abbildung 044B: NIB630 - Dioptrienausgleich.*

#### **Dioptrienausgleich**

Blicken Sie durch eines der Okulare (1) und stellen Sie das Bild scharf (Okular frei wählbar). Schauen Sie dann mit dem anderen Auge durch das andere Okular und drehen Sie nur den Dioptrieneinstellring (4) an diesem Okular, um die Probe zu fokussieren.

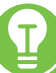

Der Sehstärkenausgleich dient dem Ausgleich von Kurz- oder Weitsichtigkeit (max. +/-8 Dioptrien (dpt.) Differenz zwischen beiden Augen ausgleichbar). Ist die Differenz höher, oder liegt bei Ihnen Astigmatismus etc. vor, empfehlen wir das Beobachten mit Ihrer verordneten Brille.

**52**

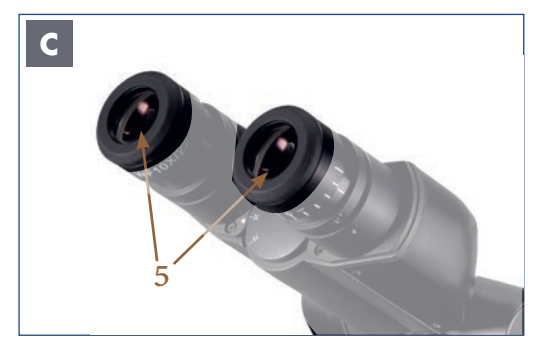

*Abbildung 044C: NIB630 - Okulare mit Brillenschutzringen aus Gummi.*

Der Dioptrienausgleich ist an beiden Okularen möglich, wird aber nur an einem Okular durchgeführt, wenn die Differenz bis zu +/- 4 dpt. zwischen beiden Augen beträgt.

#### **Brillenschutzringe aus Gummi**

Beide Okulare sind für Brillenträger geeignet. Sie sind mit Brillenschutzringen aus Gummi (5) geschützt, damit die Brille des Benutzers nicht beschädigt wird, wenn sie versehentlich mit dem Okular in Berührung kommt.

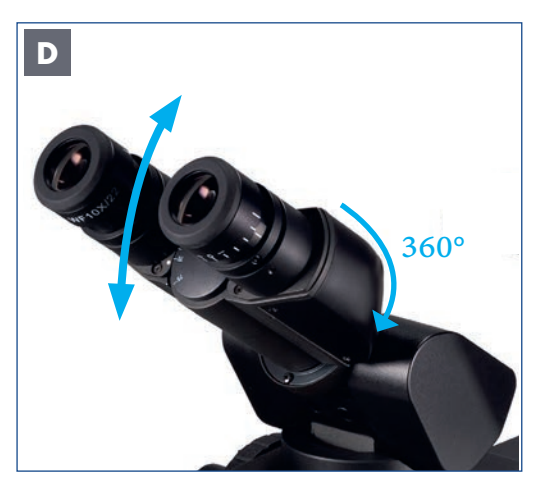

#### **Höhenverstellbarer Ergo-Head**

Der Neigungswinkel des binokularen Ergo-Heads kann entsprechend Körperhaltung und Körperbau des Anwenders anpasst werden.

*Abbildung 044D: NIB630 – Höhenverstellbarer Ergo-Head*

### **4.3.5. Präparat fokussieren**

### **Fokussiermechanismen**

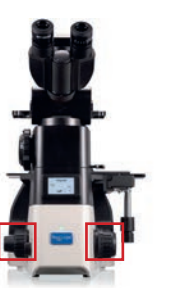

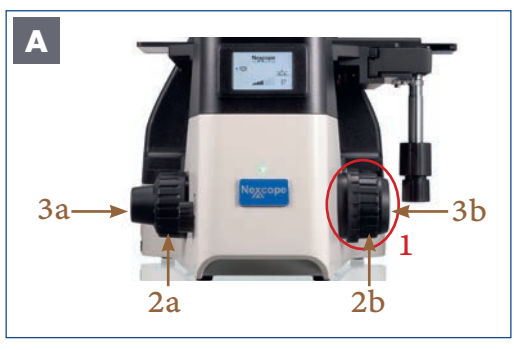

*Abbildung 045 A: NIB630 – Fokussiermechanismen.*

Die **Fokussierknöpfe** (1) Die häufig zu gebrauchenden Steuerelemente befinden sich in der Nähe des Benutzers und in niedriger Handposition. Die Bedienung ist somit sch-

neller und bequemer. Eine Ermüdung durch langes Beobachten wird deutlich reduziert.

#### **Fokussiermechanismen**

Drehen Sie an den Fokussiertrieben (2,3) auf der rechten und linken Seite des Mikroskops, um das Präparat scharfzustellen.

#### **Grobtriebe (2a, 2b):**

Vorfokussierung, großer Abstand zwischen Präparat und Objektiv.

#### **Feintriebe (3a, 3b):**

Der Feinfokus wird für die Bildschärfe verwendet. Feine und präzise Regulierung des Abstands zwischen Präparat und Objektiv.

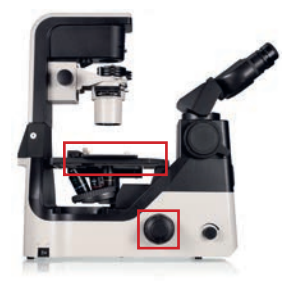

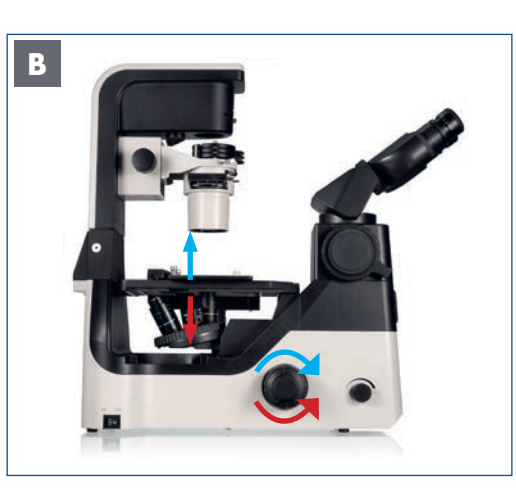

*Abbildung 045 B: NIB630 – Fokussiermechanismen.*

#### **Korrelation zwischen Fokussierknöpfen und Objektiven**

Machen Sie sich mit der Korrelation zwischen der Drehrichtung der Fokussierknöpfe und der vertikalen Bewegung der Objektive vertraut.

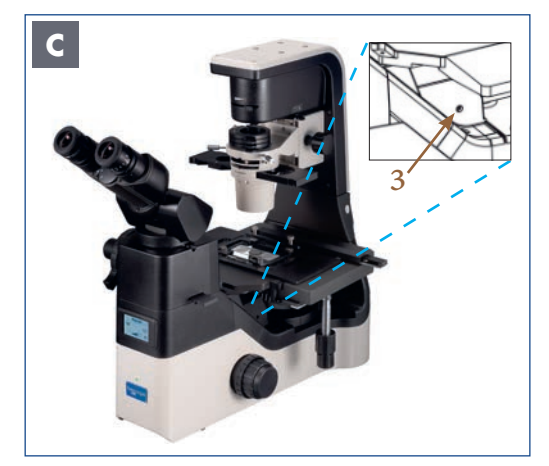

*Abbildung 045 C: NIB630 - Fokussiermechanismen.*

#### **Fokussiermechanismus**

Vom Mittelpunkt aus gesehen bis zu 7 mm und nach unten bis zu 1,5 mm, während das Maximum bis zu 18,5 mm betragen kann. Drehen Sie die Begrenzungsschraube (3) für etwa 4 mm bis zum Anschlag heraus.

Die Wegstrecke des Objektivs für jeden Fokussierknopf ist wie folgt:

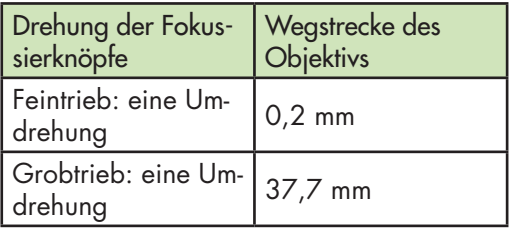

**54**

Die folgenden Vorgänge können zu einer Fehlfunktion des Geräts führen: - Das Drehen der linken und rechten Fokussierknöpfe in entgegengesetzter Richtung. Das Drehen der Grob- und Feintriebe über ihre Begrenzung hinaus.

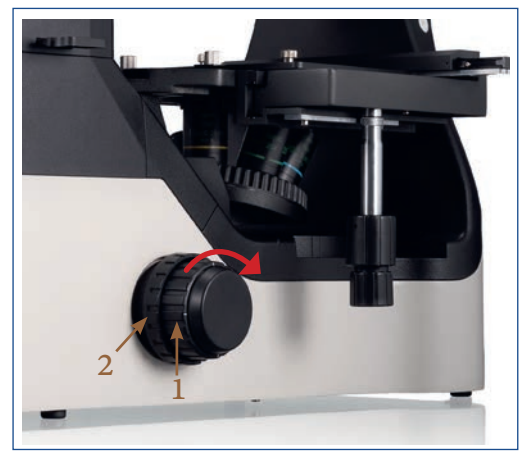

*Abbildung 046: Friktionstrieb (Einstellen der Grobtrieb-Gängigkeit)*

#### **Friktionstrieb (Grobtrieb-Gängigkeit)**

Der Grobtrieb (1) auf der rechten Seite des Mikroskops ist mit einem Friktionstrieb (2) versehen, mit dem die Gängigkeit des Grobtriebs eingestellt werden kann. Drehen Sie das Einstellrad für den Friktionstrieb in Pfeilrichtung wird der Grobtrieb schwergängiger. Zum Lösen in die entgegengesetzte Richtung drehen.

> Falls der Friktionstrieb zu locker eingestellt ist, senkt sich der Objektivrevolver unter seinem eigenen Gewicht zu stark ab. Dies führt beim Beobachten zu einem Verlust der Bildschärfe. Stellen Sie daher das Drehmoment entsprechend ein.

# **4.3.6. Statusanzeige (LCD)**

Die Statusanzeige (LCD) des NIB630 zeigt die verschiedenen Arbeitsmodi des Mikroskops an, einschließlich Vergrößerung, Lichtintensität, SLEEP-Modus usw. Das NIB630 kann die Lichtintensität für jedes Objektiv speichern und automatisch anpassen. Dies verbessert die Arbeitseffizienz und verringert gleichzeitig die visuelle Ermüdung.

Die folgenden Symbole erscheinen in der Statusanzeige, wenn Sie das Mikroskop starten und das 10x Objektiv eingeschwenkt ist:

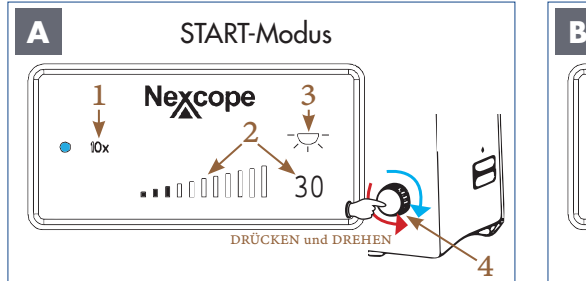

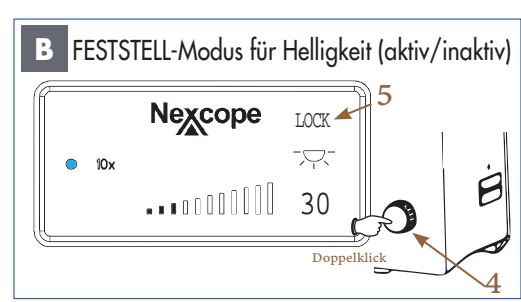

*Abbildung 047 A/B: Statusanzeige NIB630: Wechsel zwischen RUHE-Modus und START-Modus.* 

Das von Ihnen ausgewählte Objektiv (1) wird neben dem blauen Punkt angezeigt. Die zuletzt verwendete Lichtintensität (2) wird als Zahl (Prozenteinheit) und in Form von Balken dargestellt.

Symbol (3) gibt Ihnen an, ob das Durchlicht ein- oder ausgeschaltet ist.

DRÜCKEN und DREHEN Sie gleichzeitig den Helligkeitsregler (4):

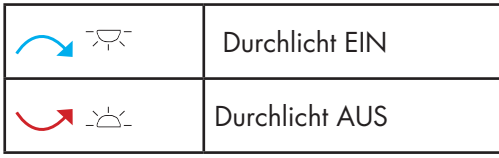

Für anderen Anzeigeelemente siehe die Erklärungen in Abbildung A.

Durch einen Doppelklick auf den Helligkeitsregler  $(4) \rightarrow$  wird der FESTSTELL-Modus aktiviert und in der Anzeige erscheint "LOCK" (5). LOCK (FESTSTELL-Modus): Mit dieser Funktion können Sie die gewünschte Lichtintensität einstellen und speichern. Ein Anpassen der Lichtintensität über den Helligkeitsregler (4) ist dann nicht mehr möglich. Jede Änderung durch einen anderen Benutzer wird verhindert.

BEACHTEN SIE: Bei einem Objektivwechsel wird weiterhin die Lichtintensität automatisch auf die entsprechenden Vergrößerung angepasst. Ein manuelles Nachjustieren über den Helligkeitsregler ist nicht möglich.

Ein erneuter Doppelklick auf den Helligkeitsregler  $(4) \rightarrow$  deaktiviert den FESTSTELL-Modus und "LOCK" (5) ist nicht mehr sichtbar.

Die Lichtintensität kann über den Helligkeitsregler individuell eingestellt werden.

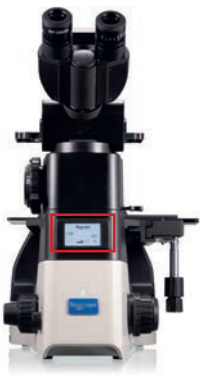

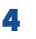

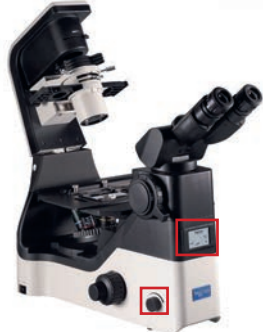

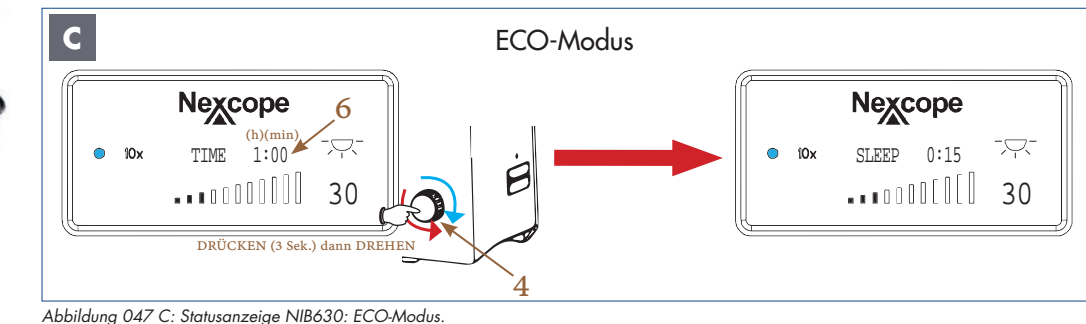

#### **Stellen Sie eine Zeit ein, nach der das Licht automatisch ausgeschaltet wird (Ausschaltzeit):**

Drücken Sie den Helligkeitsregler (4) für mindestens 3 Sekunden lang. Die TIME-Anzeige (6) erscheint mit Stunden (h) und Minuten (min). Die TIME-Anzeige blinkt zur Einstellung.

Stellen Sie die gewünschte Ausschaltzeit durch Drehen des Helligkeitsreglers ein (5-Minuten-Schritte von 0 bis 8 Stunden).

 Ausschaltzeit wird um 5 Minuten verlängert Ausschaltzeit wird um 5 Minuten verkürzt

Nach dem Einstellen der Ausschaltzeit lassen Sie den Helligkeitsregler los. Die TIME-Anzeige wechselt nach dreimaligem Blinken

zur SLEEP-Anzeige. Die Ausschaltzeit (z.B. 0:15 entspricht 15 min) ist nun gespeichert. Das Mikroskop schaltet das Licht nach 15 Minuten aus. Die Statusanzeige wechselt dann in den RUHE-Modus.

Sie können den ECO-Modus verlassen, indem Sie den Helligkeitsregler 3 Sekunden lang drücken. Danach wechselt die Anzeige in den START-Modus und die TIME-Anzeige oder SLEEP-Anzeige verschwindet.

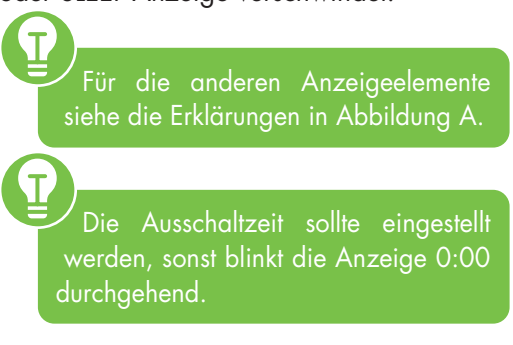

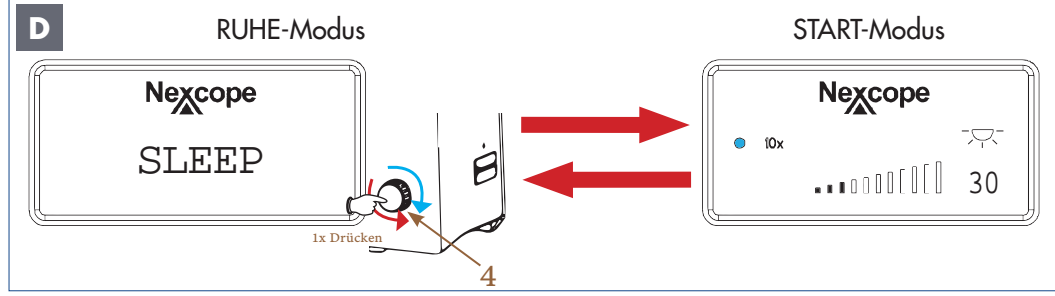

*Abbildung 047 D: Statusanzeige NIB630: Wechsel zwischen RUHE-Modus und START-Modus.*

Im RUHE-Modus (SLEEP-Anzeige) wird das Licht ausgeschaltet und die Statusanzeige verdunkelt sich, um Energie und Lampenlebensdauer zu sparen.

Drücken Sie einmal oder drehen Sie den Helligkeitsregler (4) - beide Richtungen möglich um vom RUHE-Modus in den START-Modus zu wechseln.

Drücken Sie einmal auf den Helligkeitsregler, um vom START-Modus in den RUHE-Modus zu wechseln.

# **4.3.7. Durchlicht-Verschlusshebel**

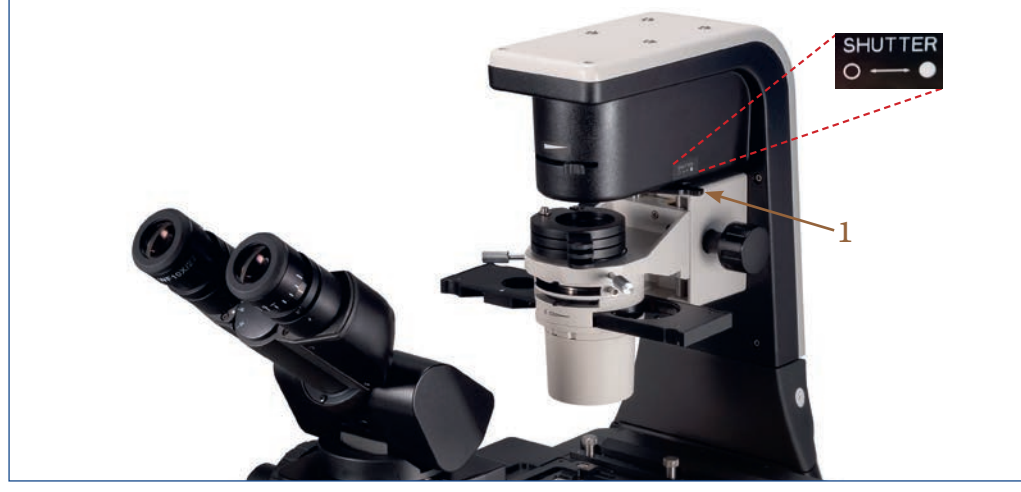

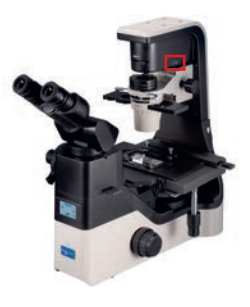

*Abbildung 048: NIB630 – Hebel zum Abblenden.*

Im Strahlengang für Durchlicht befindet sich eine Blende. Die Blende verhindert das Ausbleichen einer empfindlichen Probe. Außerdem schützt die Blende die LED-Lampe vor wiederholtem Ein- und Ausschalten. Sie können die Blende mit dem Durchlicht-Verschlusshebel (1) öffnen ( $\circ$ ) oder schließen ( $\circ$ ).

## **4.3.8. Kippbare Beleuchtungseinheit**

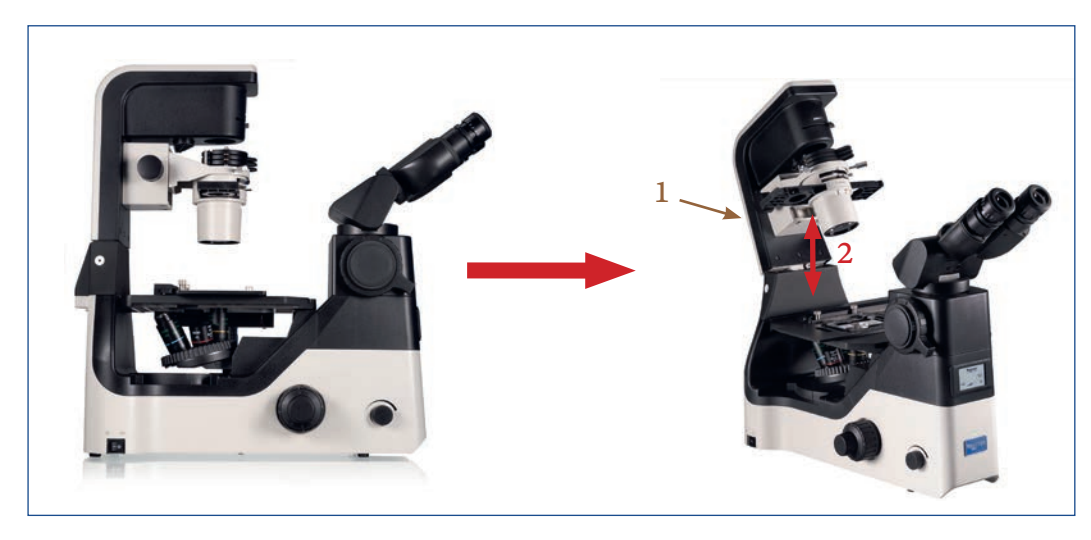

*Abbildung 049: NIB630 - Kippbare Beleuchtungseinheit.* 

Die kippbare Beleuchtungseinheit (1) ermöglicht das Einsetzen höherer Probengefäße, ohne dass der Kondensor entfernt werden muss. Dies vergrößert den Arbeitsabstand (2) und vereinfacht den Arbeitsablauf erheblich.

**57**

### **4.3.9. Strahlengang im Ergo-Head**

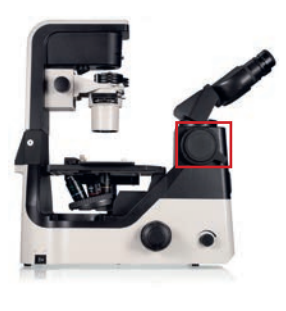

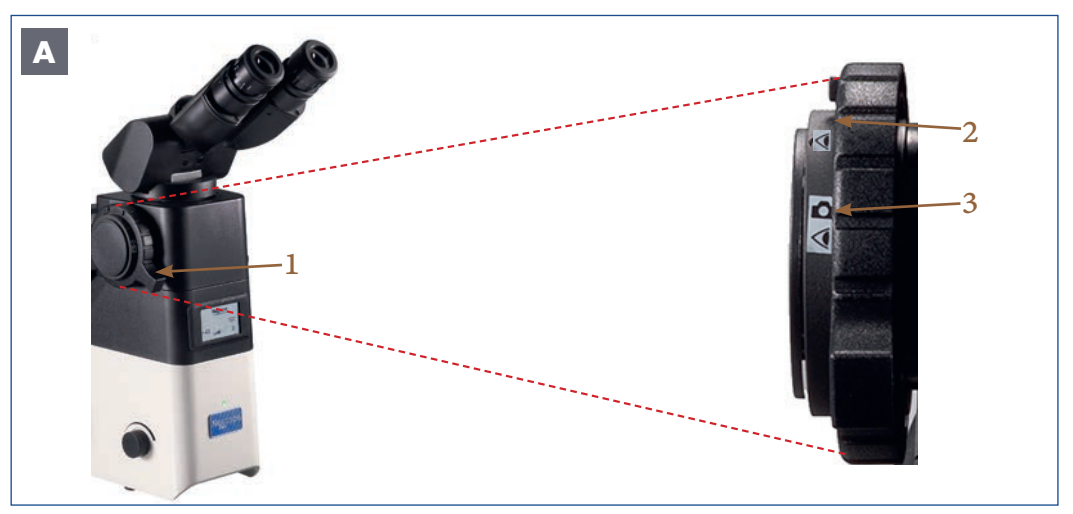

*Abbildung 050 A: NIB630 – Strahlengang im Ergo-Head.*

Zur Aufnahme von Mikroskopbildern montieren Sie die entsprechende Kamera auf den 1x C-Mount Fotoadapter.

Über den Umschalthebel für visuelle Beobachtung/Kamera (1) kann das Licht entweder auf die Okulare des binokularen Teils (2) oder auf die montierte Kamera (3) gerichtet werden.

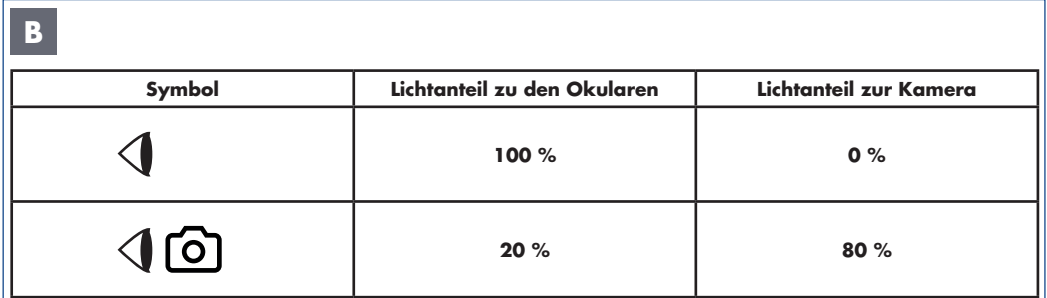

*Abbildung 050 B: NIB630 – Verhältnisse der Lichtintensitätsverteilung.*

#### **Mit Hilfe des Umschalthebels können zwei Lichtwege für die visuelle Beobachtung/Kamera gewählt werden:**

# **Binokularteil**  $\rightarrow$  **Icon**

In dieser Position wird gemäß Tabelle das gesamte Licht zu den Okularen gelenkt. Der Kameraanschluss erhält kein Licht.

# **Binokularteil/Kameraport > Icon (ICO)**

In der zweiten Position erhalten die Okulare 20 %, während die Kamera 80 % des Lichts empfängt. Visuelle Beobachtung und Mikrofotografie können gleichzeitig durchgeführt werden.

# **4.3.10. Mikroskop geeignet für Sicherheitswerkbank**

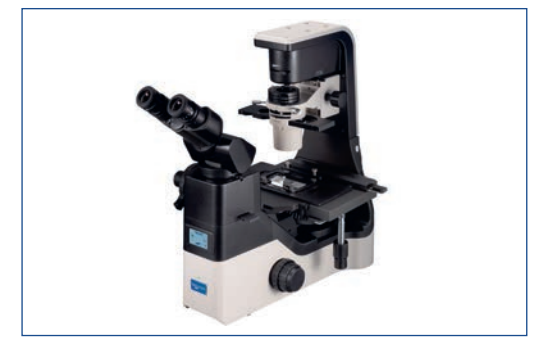

*Abbildung 051: NIB630 - Mikroskop geeignet für eine Sicherheitswerkbank.*

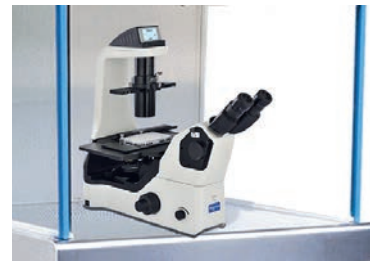

5 3

4

*Beispiel basiert auf NIB620.*

#### **Das Gehäuse ist kompakt, stabil und für die Benutzung unter einer Sicherheitswerkbank geeignet:**

#### **Sterilisierung in der Sicherheitswerkbank**

Unter der Voraussetzung, eine gute Bildgebung zu gewährleisten, ist das NIB630 kompakt gebaut.

Das Volumen und das Gewicht des Gehäuses wurden aus Gründen der Stabilität so weit wie möglich reduziert. Das kompakte Gehäuse ist mit einer Anti-UV-Beschichtung versehen und kann zur Sterilisation in die Sicherheitswerkbank mit UV-Lampe gestellt werden.

#### **Probenplatzierung im Inneren der Sicherheitswerkbank durchführen**

Der Abstand zwischen den Okularen und den Bedienelementen ist relativ kurz. Der Abstand zum Kreuztisch relativ weit entfernt. Somit besteht die Möglichkeit, den Mikroskopkopf und die Bedienelemente außerhalb der Sicherheitswerkbank zu platzieren, während sich der Objekttisch, die Objektive und die Probe innerhalb der Sicher-

heitswerkbank befinden. Die Probenplatzierung führen Sie im Inneren und die Beobachtung bequem außerhalb der Sicherheitswerkbank durch.

# **4.4. Hellfeldbeobachtung nach Köhler**

1

2

### **4.4.1. Voraussetzungen für die Köhlersche Beleuchtung**

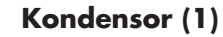

- Höhenverstellbar über den Kondensor-Höhentrieb (2)
- Zentrierbar über die Kondensor-Zentrierschrauben (3)

#### **Aperturblende**

• Einstellbar über den Hebel der Aperturblende (4)

#### **Leuchtfeldblende**

• Einstellbar über den Hebel der Leuchtfeldblende (5)

*Abbildung 052: NIB630 – Komponenten der Köhlerschen Beleuchtung.*

Aufgabe des Kondensors: die gesamte Apertur (Öffnungsweite) des Objektivs mit Licht füllen, um eine möglichst hohe Auflösung zu erreichen.

 $^\prime$ Mit der Aperturblende können Sie die Auflösung, den Kontrast und die Schärfentiefe steuern. Nach jedem Objektivwechsel muss die Aperturblende neu justiert werden.

Bei korrekter Beleuchtungseinstellung wird nur der zu untersuchende Teil der Probe von der Leuchtfeldblende beleuchtet. Die Probe wird vor übermäßiger Lichteinstrahlung geschützt und gleichzeitig wird die Bildung von kontrastminderndem Streulicht minimiert.

Stellen Sie die Köhlersche Beleuchtung am NIB630 immer mit dem Probenträger/ der Probenflasche ein, die später verwendet werden soll.

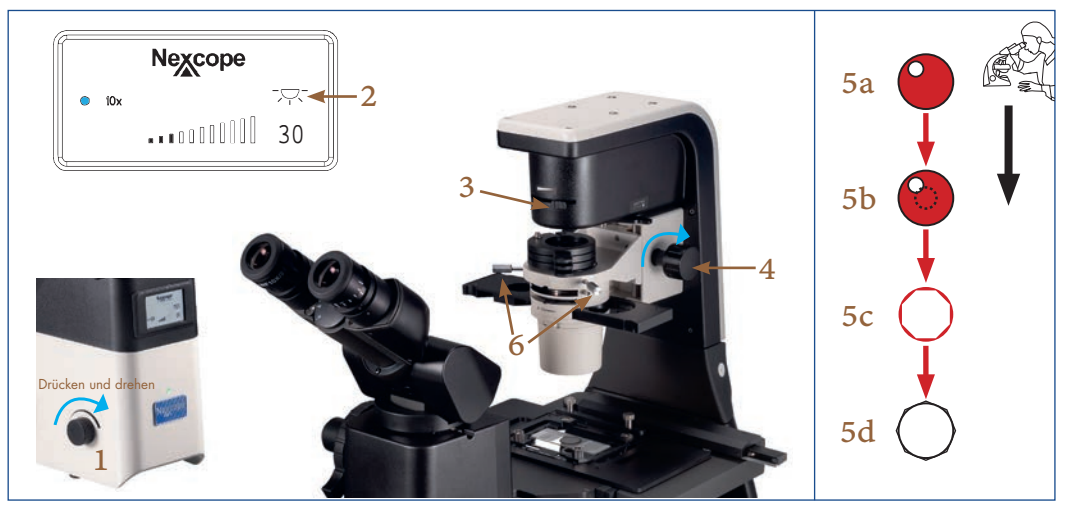

## **4.4.2. Kondensor einstellen**

*Abbildung 053: NIB630 – Zentrieren des Kondensors.* 

- Bevor Sie starten, überprüfen Sie:
- Umschalthebel für visuelle Beobachtung/Kamera ist auf die Okulare eingestellt
- •Universeller Phasenkontrast-Schieber ist auf eine Position ohne Ringblende (Hellfeldbeobachtung) ausgerichtet
- •Strahlengang für Durchlicht ist nicht blockiert
- •Es befinden sich keine zusätzlichen Filter im Strahlengang
- •Die zu untersuchende Probe ist auf dem Kreuztisch platziert

Drücken und Drehen Sie den Helligkeitsregler (1), um das Durchlicht (2) einzuschalten.

Schwenken Sie das 10x Objektiv in den Strahlengang ein und fokussieren Sie die Probe

Drehen Sie den Hebel der Leuchtfeldblende (3) ganz nach rechts, um die Leuchtfeldblende vollständig zu schließen Blicken Sie durch die Okulare

Drehen Sie den Kondensor-Höhentrieb (4) bis das Bild der Leuchtfeldblende einen scharfen Umriss zeigt.

Sollte der Kondensor nicht zentriert sein, sehen Sie ein Bild der Leuchtfeldblende ähnlich wie (5a).

Um die Blendenöffnung im Bildfeld zu zentrieren, verwenden Sie die beiden Kondensor-Zentrierschrauben (6) an jeder Seite des Kondensorhalters.

Sobald das Bild scharfgestellt und im Sichtfeld zentriert ist (5b), öffnen Sie die Leuchtfeldblende bis das Bild mindestens so groß wie das Sichtfeld ist (5c-5d).

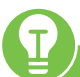

Die Leuchtfeldblende begrenzt den Durchmesser des in das Objektiv eintretenden Lichtstrahls. Dadurch wird der Einfall von Streulicht verhindert und der Bildkontrast erhöht. Um die Leistung des Objektivs zu unterstützen, muss der Durchmesser der Leuchtfeldblende so eingestellt werden, dass ihr Bild und das Sichtfeld die gleiche Größe zeigen.

# **4.4.3. Aperturblende einstellen (Kondensorblende)**

Mit der Aperturblende (Kondensorblende) wird die numerische Apertur des Beleuchtungssystems eingestellt. Die richtige Einstellung der Aperturblende ist wichtig für die Auflösung, die Helligkeit, den Kontrast und die Schärfentiefe des Mikroskopbildes.

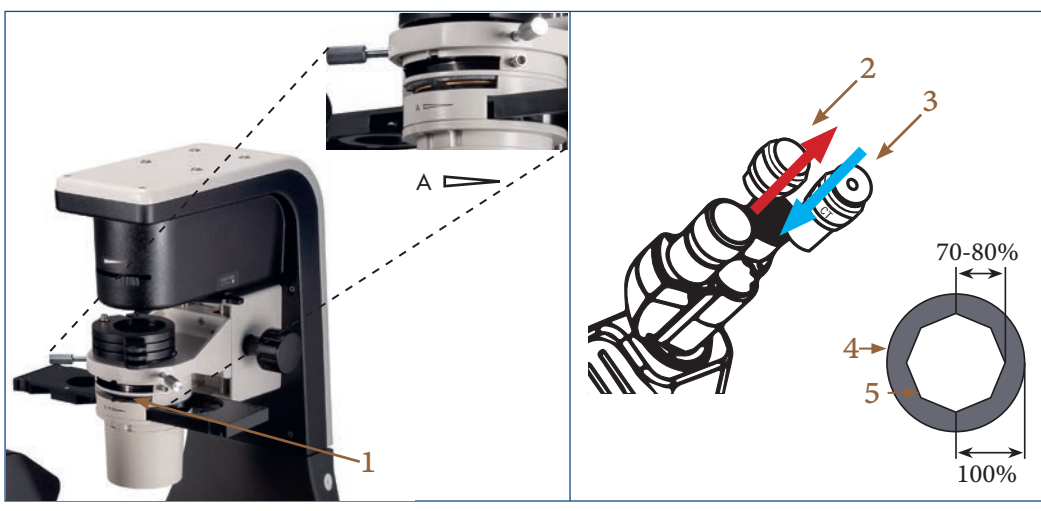

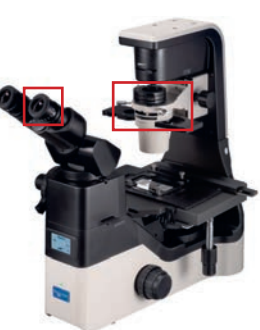

*Abbildung 054: NIB630 – Aperturblende einstellen.* 

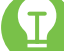

T

Bevor Sie starten, überprüfen Sie:

- Umschalthebel für visuelle Beobachtung/Kamera ist auf die Okulare eingestellt
- •Universeller Phasenkontrast-Schieber ist auf eine Position ohne Ringblende (Hellfeldbeobachtung) ausgerichtet

 $\overline{T}$ 

- •Strahlengang für Durchlicht ist nicht blockiert
- •Es befinden sich keine zusätzlichen Filter im Strahlengang
- •Die zu untersuchende Probe auf dem Kreuztisch platzieren.

#### **Hebel der Aperturblende (1) rechts:**

Die Aperturblende ist geschlossen  $\rightarrow$  Auflösung und Helligkeit sind verringert, während Kontrast und Schärfentiefe zunehmen.

#### **Hebel der Aperturblende (1) links:**

Die Aperturblende (1) ist geöffnet, was die Auflösung und Helligkeit erhöht und Kontrast und die Schärfentiefe verringert.

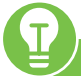

Die Eigenschaften Auflösung, Helligkeit, Kontrast und Schärfentiefe sind miteinander verknüpft und können nicht unabhängig voneinander eingestellt werden.

Passen Sie die Aperturblende je nach Probe entsprechend an.

Die Aperturblende sollte niemals zur Einstellung der Lichtintensität verwendet werden, sondern nur zur Regulierung des Kontrasts.

#### **Aperturblende einstellen**

Schwenken Sie das 10x Objektiv in den Strahlengang ein und stellen Sie die Probe scharf.

Schließen Sie die Aperturblende  $\rightarrow$ , indem Sie den Hebel der Aperturblende (1) nach rechts schieben.

Lösen Sie die kleine Stellschraube am Okularstutzen, und entfernen Sie ein Okular (2).

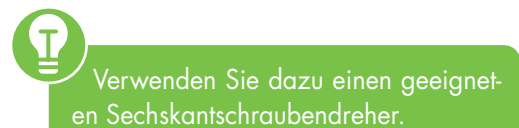

Setzen Sie das Zentrierteleskop (CT) (3) in den Okularstutzen ein. Drehen Sie am CT, um den Fokus einzustellen. Dadurch werden die Objektivpupille (4) und das Aperturblendenbild (5) sichtbar.

> Darüber hinaus ist ein zusätzlicher schwarzer Phasenring des 10x Phasenkontrast-Objektivs sichtbar. Dieser stört nicht bei der Einstellung.

Bewegen Sie den Hebel der Aperturblende (1) nach links, so dass die Größe des Aperturblendenbilds 70-80 % des Durchmessers der Objektivpupille entspricht. Diese Einstellung verbessert Kontrast und Bildauflösung. Entfernen Sie anschließend das CT und setzen Sie das Okular in den Okularstutzen ein. Ziehen Sie die Stellschraube wieder an.

Das Zentrierteleskop (CT) ist im Lieferumfang enthalten.

Bei jedem Objektivwechsel ändern sich die Objektfeldgröße und die Objektivapertur und eventuell die Zentrierung geringfügig, so dass für optimale Ergebnisse die Lichtfeld- und Aperturblendeneinstellungen erneut angepasst werden sollten.

### **4.5. Wie stelle ich mein Mikroskop richtig ein?**

### **4.5.1. Hellfeld-Beobachtung nach Köhler einstellen (NIB630)**

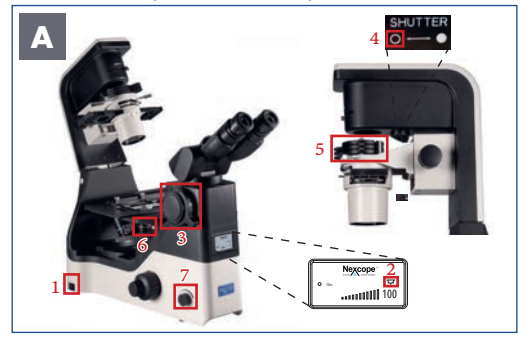

*Abbildung 055 A: NIB630 – Hellfeld-Einstellungen vor dem Start.* 

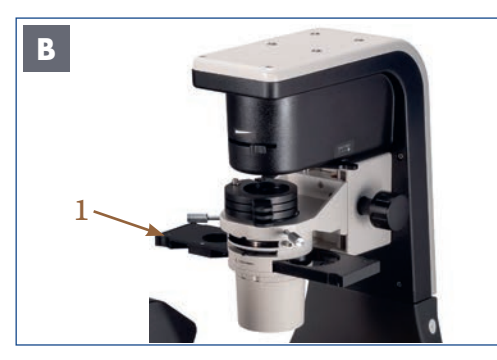

*Abbildung 055 B: NIB630 – Phasenkontrast-Schieber einstellen.*

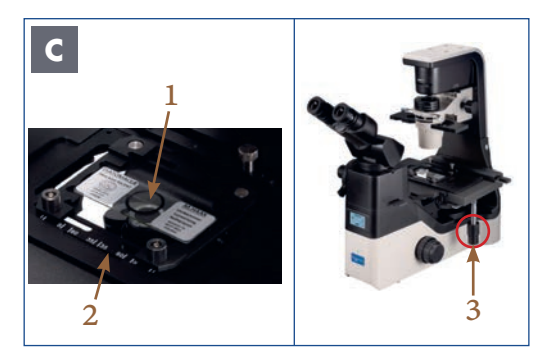

*Abbildung 055 C: NIB630 – Probe auf dem Kreuztisch platzieren.* 

#### **BEVOR SIE STARTEN:**

- 1. Mikroskop ist eingeschaltet
- 2. Drücken und drehen Sie den Helligkeitsregler, um das Durchlicht einzuschalten.
- 3. Der Umschalthebel für visuelle Beobachtung/Kamera wird zu 100% auf den binokularen Teil (Okulare) gestellt
- 4. Im Strahlengang für Durchlicht befindet sich keine Blende
- 5. Es befinden sich keine zusätzlichen Filter im Strahlengang
- 6. 10x Objektiv einschwenken
- 7. Beleuchtung über den Helligkeitsregler einschalten

#### **Schieben Sie den Universellen Phasenkontrast-Schieber (1) auf die Hellfeldposition**

Wählen Sie dazu eine Position ohne Ringblende Hellfeldbeobachtung

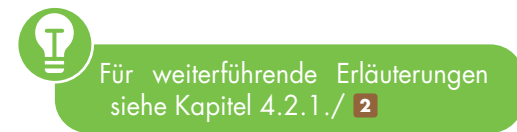

#### **Legen Sie die zu untersuchende Probe (1) auf den Universalhalter (2).**

Drehen Sie an den Kreuztischtrieben (3), um den zu beobachteten Teil der Probe in den Strahlengang zu bringen.

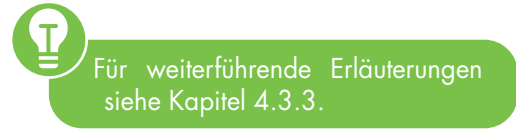

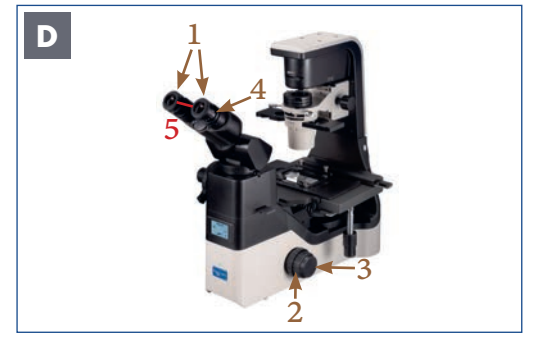

*Abbildung 055 D: NIB630 – Einstellungen am Beobachtungstubus.*

**Fokussieren Sie die Probe:** Blicken Sie in die Okulare (1) und drehen Sie den Grobtrieb (2), bis das Bild der Probe scharfgestellt ist. Eine Feineinstellung der Probe erreichen Sie durch die Bedienung des Feintriebes (3). Dioptrienausgleich Blicken Sie durch eines der Okulare (1) und stellen Sie das Bild scharf (Okular frei wählbar). Schauen Sie dann mit dem anderen Auge durch das andere Okular und drehen Sie nur den Dioptrieneinstellring (4) an diesem Okular, um die Probe zu fokussieren.

**Augenabstand einstellen** Blicken Sie durch die Okulare (1) und stellen Sie den Augenabstand (5) so ein, dass das linke und das rechte Bildfeld sich vollständig überlagern.

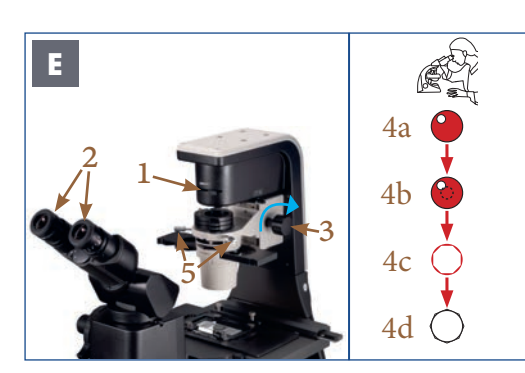

*Abbildung 055 E: NIB630 – Zentrieren des Kondensors.*

Ť Weiterführende Erläuterungen finden Sie in den Kapiteln 4.3.4. und 4.3.5.

#### **Kondensor zentrieren**

Schieben Sie den Hebel der Leuchtfeldblende (1) ganz nach rechts, um die Leuchtfeldblende vollständig zu schließen. Blicken Sie durch die Okulare (2).

Stellen Sie den Kondensor-Höhentrieb (3) ein, um das Bild der Leuchtfeldblende zu fokussieren.

Sollte der Kondensor nicht zentriert sein, sehen Sie ein Bild der Leuchtfeldblende ähnlich wie (4a).

Um die Blendenöffnung im Bildfeld zu zentrieren, verwenden Sie die beiden Kondensor-Zentrierschrauben (5) an jeder Seite des Kondensorhalters.

Sobald das Bild scharfgestellt und im Sichtfeld zentriert ist (4b), öffnen Sie die Leuchtfeldblende bis das Bild mindestens so groß wie das Sichtfeld ist (4c-4d).

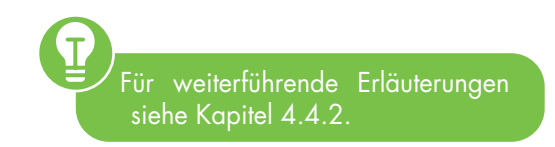

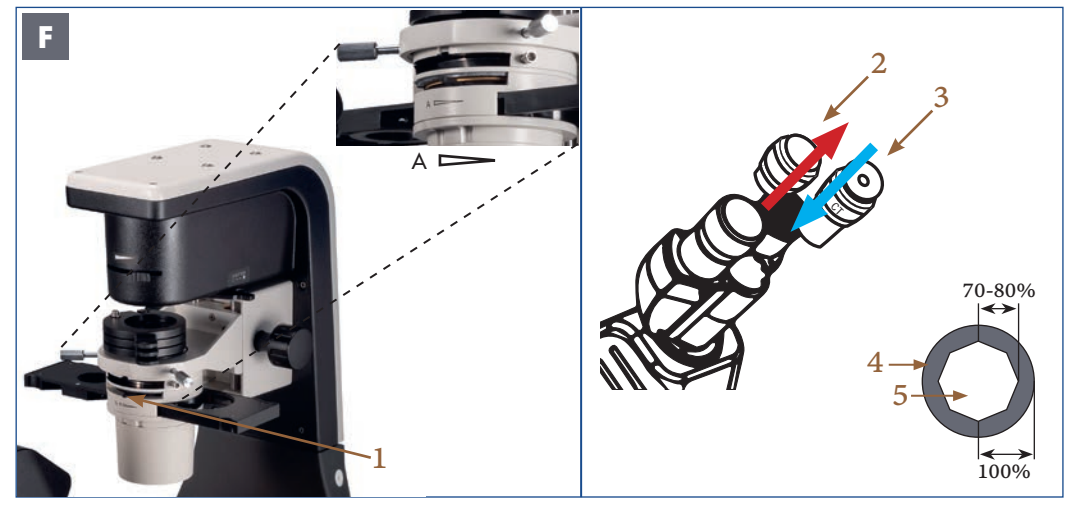

*Abbildung 055 F: NIB630 – Aperturblende einstellen.* 

#### **Aperturblende (Kondensorblende)**

Hebel der Aperturblende (1) nach rechts: Die Aperturblende ist geschlossen → wodurch Auflösung und Helligkeit verringert und Kontrast und Schärfentiefe erhöht werden.

Hebel der Aperturblende (1) links: Die Aperturblende (1) ist geöffnet, was die Auflösung und Helligkeit erhöht und Kontrast und die Schärfentiefe verringert.

#### **Aperturblende einstellen**

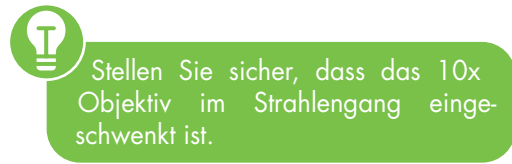

Schließen Sie die Aperturblende → Hebel der Aperturblende (1) nach rechts. Lösen Sie die kleine Stellschraube am Okularstutzen, und entfernen Sie ein Okular (2).

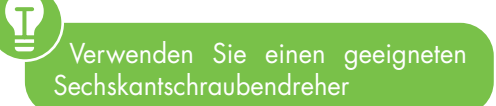

Setzen Sie das Zentrierteleskop (CT) (3) in den Okularstutzen ein. Drehen Sie am CT, um den Fokus einzustellen. Dadurch werden die Objektivpupille (4) und das Aperturblendenbild (5) sichtbar. Schieben Sie den Hebel der Aperturblende (1) nach links, so dass die Größe des Aperturblendenbildes (5) 70-80 % der Größe der Objektivpupille (4) beträgt. Diese Einstellung verbessert Kontrast und Bildauflösung.

Entfernen Sie anschließend das CT und setzen Sie das Okular in den Okularstutzen ein. Ziehen Sie die Stellschraube wieder an.

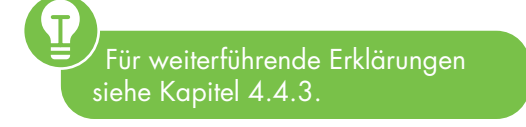

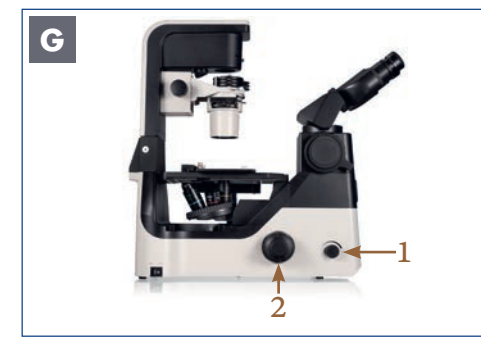

*Abbildung 055 G: NIB630 – Probenbeobachtung.*

#### **Probenbeobachtung**

Drehen Sie den Helligkeitsregler (1), um die Helligkeit einzustellen.

Drehen Sie am Feintrieb (2), um die Probe scharfzustellen.

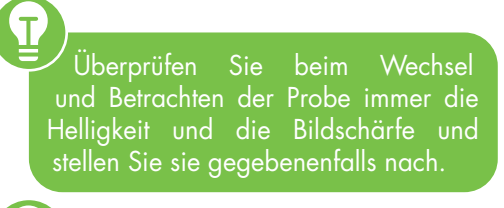

Für weiterführende Erläuterungen siehe Kapitel 4.3.2. und 4.3.5.

## **5. BEOBACHTUNGSMETHODEN**

### **5.1. Hellfeldmikroskopie**

**NIB610/NIB620: Einstellungen für die Hellfeldmikroskopie (siehe Kapitel 3.5.1.) NIB630: Hellfeldbeobachtung nach KÖHLER (NIB630) (siehe Kapitel 4.5.1.)**

### **5.2. Phasenkontrastmikroskopie**

# **5.2.1. Überblick**

**Die Phasenkontrastmikroskopie** dient dazu, unsichtbare Phasenverschiebungen in für unser Auge wahrnehmbare Helligkeitsunterschiede umzuwandeln. Dieser Effekt wird durch die Interferenz von gebeugtem Licht des Objekts und direktem mikroskopischen Licht erreicht. Die Phasenverschiebung durch das Präparat wird so in eine Amplitudenänderung umgewandelt. Dies ermöglicht die direkte Abbildung von Strukturen, die nur einen geringen Eigenkontrast haben und in der Hellfeldmikroskopie nur mit Färbung sichtbar wären. Dazu gehören z. B. Planktonorganismen oder Belebtschlamm. Auch Zellkulturen oder Zellen im Urinsediment können mit Phasenkontrast besser visualisiert und damit schneller und zuverlässiger ausgewertet werden.

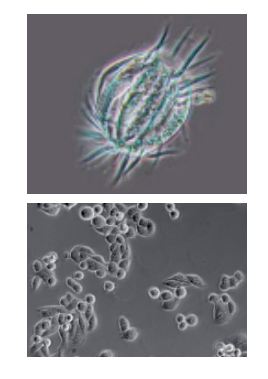

*Abbildung 056: Beispielbilder für Phasenkontrast, Quelle: NEXCOPE.* 

# **5.2.2. Komponenten für die Phasenkontrastbeobachtung**

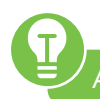

- Alle Komponenten sind im Lieferumfang enthalten.
- **3x Planachromatische Phasenkontrast-Objektive** (NIS60): 10x, 20x, 40x
- **Universeller Phasenkontrast-Schieber**

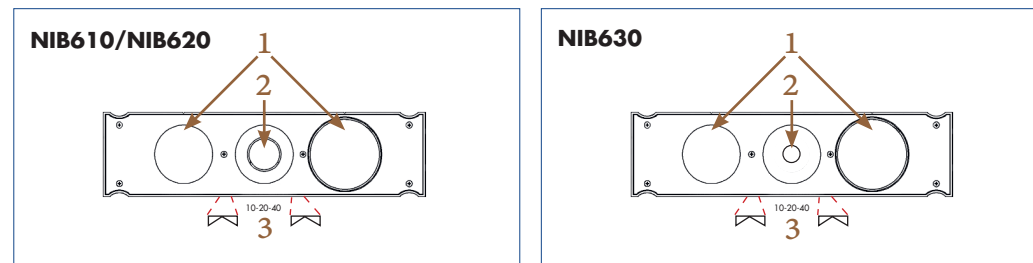

Phasenkontrast- und Hellfeldbeobachtung sind möglich.

Der Schieber passt zu den Phasenkontrast-Objektiven (10x/20x/40x).

- 1. Position ohne Ringblende  $\rightarrow$ Hellfeldbeobachtung
- 2. Ringblende  $\rightarrow$  Phasenkontrastbeobachtung
- 3. An der Seite befinden sich Zentrierschrauben
- Zentrierteleskop (CT): dient zur besseren Zentrierung

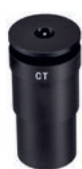

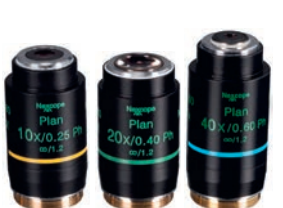

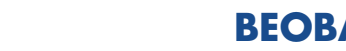

### **<sup>5</sup> BEOBACHTUNGSMETHODEN**

### **5.2.3. Phasenkontrast einstellen**

### **NIB610/NIB620**

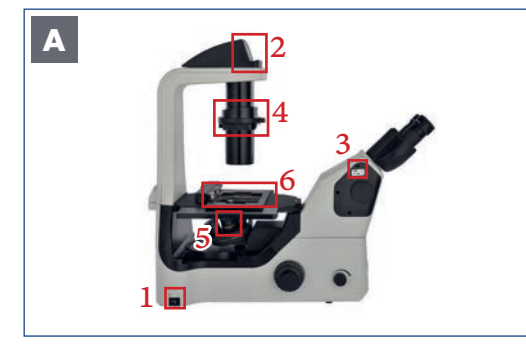

*Abbildung 057 A: NIB610/NIB620 – Voreinstellungen.* 

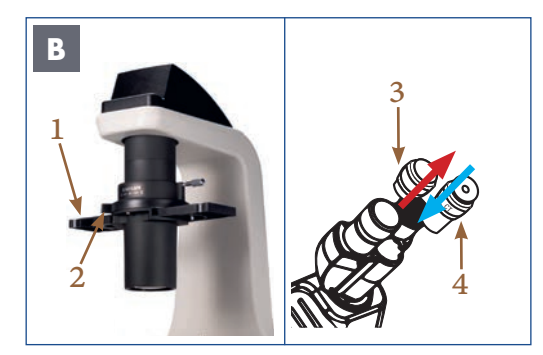

*Abbildung 057 B: NIB610/NIB620 – Einstellungen für Phasenkontrast.*

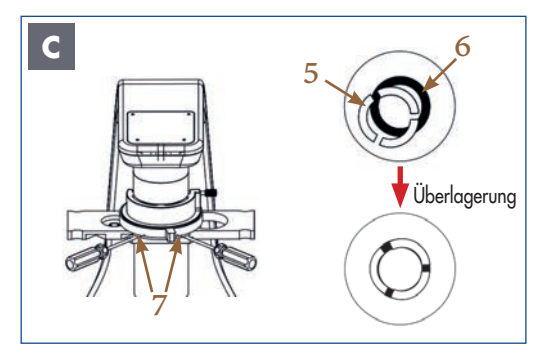

*Abbildung 057 C: NIB610/NIB620 – Einstellungen für Phasenkontrast.* 

#### **BEVOR SIE STARTEN:**

- 1. Mikroskop ist eingeschaltet
- 2. Nur NIB620: Durchlicht EIN
- 3. Stellen Sie den Schieber für visuelle Beobachtung/Kamera auf den binokularen Teil (Okulare).
- 4. Der Phasenkontrast-Schieber befindet sich in der Hellfeldposition.
- 5. 10x Objektiv einschwenken
- 6. Die Probe ist im Fokus.

Bewegen Sie den Phasenkontrast-Schieber (1) in die Position der Ringblende 10/20/40. Stellen Sie den Hebel der Aperturblende (2) auf die Position O (geöffnet).

 $\overline{T}$ Eine geschlossene Aperturblende behindert die Ringblende und Phasenkontrasteffekte können nicht erzielt werden.

Ersetzen Sie ein Okular (3) durch das Zentrierteleskop (CT) (4).

> Das Zentrierteleskop (CT) vergrößert die Phasenringe und erleichtert das Zentrieren. Eine annähernde Zentrierung der Phasenringe ist auch ohne CT möglich.

Drehen Sie am CT bis zwei scharfe Ringe sichtbar werden.

Prüfen Sie die Zentrierung und Überlagerung der hellen Ringblende (im Kondensor) (5) mit dem dunklen Phasenring (im Objektiv) (6).

Stellen Sie die Zentrierschrauben (7) am Phasenkontrast-Schieber so ein, dass sich die helle Ringblende und der dunkle Phasenring vollständig überlappen.

Verwenden Sie dazu einen geeigneten Sechskantschraubendreher. Ein perfekter Phasenkontrast kann nur erreicht werden, wenn die helle Ringblende und der dunkle Phasenring den Strahlengang exakt abdecken.

Wechseln Sie anschließend zum nächsten Objektiv, prüfen Sie die Phasenringe für alle Objektive und passen Sie die Zentrierung gegebenenfalls an. Nach dem Zentrieren ersetzen Sie das CT durch das Okular und beobachten Sie die Probe im Phasenkontrast.

Überprüfen Sie beim Betrachten und Austauschen der Probe immer die Bildschärfe und Helligkeit  $\rightarrow$ . Stellen Sie diese gegebenenfalls ein.

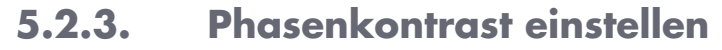

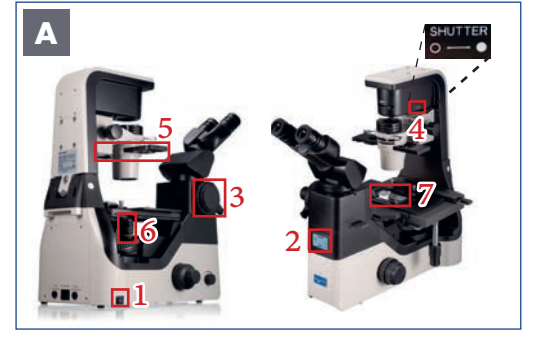

*Abbildung 058 A: NIB630 – Einstellungen bevor Sie beginnen.*

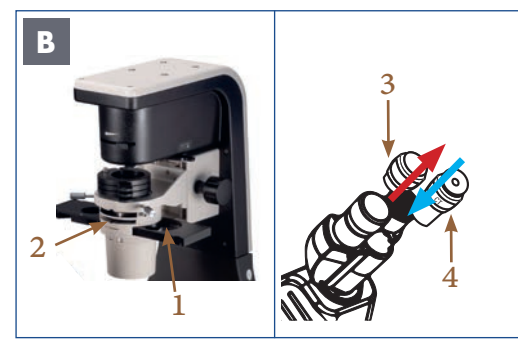

*Abbildung 058 B: NIB630 - Einstellungen für Phasenkontrast.*

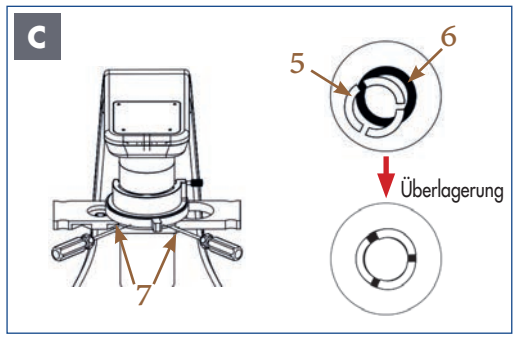

*Abbildung 058 C: NIB630 - Einstellungen für Phasenkontrast.* 

#### **BEVOR SIE STARTEN:**

- 1. Mikroskop ist eingeschaltet
- 2. Durchlicht EIN
- 3. Umschalthebel für visuelle Beobachtung/ Kamera ist auf die Okulare eingestellt
- 4. Schieben Sie den Durchlicht-Verschlusshebel nach links ◊ Die zugehörige Blende wird aus dem Strahlengang für Durchlicht entfernt.
- 5. Der Phasenkontrast-Schieber befindet sich in der Hellfeldposition
- 6. 10x Objektiv einschwenken
- 7. Die Probe ist im Fokus.

 Gerät ist für die Hellfeldbeobachtung nach KÖHLER eingestellt

Bewegen Sie den Phasenkontrast-Schieber (1) in die Position der Ringblende 10/20/40.

Stellen Sie den Hebel der Aperturblende (2) ganz nach links, so dass die Aperturblende des Kondensors vollständig geöffnet ist.

Eine geschlossene Aperturblende behindert die Ringblende und Phasenkontrasteffekte können nicht erzielt werden.

Ersetzen Sie ein Okular (3) durch das Zentrierteleskop (CT) (4).

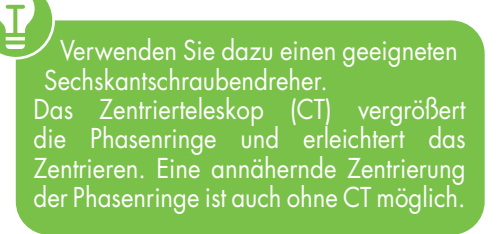

Drehen Sie das Zentrierteleskop (CT) bis zwei scharfe Phasenringe sichtbar werden. Prüfen Sie die Zentrierung und Überlappung der hellen Ringblende (im Kondensor) (5) mit dem dunklen Phasenring (im Objektiv) (6).

Stellen Sie die Zentrierschrauben (7) am Phasenkontrast-Schieber so ein, dass sich die helle Ringblende und der dunkle Phasenring vollständig überlappen.

Т Verwenden Sie dazu einen geeigneten Sechskantschraubendreher. Ein perfekter Phasenkontrast kann nur erreicht werden, wenn die helle Ringblende und der dunkle Phasenring den Strahlengang exakt abdecken.

Wechseln Sie anschließend zum nächsten Objektiv, prüfen Sie die Phasenringe für alle Objektive und passen Sie die Zentrierung gegebenenfalls an.

Nach dem Zentrieren ersetzen Sie das CT durch das Okular und beobachten Sie die Probe im Phasenkontrast.

Überprüfen Sie beim Betrachten und Austauschen der Probe immer die Bildschärfe und Helligkeit  $\rightarrow$ . Stellen Sie diese gegebenenfalls ein.

### **5.3. Beobachtung mit Emboss-Kontrast (Relief-3D-Kontrast)**

# **5.3.1. Überblick**

Der Emboss-Kontrast ist ein neu entwickeltes, einfach zu bedienendes Kontrastverfahren. Auch ohne zusätzliche optische Komponenten kann ein pseudo-dreidimensionales Bild allein durch das Hinzufügen eines Schiebers erreicht werden. Diese Technik ermöglicht die Beobachtung von dickeren Zellen zum Beispiel Embryonen oder iPS-Zellen (induzierte pluripotente Stammzellen), die bei herkömmlichen Phasenkontrastverfahren normalerweise durch Halos beeinträchtigt würden. Der Emboss-Kontrast ist mit Glas- und Kunststoffkulturflaschen anwendbar.

# **5.3.2. Schiefe Beleuchtung**

Die Beobachtung mit dem Emboss-Kontrast (Tubus- und Kondensor-Schieber) basiert auf der Methode der schiefen Beleuchtung. Hier wird eine Kontraststeigerung erreicht, indem ein Teil oder die Hälfte des Beleuchtungsstrahlengangs abgedeckt wird. Der Kondensor-Emboss-Kontrast-Schieber ist mit einer Sektorenblende ausgestattet.

Dadurch wird ein Teil des Lichts in der Filterebene des Kondensors blockiert. Das Präparat wird dann schräg durchstrahlt. Somit ergibt sich quasi ein Schattenwurf an Feinstrukturen des Präparats. Der Tubus-Emboss-Kontrast-Schieber dient als Ringblende. Dadurch wird nur der Teil der Probe ausgeleuchtet, der auch betrachtet wird.

### **5.3.3. Komponenten für die Emboss-Kontrast-Beobachtung**

Alle Komponenten für die Emboss-Kontrast-Beobachtung sind nicht im Lieferumfang enthalten. Dieses Set kann als Zubehör erworben werden.

### **Das Set besteht aus zwei Emboss-Kontrast-Schiebern (Kondensor-Schieber und Tubus-Schieber).**

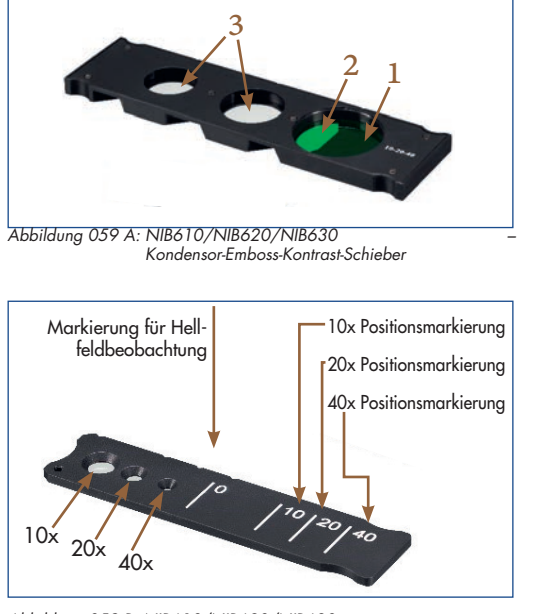

*Abbildung 059 B: NIB610/NIB620/NIB630 – Tubus-Emboss-Kontrast-Schieber.*

#### **Kondensor-Emboss-Kontrast-Schieber**

Der Kondensor-Emboss-Kontrast-Schieber passt zu den Phasenkontrast-Objektiven  $(10x/20x/40x)$ .

- Der Kondensor-Emboss-Kontrast-Schieber ist mit einer Sektorenblende (1) ausgestattet.
- Die Probe wird dann in einem Winkel beleuchtet
- Grünfilter (ND6-Filter) (2)
- Unterdrückt störende Farbsäume an den Probenrändern
- Position ohne Ringblende (3)  $\rightarrow$  Hellfeldbeobachtung

#### **Tubus-Emboss-Kontrast-Schieber**

Der Schieber hat Positionsmarkierungen für den Emboss Kontrast.

Durch Anwendung des Tubus-Emboss-Kontrast-Schiebers wird nur der Teil der Probe ausgeleuchtet, der auch betrachtet wird.

### **5.3.4. Einstellungen für die Beobachtung mit Emboss-Kontrast**

### **NIB610/NIB620**

### **Markierung für Hellfeldbeobachtung**

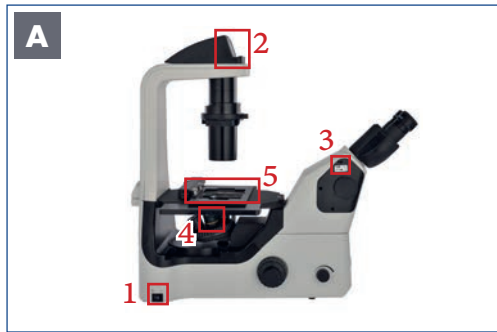

#### **BEVOR SIE STARTEN:**

- 1. Mikroskop ist eingeschaltet
- 2. Nur NIB620: Durchlicht EIN
- 3. Schieber für visuelle Beobachtung/Kamera ist zu 100 % auf den binokularen Teil (Okulare) gerichtet
- 4. 10x Objektiv einschwenken
- 5. Die Probe ist im Fokus.

 Fokussieren Sie das Präparat im Hellfeld (siehe Kapitel 3.5.).

*Abbildung 060 A: NIB610/NIB620 – Einstellungen bevor Sie beginnen.* 

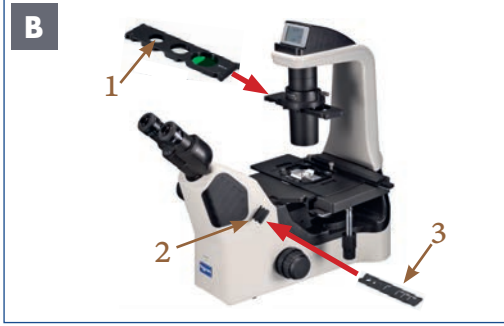

*Abbildung 060 B: NIB610/NIB620 – Einstellungen für den Emboss-Kontrast.*

#### **Einstellungen**

Setzen Sie den Kondensor-Emboss-Kontrast-Schieber in die dafür vorgesehene Halterung am Kondensor ein. Bringen Sie die mit 10-20-40 markierte Sektorenblende in den Strahlengang.

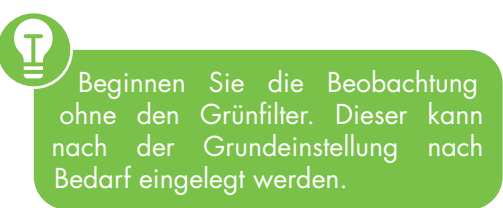

Entfernen Sie den Platzhalter (2) von der rechten Seite des Mikroskopkörpers. Schieben Sie den Tubus-Emboss-Kontrast-Schieber (3) in den Strahlengang ein.

Wenn Sie das Zentrierteleskop (CT) in den Okularstutzen einsetzen, können Sie das Bild der Sektorenblende betrachten.

#### **BEOBACHTUNG**

Schieben Sie den Hebel der Aperturblende (4) in die Position O (geöffnet).

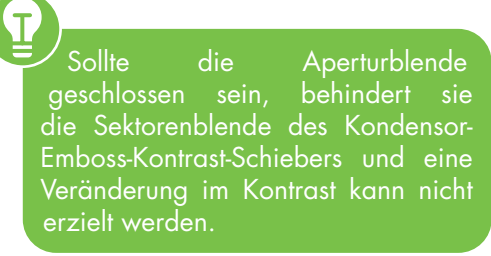

Prüfen Sie beim Auswechseln und Betrachten der Probe die Bildschärfe sowie die Helligkeit und stellen Sie sie gegebenenfalls nach.

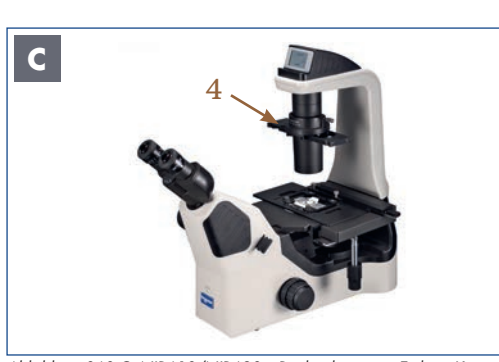

*Abbildung 060 C: NIB610/NIB620 – Beobachtung mit Emboss-Kontrast.* 

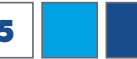

### **<sup>5</sup> BEOBACHTUNGSMETHODEN**

## **5.3.5. Einstellungen für die Beobachtung mit Emboss-Kontrast NIB630**

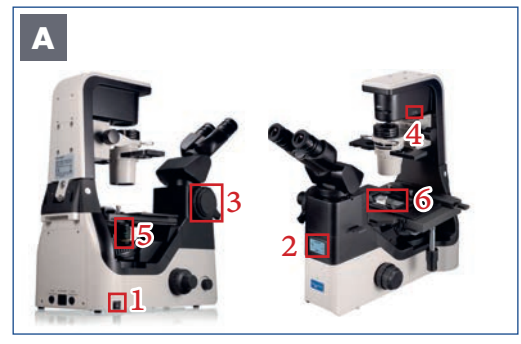

*Abbildung 061 A: NIB630 – Einstellungen bevor Sie beginnen.*

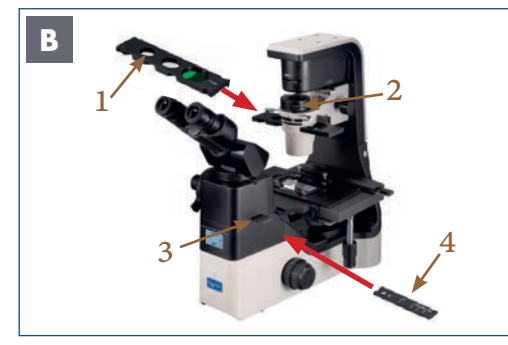

*Abbildung 061 B: NIB630 - Einstellungen für den Emboss-Kontrast.*

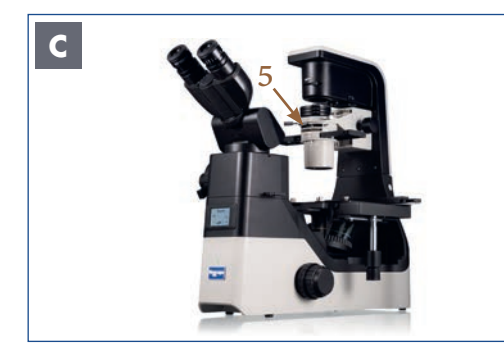

*Abbildung 061 C: NIB630 - Beobachtung mit Emboss-Kontrast.*

#### **BEVOR SIE STARTEN:**

- 1. Mikroskop ist eingeschaltet
- 2. Durchlicht EIN
- 3. Der Umschalthebel für visuelle Beobachtung/Kamera wird zu 100% auf den binokularen Teil (Okulare) gestellt
- 4. Schieben Sie den Durchlicht-Verschlusshebel nach links ◊ Die zugehörige Blende wird aus dem Strahlengang für Durchlicht entfernt.
- 5. 10x Objektiv einschwenken
- 6. Die Probe ist im Fokus
- **→** Gerät ist im Hellfeld nach KÖHLER eingestellt (siehe Kapitel 4.5.)

#### **Einstellungen**

Setzen Sie den Kondensor-Emboss-Kontrast-Schieber (1) in die dafür vorgesehene Halterung am Kondensor ein.

Bringen Sie die mit 10-20-40 markierte Sektorenblende in den Strahlengang.

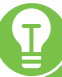

- Wenn Sie ein Zentrierteleskop (CT) am Okularstutzen anbringen, können Sie das Bild der Sektorenblende betrachten.
- Beobachtung ohne den Grünfilter. Dieser kann nach der Grundeinstellung nach Bedarf eingelegt werden.
- Überprüfen Sie, dass sich keine zusätzlichen Filter im Strahlengang befinden (2).

Entfernen Sie den Platzhalter (3) von der rechten Seite des Mikroskopkörpers. Schieben Sie den Tubus-Emboss-Kontrast-Schieber (4) in den Strahlengang. Der Tubus-Emboss-Kontrast-Schieber sollte an der Positionsmarkierung einrasten, die der Vergrößerung des Objektivs entspricht.

#### **BEOBACHTUNG**

Stellen Sie den Hebel der Aperturblende (5) ganz nach links, so dass die Aperturblende (Kondensorblende) vollständig geöffnet ist.

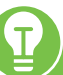

Sollte die Aperturblende geschlossen sein, behindert sie die Sektorenblende des Kondensor-Emboss-Kontrast-Schiebers und eine Veränderung im Kontrast kann nicht erzielt werden.

Prüfen Sie beim Auswechseln und Betrachten der Probe die Bildschärfe sowie die Helligkeit und stellen Sie sie gegebenenfalls nach.

# **6. GERÄTEÜBERSICHT**

# **6.1. Hauptspezifikationen NIB610/NIB620**

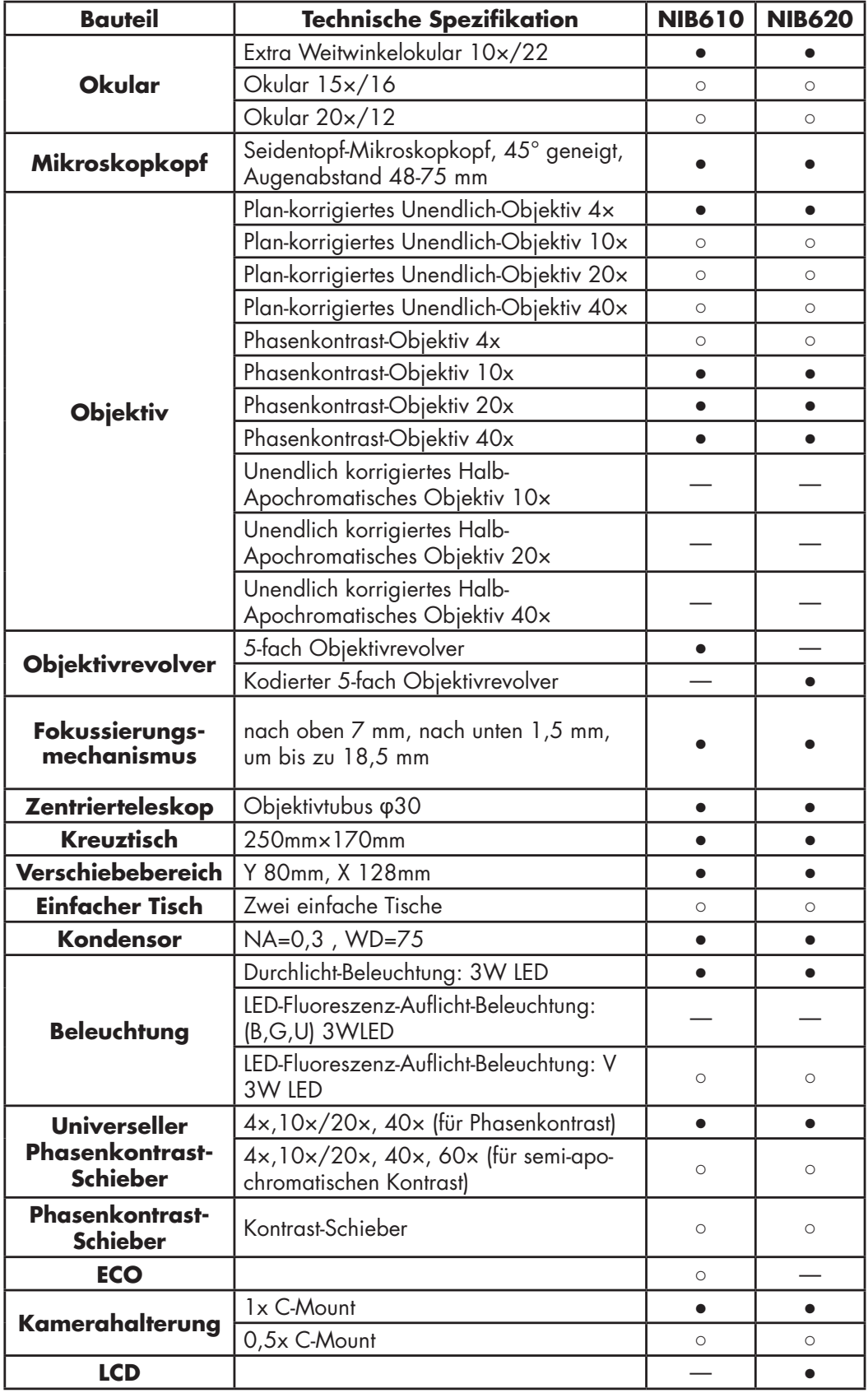

Hinweis: ● Standardausstattung, ○ Optional, ― Nicht verfügbar

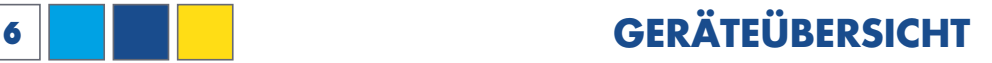

## **6.2. Lieferumfang NIB610/NIB620**

NIB610/NIB620 Inverses Mikroskop mit 5-fach Objektivrevolver  $4x$  Objektiv (10x, 20x, 40x mit Phasenkontrast), 4x für Hellfeldbeobachtung

- 2x Extra-Weitwinkelokulare 10x/22
- 1x Universalhalter
- 1x Universeller Phasenkontrast-Schieber
- 1x Zentrierteleskop (CT)
- 1x C-Mount Kameraadapter
- 2x Ersatzsicherungen
- 1x Nexcope Netzkabel
- 1x Sechskantschraubendreher
- 1x Staubschutzhülle

### **6.3. Hauptspezifikationen NIB630**

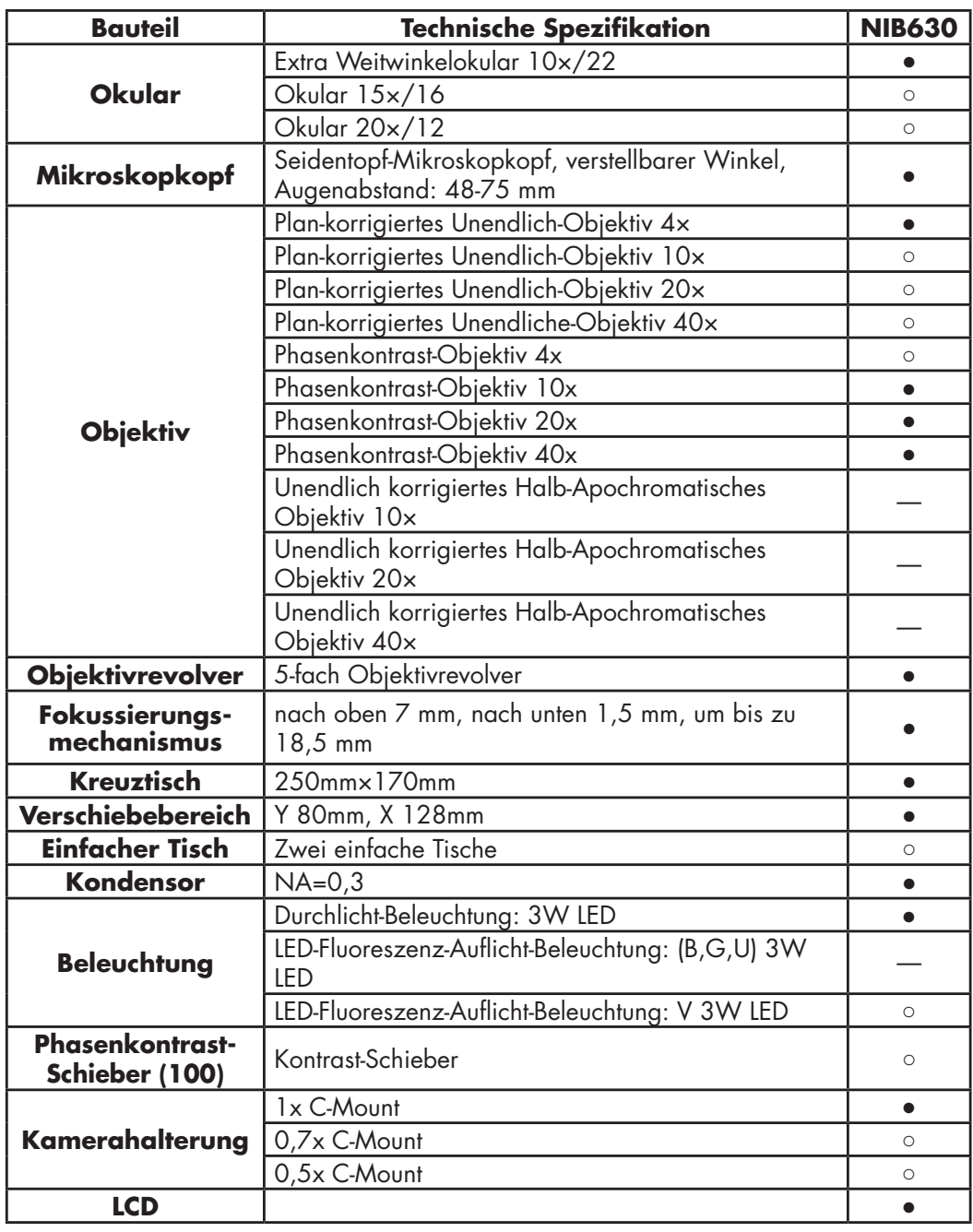

Hinweis: ● Standardausstattung, ○ Optional, ― Nicht verfügbar
### **6.4. Lieferumfang NIB630**

NIB630 inverses Mikroskop mit kodiertem 5-fach Objektivrevolver

- 4x Objektiv (10x, 20x, 40x mit Phasenkontrast), 4x für Hellfeldbeobachtung
- 2x Extra-Weitwinkelokulare 10×/22
- 1x Universeller Phasenkontrast-Schieber
- 1x Universalhalter
- 1x Zentrierteleskop (CT)
- 1x C-Mount Kameraadapter
- 1x Nexcope Netzkabel
- 2x Ersatzsicherungen
- 4x verschiedene Sechskantschraubendreher
- 1x Staubschutzhaube

### **6.5. Optisches System (NIB610/NIB620/NIB630)**

#### **6.5.1. Unendlich-Optik**

Die Mikroskope NIB610/NIB620/NIB630 sind mit einem 5-fach Objektivrevolver ausgestattet. Die Geräte werden mit einem planachromatischen 4x Objektiv und planachromatischen Phasenkontrast-Objektiven (10x, 20x und 40x) geliefert. NIS-Plan-korrigierte Unendlich-Objektive liefern bis zum Bildrand ein kontrastreiches und scharfes Bild. Die Okulare besitzen ein Sehfeld von 22 mm. Mit den FN 22 Weitwinkel-Okularen liefert das optische System stets scharfe Bilder mit hervorragender Auflösung und hohem Signal-Rausch-Verhältnis.

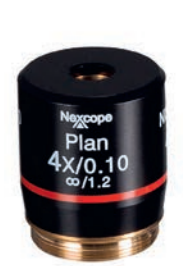

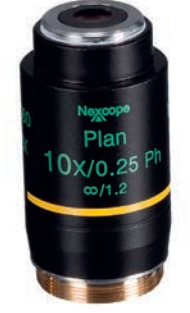

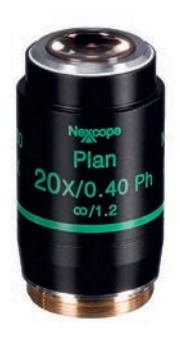

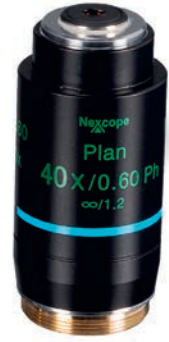

**6.5.2. Merkmale Objektive** 

| Typ                              | NIB610/NIB620/NIB630 |            |            |            |
|----------------------------------|----------------------|------------|------------|------------|
| Vergrößerung                     | 4x                   | $10\times$ | $20\times$ | $40\times$ |
| <b>Numerische Apertur (N.A.)</b> | 0,10                 | 0,25       | 0,40       | 0.60       |
| <b>Arbeitsabstand (mm)</b>       | 30                   | 10,2       | 12         | 2.2        |
| <b>Dicke des Deckglases</b>      | 0.17                 | 0.17       | 0.17       | 0.17       |
| <b>Unendlich-Optik</b>           | $\infty$             | $\infty$   | $\infty$   | $\infty$   |

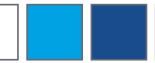

#### **6.5.3. Intelligentes Bediensystem (NIB620/NIB630)**

Es kann sich die Beleuchtungshelligkeit bei Verwendung jedes Objektivs merken. Wird ein Objektiv gewechselt, wird die zuvor eingestellte Helligkeit automatisch angepasst. Sie werden vor visueller Ermüdung geschont und gleichzeitig wird die Arbeitseffizienz verbessert.

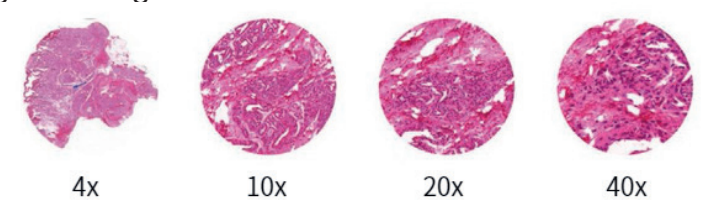

### **6.6. Elektrische Parameter**

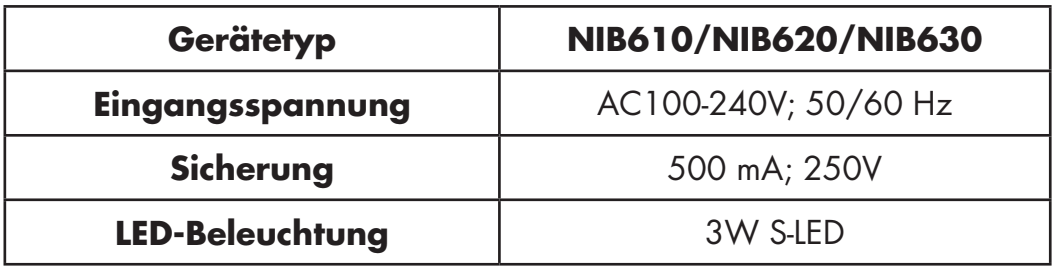

#### **7. ÜBERSICHT ZUR FEHLERBEHEBUNG AN DEN GE-RÄTEN NIB610/NIB620/NIB630**

Unter bestimmten Bedingungen kann die Leistung des Mikroskops beeinträchtigt werden. Sollten Probleme auftreten, überprüfen Sie bitte die Punkte der folgenden Liste und ergreifen Sie bei Bedarf Abhilfemaßnahmen. Wenn Sie das Problem nicht lösen können, nachdem Sie die gesamte Liste überprüft haben, wenden Sie sich bitte an die Bresser GmbH, um Unterstützung zu erhalten.

#### **7.1. Optik**

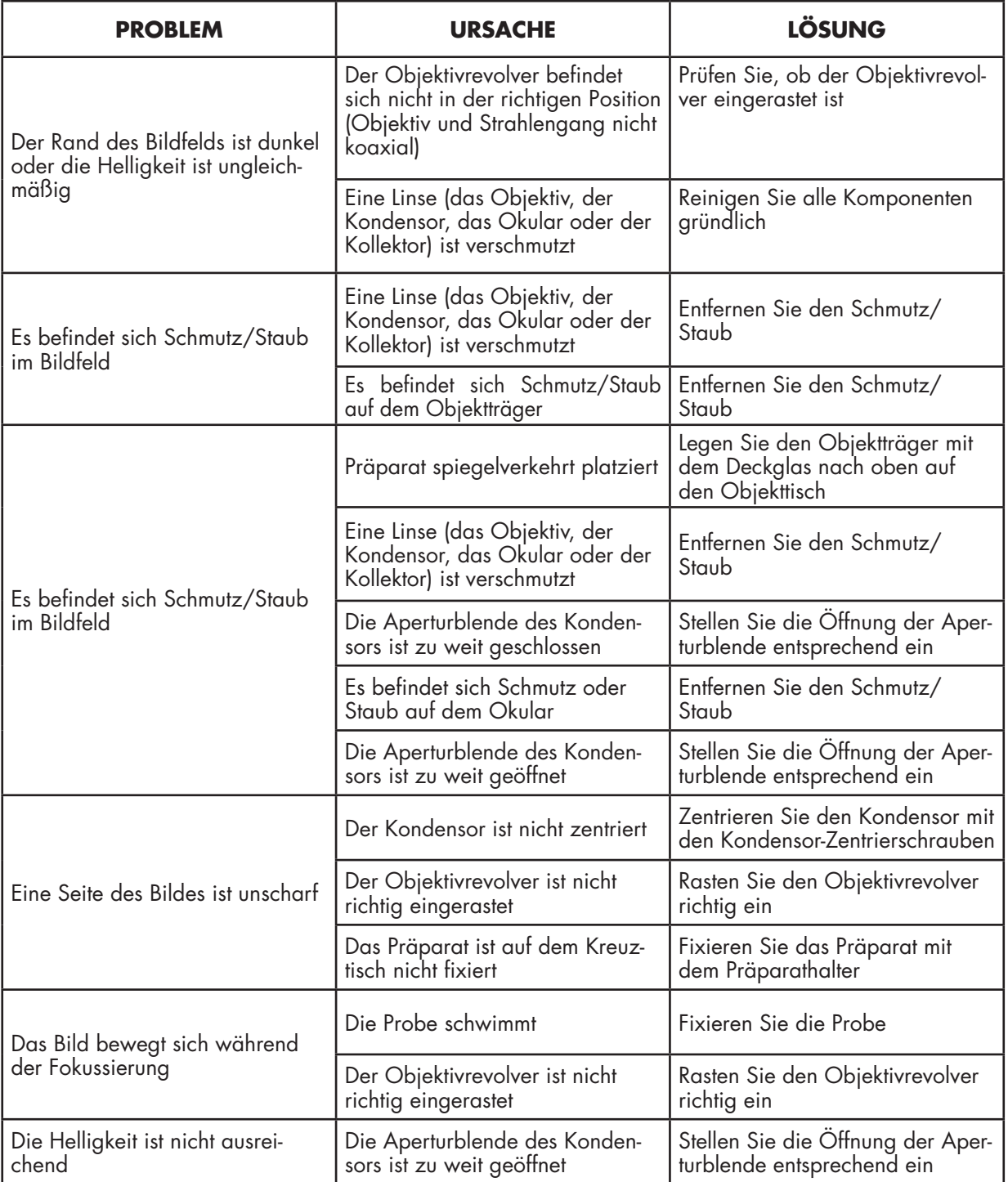

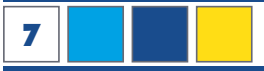

# **7.2. Mechanik**

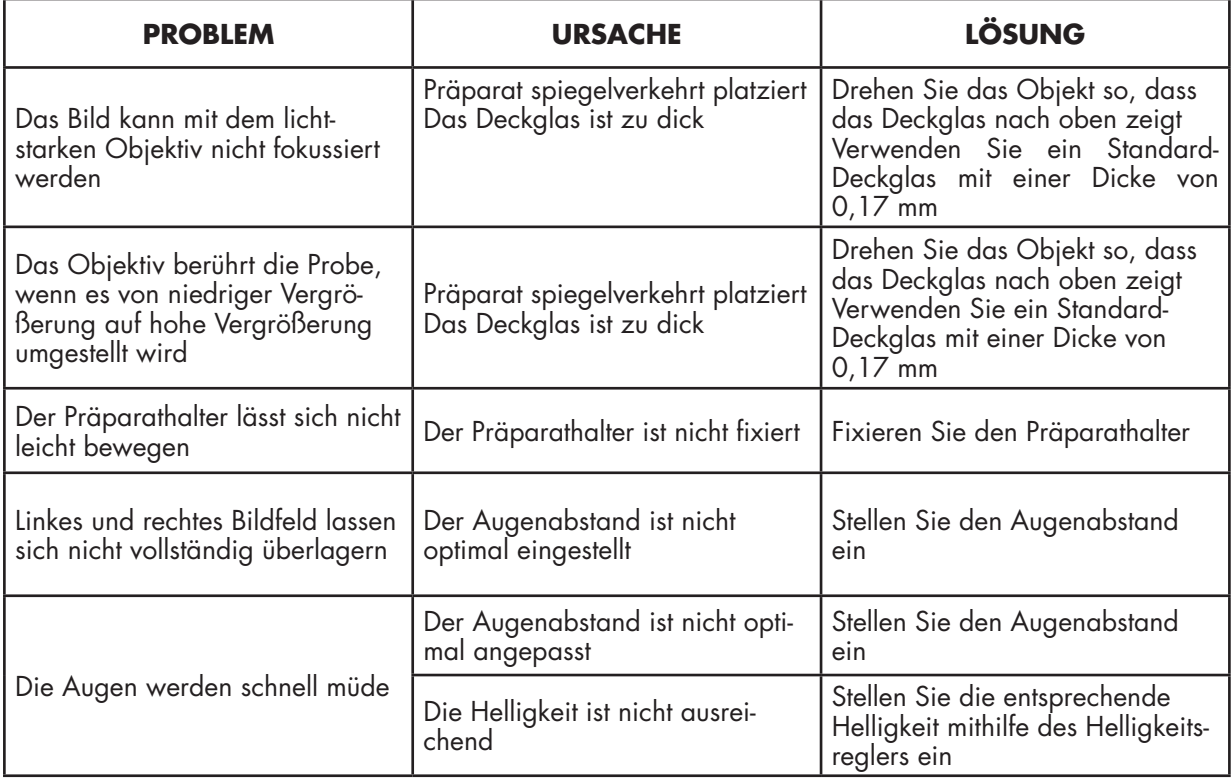

# **7.3. Elektrik**

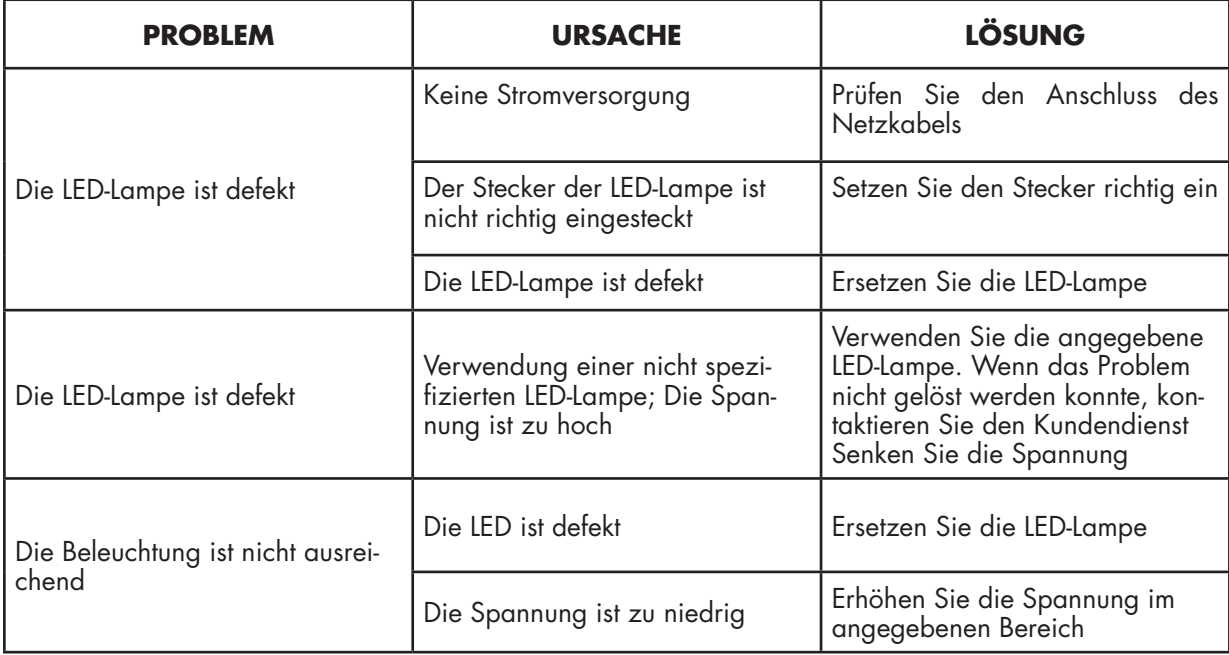

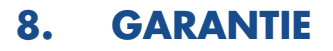

Die reguläre Garantiezeit beträgt 2 Jahre und beginnt am Tag des Kaufs. Um von einer verlängerten, freiwilligen Garantiezeit wie auf dem Geschenkkarton angegeben zu profitieren, ist eine Registrierung auf unserer Website erforderlich. Die vollständigen Garantiebedingungen können Sie unter www.bresser.de/garantiebedingungen einsehen.

# **ANMERKUNGEN/KOMMENTARE**

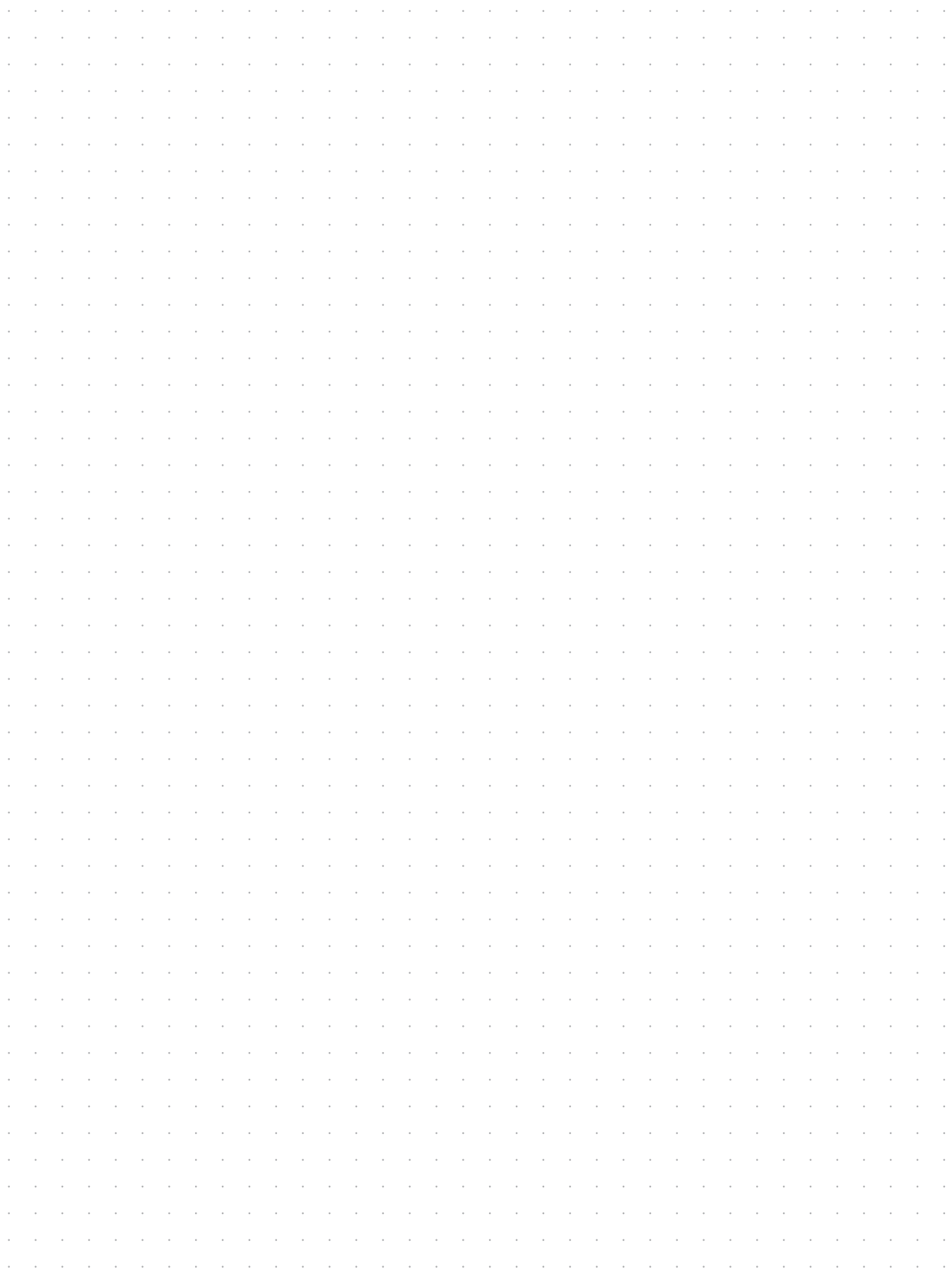

# **ANMERKUNGEN/KOMMENTARE**

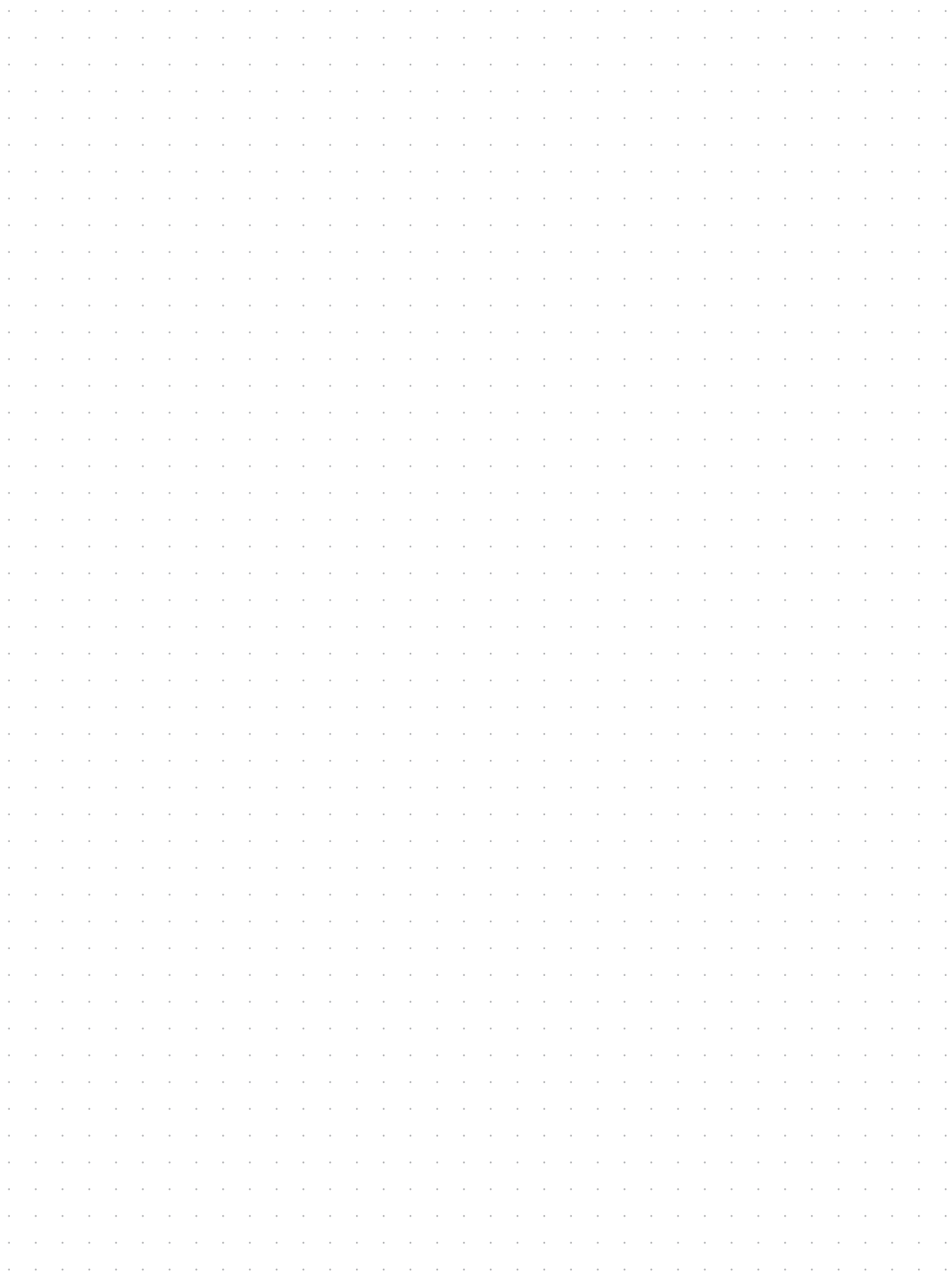

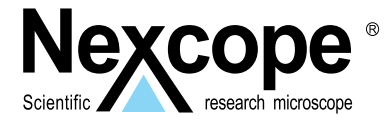

#### **Exklusiver Vertrieb für Deutschland und BeNeLux:**

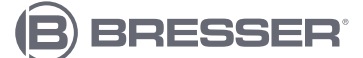

**Bresser GmbH** Nexcope-Service Gutenbergstr. 2 DE-46414 Rhede Germany

www.bresser.de service.nexcope@bresser.de